# BDS 275/BDS 575/ BDS 277/BDS 577

Blu-ray Disc™ Receiver

Bedienungsanleitung

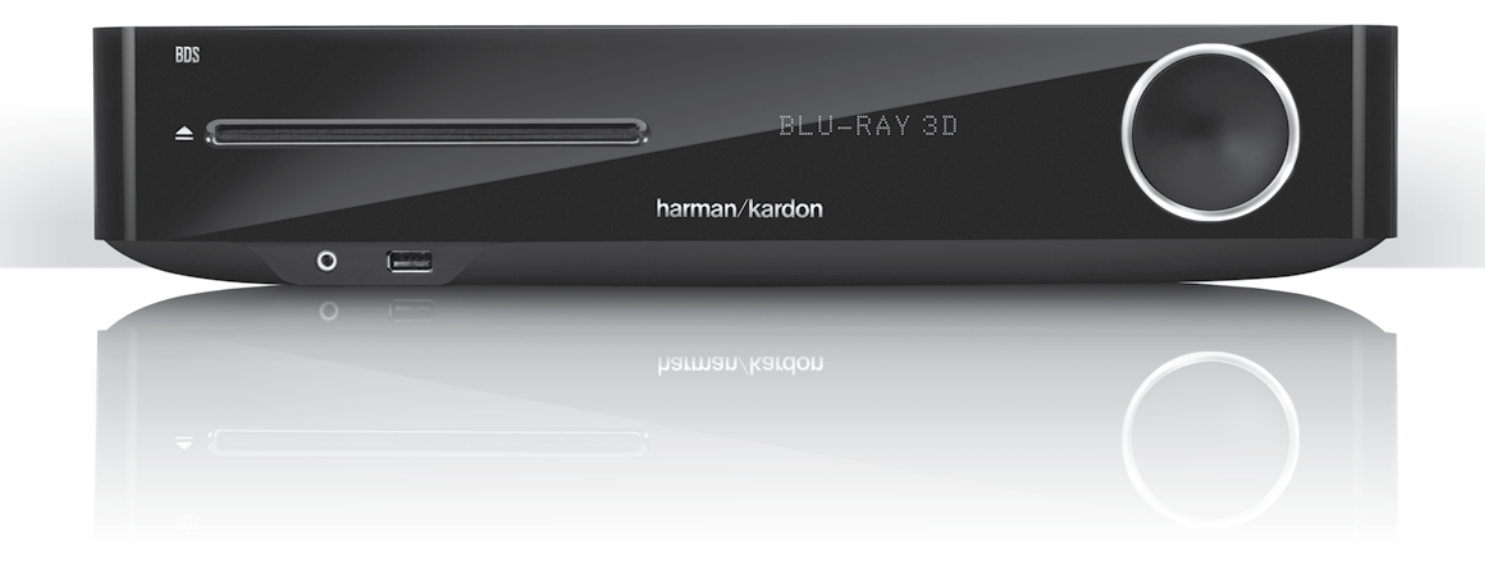

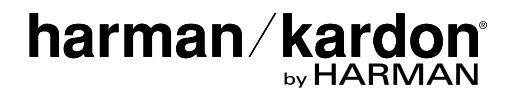

Ihr BDS Receiver ist mit den Regionsinformationen kompatibel, die auf den meisten Blu-ray-Discs und DVDs gespeichert sind. Ihr Player gibt nur Disks wieder, die den Regionalcode für die Region enthalten, in der der Receiver vertrieben wird:

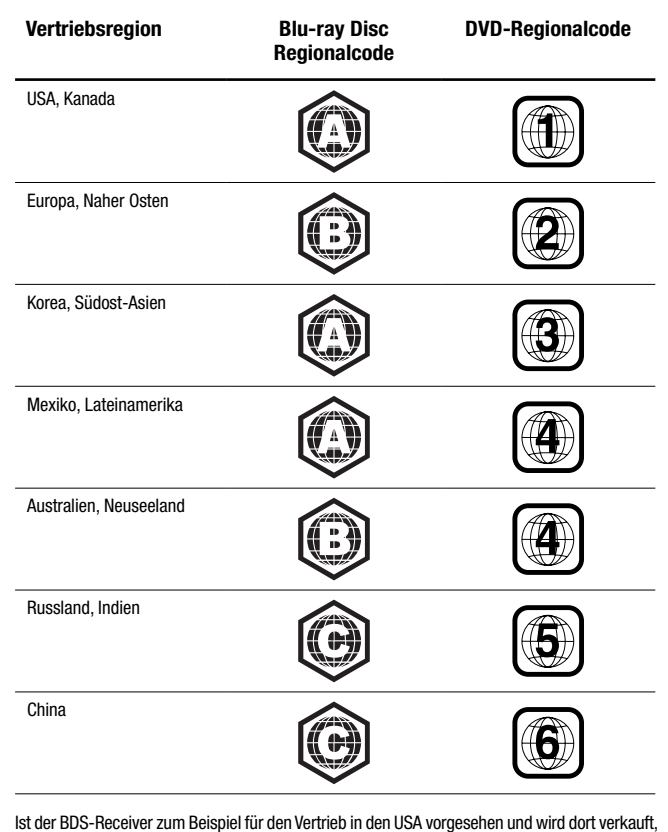

gibt er nur Blu-ray Discs mit dem Regionalcode A und DVDs mit dem Regionalcode 1 wieder.

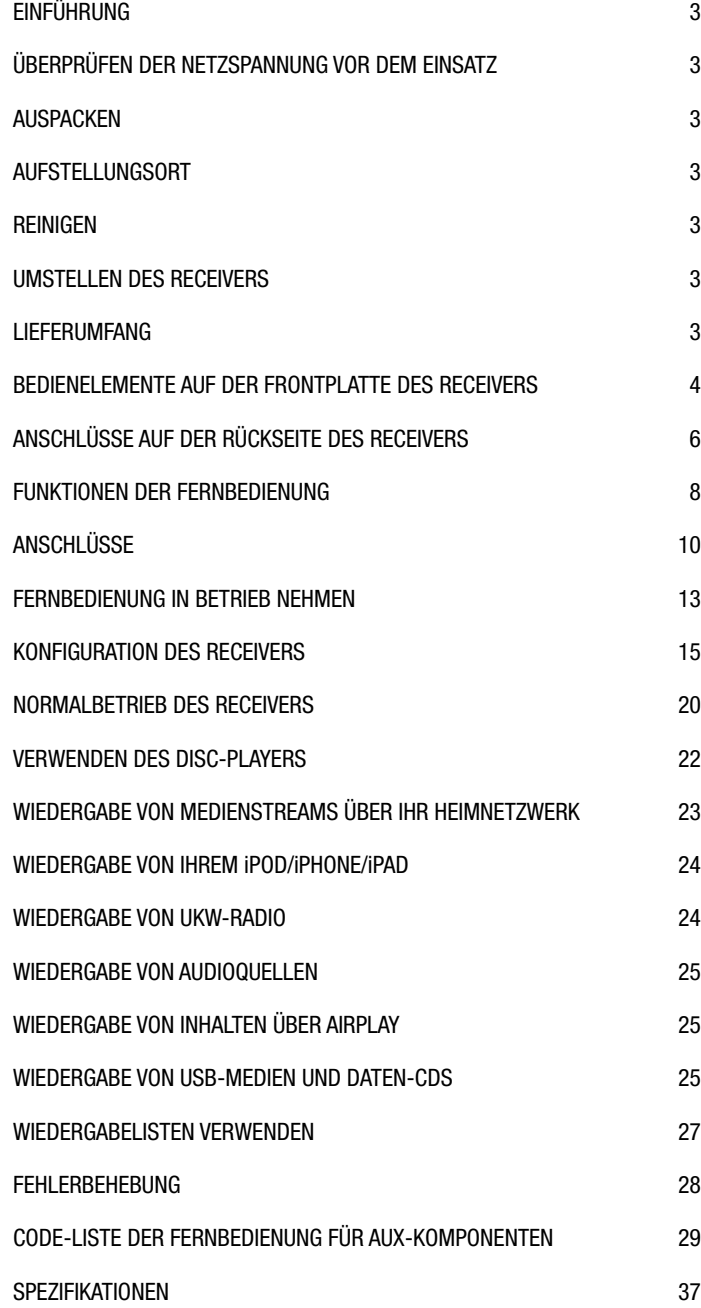

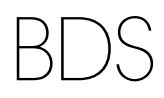

# Einführung, Überprüfen der Netzspannung vor dem Einsatz, Auspacken, Aufstellungsort, Reinigen und Umstellen des Receivers und Lieferumfang

#### **Einführung**

Bitte registrieren Sie Ihr Produkt im Internet unter www.harmankardon.com.

Hinweis: Dazu benötigen Sie die Seriennummer. Während der Registrierung können Sie angeben, ob Sie über neue Produkte und/oder spezielle Angebote informiert werden möchten.

#### **Vielen Dank, dass Sie sich für Produkte von Harman Kardon entschieden haben!**

In den Jahren, seit Ingenieure von Harman Kardon den High-Fidelity-Receiver erfunden haben, haben wir diese Philosophie verinnerlicht: Wir möchten so vielen Menschen wie möglich den Spaß an Home Entertainment nahebringen, den Leistungsumfang erweitern und den Hörgenuss mit einfach handzuhabenden Funktionen steigern. Die Home Entertainment-Serie BDS bietet eine vollständige Systemlösung mit vielfältigen Audio- und Video-Optionen in einem schlanken Receiver.

Lesen Sie bitte dieses Handbuch sorgfältig durch, um den Leistungsumfang Ihres neuen BDS Receivers bestmöglich nutzen zu können, und schlagen Sie darin nach, um mit den Betriebsfunktionen Ihres neuenReceivers vertraut zu werden.

Falls Sie weitere Fragen zu diesem Produkt, seiner Inbetriebnahme oder seiner Bedienung haben sollten, wenden Sie sich bitte an Ihren Fachhändler oder besuchen Sie unsere Website unter der Internet-Adresse www.harmankardon.com.

# **Überprüfen der Netzspannung vor dem Einsatz**

Ihr BDS Receiver wurde für die Verwendung mit einer Netzspannung von 100 – 240 V, 50 Hz/60 Hz AC gebaut und verfügt über ein abziehbares, für die Region, in der Sie den Receiver erworben haben, vorgesehenes IEC-Netzkabel.

Der Anschluss des Receivers an eine andere, nicht vorgesehene Netzspannung kann eine Sicherheitsund Brandgefahr darstellen und das Gerät beschädigen. Wenden Sie sich, falls Sie Fragen bezüglich den Netzspannungsanforderungen Ihres speziellen Modells oder über die Netzspannung in Ihrer Region haben, an Ihren Händler, bevor Sie das Gerät in eine Netzsteckdose stecken.

## **Auspacken**

Der Karton und das Verpackungsmaterial dienen dem Schutz Ihres Receivers vor Stößen und Erschütterungen beim Transport. Wir empfehlen deshalb, dass Sie das Material aufbewahren, damit Sie es z. B. bei einem Umzug oder bei einer Reparatur wiederverwenden können.

Selbstverständlich können Sie den Karton zusammenfalten und so Stauraum sparen. Entfernen Sie dazu bitte vorsichtig eventuelle Heftklammern, und ritzen Sie das Klebeband an der Unterseite ein. Das Füllmaterial lässt sich ähnlich aufbewahren. Verpackungsmaterial, das sich nicht zusammenlegen lässt, sollten Sie in einem Plastikbeutel aufbewahren.

Sie wollen Karton und Verpackungsmaterial nicht aufbewahren? Kein Problem: Es ist recycelbar. Bitte schützen Sie die Umwelt und entsorgen Sie es ordnungsgemäß in einem Entsorgungszentrum in Ihrer Umgebung.

Entfernen Sie die durchsichtige Schutzfolie vom Infrarotsensor an der Gerätevorderseite. Mit Schutzfolie kann das Senden von Infrarotsignalen Ihrer Fernbedienung beeinträchtigt sein.

## **Aufstellung**

- Um einen reibungslosen Betrieb sicherzustellen und das Auftreten von Gefahren zu vermeiden, stellen Sie das Gerät bitte nur auf eine feste und ebene Fläche. Falls Sie das Gerät in ein Regal stellen, sollten Sie sich vorher vergewissern, ob das Regal für die Gewichtsbelastung geeignet ist.
- Bitte achten Sie beim Aufstellen darauf, dass zur Belüftung des Gerätes oben und unten genügend Freiraum bleibt. Wird das System in einen Schrank oder ähnliches eingebaut, achten Sie bitte auf ausreichende Luftzirkulation. Gegebenenfalls ist ein Ventilator erforderlich.
- Bitte platzieren Sie das Gerät nicht direkt auf einem Teppich.
- Stellen Sie das Gerät nicht in extrem heißen oder kalten Räumen auf. Schützen Sie das Gerät auch vor direktem Sonnenlicht und stellen Sie es nicht in der Nähe von Heizkörpern auf.
- Vermeiden Sie Feuchtigkeit.
- Die Lüfteröffnungen auf der Geräterückseite oder die Lüftungsschlitze auf der Oberseite und an den Seiten dürfen nicht verdeckt sein. Legen Sie bitte auch keine Gegenstände direkt auf oder neben das Gerät.
- Stellen Sie den Receiver nicht direkt auf ein Gerät, das viel Abwärme produziert.
- Der Receiver erzeugt im laufenden Betrieb Wärme. Aus diesem Grund können unter Umständen die Gummistandfüße auf der Gehäuseunterseite auf bestimmten Holz- und Furnierarten Abdrücke hinterlassen. Daher sollten Sie das Gerät nicht auf Oberflächen aus weichem Holz oder anderen Materialien abstellen, die durch die erzeugte Wärme oder das Eigengewicht des Gerätes beschädigt werden könnten. Werkstoffe wie Holzfurniere oder Kunststoffoberflächen reagieren sehr unterschiedlich auf Wärme, Gewicht und Vibrationen – Harman Kardon hat auf dieses Verhalten keinen Einfluss. Deswegen sollten Sie den Aufstellungsort mit Vorsicht auswählen, da Schäden an Ihren Möbeln nicht durch die Gerätegarantie abgedeckt werden.
- Ihr neuer Harman Kardon Blu-ray Disc™ Receiver benötigt für Streaming-Aktivitäten und den interaktiven BD-Live™ eine Breitband-Internetverbindung.

# **Reinigung**

Reinigen Sie den Receiver stets nur mit einem sauberen, weichen und trockenen Tuch. Falls nötig und nur nachdem Sie den Netzstecker gezogen haben, können Sie es zunächst mit mildem Seifenwasser abwischen, gefolgt von einem mit reinem Wasser angefeuchteten Tuch. Trocknen Sie danach die feuchte Oberfläche sofort wieder ab. Verwenden Sie NIEMALS Benzol, Sprühreiniger, Alkohol, Verdünner oder irgendein anderes flüchtiges Reinigungsmittel. Reinigungsmittel mit kratzenden bzw. schleifenden Partikeln beschädigen die Oberfläche der Metallteile. Versprühen Sie kein Insektenvernichtungsmittel in unmittelbarer Nähe des Gerätes.

# **Umstellen des Receivers**

Trennen Sie alle Verbindungskabel zu anderen Komponenten und zur Netzsteckdose, bevor Sie den Receiver umstellen.

# **Lieferumfang**

Sollte etwas fehlen, wenden Sie sich bitte an den Kundendienst von Harman Kardon: Besuchen Sie uns im Internet unter www.harmankardon.com.

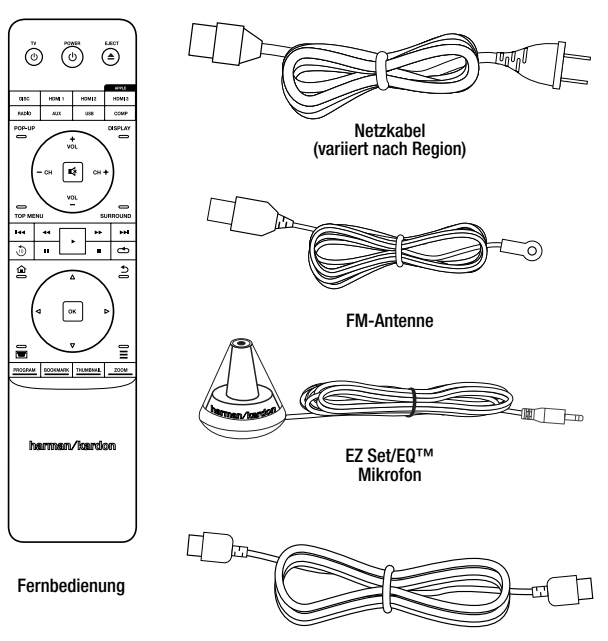

HDMI-Kabel

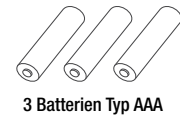

# **Bedienelemente auf der Vorderseite des Receivers**

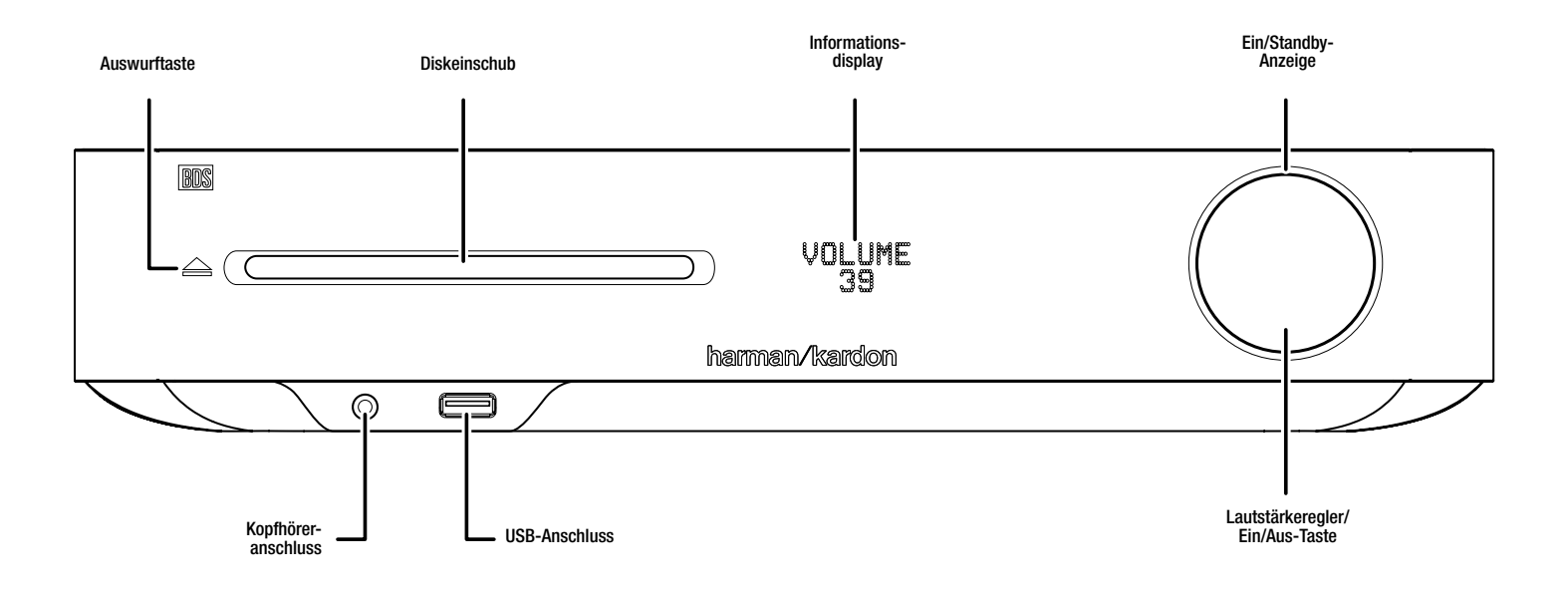

**Auswurftaste (wird nur dann angezeigt, wenn sich eine Disk im Laufwerk befindet):** Durch Berühren dieser Taste wird eine Disk aus dem eingebauten Disc-Player des BDS Receivers ausgeworfen. Bitte sorgen Sie dafür, dass keine Gegenstände den Einschub blockieren, bevor Sie die Taste betätigen. HINWEIS: Wenn die ausgeworfene Disk nicht innerhalb von 30 Sekunden herausgezogen wird, wird sie vom Disc-Player automatisch wieder zum Schutz eingezogen.

**Diskeinschub:** Hier können Sie eine kompatible Disk einschieben. Der BDS Receiver nimmt Disks mit einem Durchmesser von 12 cm (5 Zoll) und 8 cm (3 Zoll) auf.

**Infoanzeige:** In dieser Anzeige können Sie verschiedene Meldungen ablesen, die aufgrund von Befehlen und zur Anzeige der Audio-/Videowiedergabe angezeigt werden, die Einstellungen des BDS Receivers oder andere Statusinformationen des BDS Receivers, wie bereits in diesem Handbuch beschrieben wurde.

**On/Standby (Ein/Standby)-Anzeige:** Diese LED umgibt den Lautstärkeregler. Ist der BDS Receiver an das Stromnetz angeschlossen und befindet sich der Netzschalter an der Rückseite in der Ein-Position, leuchtet die LED bernsteinfarben, um anzuzeigen, dass sich der Receiver im Standby-Modus (bereit zum Einschalten) befindet. Nach Einschalten des BDS Receivers wirddie LED weiß.

**Kopfhörerbuchse:** Stecken Sie den 3,5-mm-Mini-Stereo-Stecker eines Kopfhörers in diese Buchse. HINWEIS: Bei einem in die Kopfhörerbuchse eingesteckten Stecker werden die Lautsprecherausgänge des BDS Receivers automatisch abgeschaltet, der HDMI-Audioausgang bleibt eingeschaltet.

**USB-Anschluss:** Über den USB-Anschluss können Audiodateien von einem an den Port angeschlossenen Apple iOS® sowie MP3- und WMA-Audiodateien von einem in den Port eingesteckten USB-Gerät wiedergegeben werden. Führen Sie den Stecker oder das Gerät richtig herum in den USB-Anschluss ein. Sie können den USB-Stecker jederzeit aus der Buchse ziehen – es muss kein Installations- oder Auswurfverfahren eingehalten werden.

Sie können den USB-Anschluss auch für Firmwareupgrades verwenden. Wenn ein Upgrade für das Betriebssystem des BDS verfügbar ist, können Sie dieses über den USB-Anschluss auf den BDS herunterladen. Sie werden dann ausführliche Informationen zum Herunterladen erhalten.

**WICHTIG: Schließen Sie hier keinen PC oder einen anderen USB-Host/-Controller an - Sie könnten unter Umständen beide Geräte beschädigen.** 

**Lautstärkeregler, Ein/Aus-Taste, Ein/Standby-Anzeige:** Der BDS verfügt über vier verschiedene Energiemodi:

- **Off** (Aus) (Ein/Standby-Anzeige leuchtet nicht): Wenn der Netzschalter auf der Rückseite auf Off (Aus) gestellt ist oder das Netzkabel nicht angeschlossen ist, ist der BDS Receiver ausgeschaltet und reagiert nicht auf Befehle. Wenn Sie das Netzkabel in eine Steckdose stecken und den Netzschalter auf On (Ein) stellen, geht der Receiver in den Standby-Modus über.
- **Standby** (Betriebsanzeige leuchtet orange): Wenn Sie den BDS Receiver nicht verwenden, wird der Energieverbrauch im Standby-Modus minimiert. Wenn sich der Receiver im Standby-Modus befindet, schaltet er sich durch ein AirPlay-Signal von einem Gerät in Ihrem Netzwerk (nur BDS 277/BDS 577) oder ein *Bluetooth*-Gerät nicht automatisch ein oder gibt Musik wieder. Wenn sich der Receiver im Standby-Modus befindet und die Ein/Aus-Taste gedrückt wird, schaltet sich das Gerät ein. Um den eingeschalteten Receiver in den Standby-Modus zu versetzen, drücken Sie die Ein/Aus-Taste länger als zwei Sekunden. HINWEIS: Um Energie zu sparen, geht der Receiver automatisch in den Standby-Modus über, wenn seit 15 Minuten keine Steuerungstasten gedrückt wurden und kein Audiosignal vorhanden war. Weitere Informationen finden Sie auf Seite 16 unter *General Settings, Auto Standby/Standby-Modus*.
- **Sleep** (Ruhezustand) (Betriebsanzeige leuchtet orange): Durch die Sleep-Funktion wird der BDS Receiver stumm geschaltet und sein vorderes Display ausgeschaltet. Über ein AirPlay-Signal von einem Gerät in Ihrem Netzwerk (nur BD277/BDS 577) oder ein *Bluetooth*-Gerät schaltet er sich jedoch automatisch wieder ein und gibt Musik wieder. Weitere Informationen finden Sie auf Seite 25 unter *Wiedergabe von Inhalten über AirPlay*. Wenn sich der Receiver im Ruhezustand befindet und die Ein/Aus-Taste gedrückt wird, schaltet sich das Gerät ein. Um den eingeschalteten Receiver in den Ruhezustand zu versetzen, drücken Sie kurz die Ein/Aus-Taste.
- **On** (Ein) (Betriebsanzeige leuchtet weiß): Wenn der BDS Receiver eingeschaltet ist, ist er voll funktionsfähig.

**WICHTIG: Die Lautstärke des Receivers sollte nie so hoch eingestellt werden, dass die Audioausgabe der Lautsprecher verzerrt wird. Dadurch werden die Lautsprecher eventuell beschädigt.**

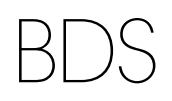

# **Anschlüsse auf der Rückseite des Receivers**

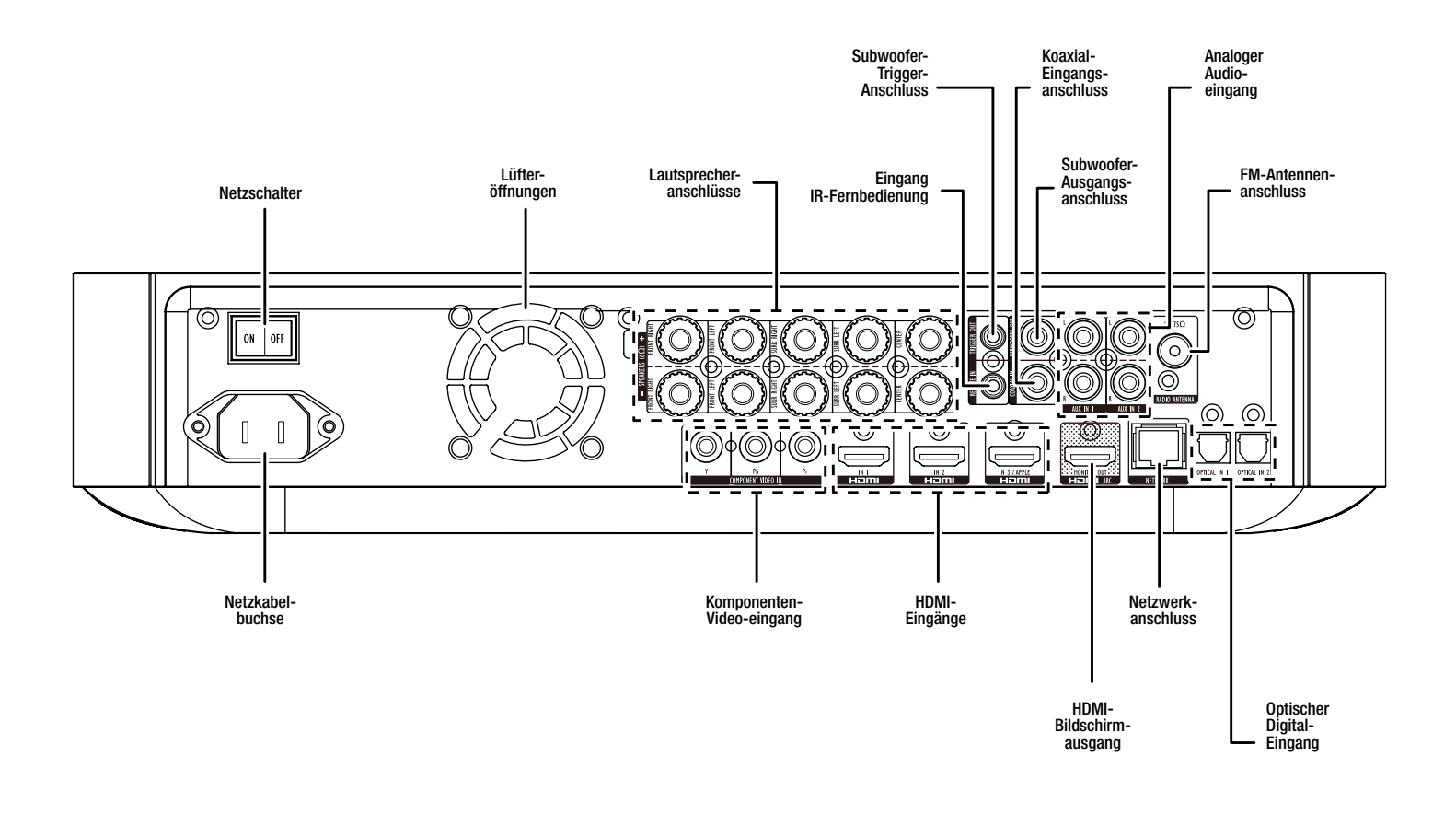

HINWEIS: Weitere Informationen zum Verbinden mit anderen Geräten finden Sie unter *Anschlüsse* auf Seite 10.

**Netzschalter:** Damit schalten Sie das Netzteil des BDS Receivers aus und wieder ein. Nach Herstellung und Prüfung aller Anschlüsse (siehe Abschnitt *Anschlüsse* auf Seite 10) setzen Sie diesen Schalter auf die Position "Ein". Bei normaler Verwendung des Receivers kann der Schalter auf der Position "On" bleiben. Er kann mit der Fernbedienung nicht ein- oder ausgeschaltet werden. Stellen Sie den Schalter auf die Position "Off".

**Lüfteröffnungen:** Diese Öffnungen dienen zum Kühlen des Receivers. Halten Sie einen Mindestabstand von 75 mm von der nächsten Oberfläche ein, um eine Überhitzung des Gerätes zu vermeiden.

**WICHTIGER HINWEIS:** Halten Sie die Lüfteröffnungen stets frei. Andernfalls könnte sich der BDS Receiver gefährlich überhitzen.

**Lautsprecheranschlüsse:** Verwenden Sie die mit den Lautsprechern mitgelieferten Lautsprecherkabel, um die Satelliten- und den Center-Lautsprecher mit den richtigen Anschlüssen zu verbinden.

- Die Receiver BDS 575 und BDS 577 (abgebildet) verfügen über Anschlüsse für fünf Lautsprecher: vorne links, vorne rechts, Surround links, Surround rechts und Mitte.
- Die Receiver BDS 275 und BDS 277 (nicht abgebildet) verfügen über Anschlüsse für zwei Lautsprecher: vorne links und vorne rechts.

Weitere Informationen finden Sie unter *Anschlüsse* auf Seite 10.

**Subwoofer-Trigger-Anschluss:** Sobald der Receiver eingeschaltet ist, stellt dieser Anschluss 12 V Gleichstrom zur Verfügung. Er kann zum Ein- und Ausschalten anderer Geräte verwendet werden, wie z. B. eines aktiven Subwoofers.

**Fernbedienungs-IR-Eingangsanschluss:** Ist der IR-Sensor auf der Gerätevorderseite nicht zugänglich (wie z. B., wenn der Receiver in einem Schrank aufgestellt wird), können Sie einen optionalen IR-Empfänger am Fernbedienungs-IR-Eingang anschließen.

**Koaxialer Digital-Audioeingang:** Schließen Sie hier den koaxialen Digitalausgang einer reinen Audio-Signalquelle an. Das Signal kann ein Dolby®-Digital-Bitstream, ein DTS®-Bitstream oder ein Standard-PCM-Digital-Audio-Bitstream sein.

HINWEIS: Stellen Sie für jedes Quellgerät nur eine digitale Verbindung her.

**Subwoofer-Ausgang:** Verwenden Sie ein einzelnes Cinch-Audiokabel, um diesen Anschluss mit einem Line-Level-Eingang oder einer LFE-Buchse eines aktiven Subwoofers zu verbinden. Weitere Informationen über die Herstellung von Verbindungen finden Sie unter *Anschluss eines aktiven Subwoofers* auf Seite 10.

**Analoge Audioeingangsanschlüsse:** Mit diesen Anschlüssen können Sie reine Audio-Quellgeräte (wie z. B. ein Tapedeck) verbinden. Ein Plattenspieler sollte nur mit einem Phonovorverstärker an diese Anschlüsse angeschlossen werden.

**FM-Antennenanschluss:** Schließen Sie die mitgelieferte FM-Antenne an diesen Anschluss an.

**Optischer digitaler Eingangsanschluss:** Schließen Sie hier den optischen Ausgang eines Nur-Audio-Quellengeräts an. Das Signal kann ein Dolby-Digital-Bitstream, ein DTS-Bitstream oder ein Standard-PCM-Digital-Audio-Bitstream sein.

HINWEIS: Stellen Sie für jedes Quellgerät nur eine digitale Verbindung her.

**Netzwerkanschluss:** Verwenden Sie ein Cat. 5- oder Cat. 5E-Kabel (nicht im Lieferumfang enthalten), um den Netzwerkanschluss des BDS Receivers an Ihr Heimnetzwerk anzuschließen. Danach können Sie Internetradio und Inhalte von DLNA®-kompatiblen Geräten abspielen, die mit dem Netzwerk verbunden sind. Weitere Informationen finden Sie unter *Anschluss an Ihr Heimnetzwerk* auf Seite 12.

**HDMI**® **-Monitor-Ausgangsanschluss:** Stellen Sie eine Verbindung zwischen dem HDMI-Ausgang Ihres BDS Receivers und dem HDMI-Ausgang Ihres Fernsehgeräts her. Da das HDMI-Kabel sowohl Video- als auch Audiosignale an das TV-Gerät überträgt, empfehlen wir, dass Sie den HDMI-Audioausgang des BDS Receivers im Audiomenü des Receivers auf "Off" setzen, um mit Ihrem BDS Receiver eine Audioausgabe in höchster Qualität genießen können. Wenn Ihr TV-Gerät 3-D-fähig ist, können Sie 3-D-Inhalte in 3-D entweder über den integrierten Disc Player des BDS Receivers oder andere 3-D-fähige Quellgeräte ansehen, die an den HDMI-Eingängen des BDS Receivers angeschlossen sind (siehe unten).

Der HDMI-Monitor-Ausgang des Receivers verfügt über einen Audio-Rückkanal, der ein digitales Audiosignal von Ihrem TV-Gerät oder Videobildschirm zurück zum Receiver leitet. Hierüber können Sie den Ton von HDMI-Geräten hören, die direkt an Ihr TV-Gerät angeschlossen sind (wie zum Beispiel über eine Internet-Verbindung), ohne das eine zusätzliche Verbindung vom Gerät zum BDS Receiver erforderlich ist. Hinweis: Sie müssen den Audio-Rückkanal Ihres TV-Geräts aktivieren. Lesen Sie bitte die Bedienungsanleitung Ihres TV-Geräts für weitere Informationen.

**HDMI-Eingänge:** Bis zu drei zusätzliche Quellgeräte mit HDMI-Anschlüssen können mit dem BDS Receiver verbunden werden. Der HDMI-Anschluss überträgt digitale Audio- und Videosignale zwischen den Geräten. Deshalb sind keine zusätzlichen Audioverbindungen für mit HDMI verbundene Geräte erforderlich. Der BDS Receiver leitet 3-D-Videosignale von 3-D-fähigen HDMI-Quellgeräten über den HDMI-Monitor-Ausgang an das TV-Gerät. Weitere Informationen finden Sie auf Seite 11 unter *Anschließen Ihrer HDMI-Quellgeräte*.

HINWEIS: Wenn Sie über ein Apple-TV-Gerät verfügen, schließen Sie das Gerät über den HDMI-Ausgang am HDMI 3-Eingang des Receivers an. Wenn HDMI 3 die ausgewählte Quelle ist, können Sie die verschiedenen Funktionen Ihres Apple-TVs mit der BDS Fernbedienung steuern. Weitere Informationen finden Sie unter *Steuerung eines Apple-Fernsehgeräts* auf Seite 15.

**Komponenten-Videoeingangsanschluss:** Verwenden Sie, falls Sie eine Video-Quellgerät mit einem Komponenten-Videoanschluss besitzen (und das über keinen HDMI-Anschluss verfügt), den Komponenten-Videoanschluss. Zusätzlich müssen Sie eine Audioverbindung von dem Gerät zum Audioeingang des BDS Receivers herstellen. Weitere Informationen finden Sie unter *Anschlüsse* auf Seite 10.

**Netzkabelbuchse:** Haben Sie alle Kabelverbindungen hergestellt und überprüft, können Sie hier das Netzkabel anschließen. Stecken Sie das andere Ende in eine nicht geschaltete Steckdose.

# **Funktionen der Fernbedienung**

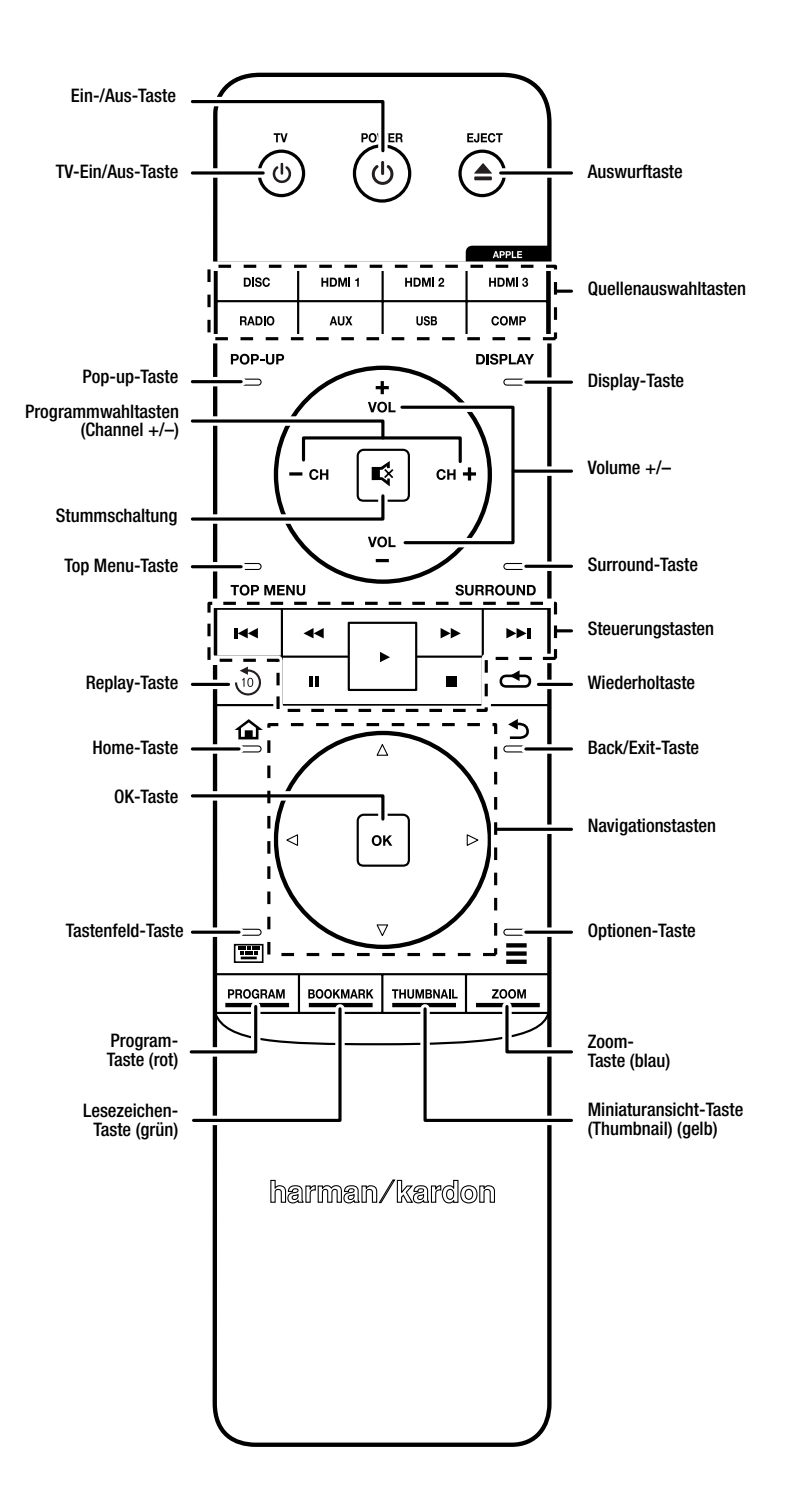

#### **Ein/Aus-Taste:** Der BDS verfügt über vier verschiedene Energiemodi:

- **Off** (Aus) (Ein/Standby-Anzeige leuchtet nicht): Wenn der Netzschalter auf der Rückseite auf Off (Aus) gestellt ist oder das Netzkabel nicht angeschlossen ist, ist der BDS Receiver ausgeschaltet und reagiert nicht auf Befehle. Wenn Sie das Netzkabel in eine Steckdose stecken und den Netzschalter auf On (Ein) stellen, geht der Receiver in den Standby-Modus über.
- **Standby** (Betriebsanzeige leuchtet orange): Wenn Sie den BDS Receiver nicht verwenden, wird der Energieverbrauch im Standby-Modus minimiert. Wenn sich der Receiver im Standby-Modus befindet, schaltet er sich durch ein AirPlay-Signal von einem Gerät in Ihrem Netzwerk (nur BDS 277/BDS 577) oder ein *Bluetooth*-Gerät nicht automatisch ein oder gibt Musik wieder. Wenn sich der Receiver im Standby-Modus befindet und die Ein/Aus-Taste gedrückt wird, schaltet sich das Gerät ein. Um den eingeschalteten Receiver in den Standby-Modus zu versetzen, drücken Sie die Ein/Aus-Taste länger als zwei Sekunden. HINWEIS: Um Energie zu sparen, geht der Receiver automatisch in den Standby-Modus über, wenn seit 15 Minuten keine Steuerungstasten gedrückt wurden und kein Audiosignal vorhanden war. Weitere Informationen finden Sie auf Seite 16 unter *General Settings, Auto Standby/Standby-Modus*.
- **Sleep** (Ruhezustand) (Betriebsanzeige leuchtet orange): Durch die Sleep-Funktion wird der BDS Receiver stumm geschaltet und sein vorderes Display ausgeschaltet. Über ein AirPlay-Signal von einem Gerät in Ihrem Netzwerk (nur BD277/BDS 577) oder ein *Bluetooth*-Gerät schaltet er sich jedoch automatisch wieder ein und gibt Musik wieder. Weitere Informationen finden Sie auf Seite 25 unter *Wiedergabe von Inhalten über AirPlay*. Wenn sich der Receiver im Ruhezustand befindet und die Ein/Aus-Taste gedrückt wird, schaltet sich das Gerät ein. Um den eingeschalteten Receiver in den Ruhezustand zu versetzen, drücken Sie kurz die Ein/Aus-Taste.
- **On** (Ein) (Betriebsanzeige leuchtet weiß): Wenn der BDS Receiver eingeschaltet ist, ist er voll funktionsfähig.

**TV Power-Taste:** Nach der Programmierung der Fernbedienung wird das TV-Gerät durch Drücken dieser Taste ein- bzw. ausgeschaltet. Weitere Informationen zum Thema *Fernbedienung programmieren* finden Sie auf Seite 13.

**Eject-Taste (Auswurftaste):** Durch Berühren dieser Taste wird eine Disk aus dem eingebauten Disc Player des BDS Receiver ausgeworfen. Bitte sorgen Sie dafür, dass keine Gegenstände den Einschub blockieren, bevor Sie die Taste betätigen.

**Quellenauswahltasten:** Drücken Sie auf diese Tasten, um ein Quellgerät auszuwählen. So können Sie den BDS Receiver auch aus dem Standby-Modus einschalten.

• Durch den ersten Tastendruck der Aux-Taste wechselt der BDS Receiver zu jener der folgenden Quellen, die als letzte verwendet wurde: Koaxial Digital, Optisch Digital 1, Optisch Digital 2, Analog Audio I, Analog Audio 2, HDMI ARC. Durch jedes weitere Drücken wechselt der BDS Receiver zur nächsten Quelle.

Durch Drücken der Aux-Taste wird die Fernbedienung in den Bedienmodus für Zusatzgeräte geschaltet. In diesem Modus können mit der Fernbedienung programmierte bzw. gelernte Funktionen ausgeführt werden. Weitere Informationen finden Sie auf Seite 25 unter *Wiedergabe von Audioquellen*.

HINWEIS: Die Auswahl von *Bluetooth*- und netzwerkbasierten Quellen (DLNA, YouTube™, Pandora® und Picasa™) erfolgt über das Home-Menü. Weitere Informationen über den *Normalbetrieb des Receivers* finden Sie auf Seite 20.

**Pop-Up-Taste:** Wird gerade eine Blu-ray- oder DVD abgespielt und Sie drücken auf diese Taste, wird das Disc-Menü durch Drücken dieser Taste auf dem Bildschirm angezeigt. HINWEIS: Die Einstellmöglichkeiten können von Disk zu Disk variieren. Nicht alle DVDs haben ein Pop-up-Menü. Wenn eine DVD über kein Pop-up-Menü verfügt und Sie die Pop-up-Taste drücken, wird das Disc-Menü auf dem Bildschirm angezeigt.

**Display-Taste:** Wenn Sie eine Blu-ray Disc oder DVD wiedergeben, wird durch Drücken dieser Taste eine Leiste mit Informationen zur aktuell wiedergegebenen Disk bzw. zum Programm eingeblendet. Wenn Sie ein Video oder eine Fotodiashow von einem angeschlossenen USB-Gerät wiedergeben, wird durch Drücken dieser Taste die Statusleiste eingeblendet. Diese Taste funktioniert nicht, wenn der BDS Receiver Inhalte von einem iOS-Gerät oder Aux-Quellgerät oder Radioprogramme wiedergibt.

**Programmwahltasten (Channel +/–):** Diese Tasten haben beim BDS Receiver keine Funktionen, können aber programmiert werden, um Funktionen eines Aux-Geräts zu steuern.

**Volume +/–:** Das Drücken dieser Tasten erhöht bzw. senkt die Lautstärke der Lautsprecherausgänge<br>des BDS Receivers. HINWEIS: Die Volume +/– -Tasten ändern nicht die Lautstärke des HDMI-Audioausgangs.

**WICHTIG: Die Lautstärke des Receivers sollte nie so hoch eingestellt werden, dass die Audioausgabe der Lautsprecher verzerrt wird. Dadurch werden die Lautsprecher eventuell beschädigt.**

**Mute-Taste:** Durch Drücken dieser Taste wird der Ton der Lautsprecherausgänge des BDS Receivers ausgeschaltet Das erneute Drücken dieser Taste schaltet den Ton wieder ein. HINWEIS: Die Mute-Taste kann nicht zum Stummschalten des HDMI-Audioausgangs verwendet werden.

**Top Menu-Taste:** Mit dieser Taste wird das Hauptmenü der eingelegten Blu-ray Disc bzw. DVD aufgerufen. HINWEIS: Die Einstellmöglichkeiten können von Disk zu Disk variieren. Nicht alle DVDs haben ein Hauptmenü. Hat eine DVD kein Hauptmenü und Sie betätigen die Top Menu-Taste, wird das Disc-Menü auf dem Bildschirm angezeigt. Weitere Informationen zum Thema *Disc-Player verwenden* finden Sie auf Seite 22.

**Surround-Taste:** Durch Drücken dieser Taste werden alle Surround-Sound-Modi nacheinander durchgeschaltet, die für das aktive Programm zur Verfügung stehen. Bei jedem Drücken der Surround-Taste wird in den nächsten Modus gewechselt. Eine Pop-Up-Anzeige zeigt die Modi an, während diese durchlaufen werden. HINWEIS: Nicht alle Surround-Modi stehen für alle Programme zur Verfügung. Weitere Informationen finden Sie auf Seite 21 unter *Surround - Sound-Modi*.

**Steuerungstasten:** Mit diesen Tasten steuern Sie den integrierten Blu-ray Disc-Player des BDS Receivers, iOS- und USB-Geräte sowie Streaming-Quellen. Wenn sich die Fernbedienung im Aux-Komponenten-Kontrollmodus befindet, kann ein externes Gerät damit gesteuert werden.

**Replay-Taste:** Durch Drücken dieser Taste werden die letzten 10 Sekunden einer Blu-ray, DVD, CD, eines USB-Inhalts oder einer Daten-CD wiederholt.

**Repeat-Taste:** Spielt der BDS Receiver eine Blu-rayDisc ab, können Sie mit dieser Taste eine der folgenden Wiederholfunktionen aktivieren: "Chapter" zur Wiederholung eines Kapitels, "Title" zur Wiederholung einzelner Titel, "All" zur Wiederholung des gesamten Inhalts oder "Off", um die Funktion auszuschalten. (Hinweis: Nicht alle Blu-ray Discs unterstützen eine Wiederholfunktion.) Spielt der BDS Receiver eine DVD ab, können Sie mit dieser Taste eine der folgenden Wiederholfunktionen aktivieren: "Chapter" zur Wiederholung eines Kapitels, "Title" zur Wiederholung einzelner Titel, "All" zur Wiederholung des gesamten Inhalts oder "Off", um die Funktion auszuschalten. Wenn der BDS Receiver eine CD oder auf einem iPod oder USB-Gerät gespeicherte Medien wiedergibt, stehen durch Drücken dieser Taste folgende Wiederholungsfunktionen zur Verfügung: "Track" zur Wiederholung einzelner Titel, "All" zur Wiederholung des gesamten Inhalts oder "Off", um die Funktion auszuschalten.

**Home-Taste:** Mit dieser Taste kehren Sie aus jedem Untermenü ins Hauptmenü zurück.

**Back-Taste:** Durch Drücken dieser Taste wird das gegenwärtige Bildschirmmenü verlassen und der vorhergehende Bildschirm angezeigt.

**OK-Taste:** Mit dieser Taste wird der gerade markierte Eintrag im Bildschirmmenü bestätigt.

**Navigationstasten:** Mit den Pfeiltasten werden die einzelnen Punkte in Bildschirmmenüs angesteuert.

**Tastenfeld-Taste:** Durch Drücken dieser Taste wird ein 10-teiliges Tastenfeld zur Eingabe von Buchstaben und Zahlen angezeigt, z. B. für die Netzwerkeinrichtung, die Suche nach Titeln/ Kapiteln usw.

**Options-Taste:** Drücken Sie auf diese Taste, um alle für die gerade aktive Wahl verfügbaren Optionen anzuzeigen. Bei der Wiedergabe über ein Aux-Gerät können Sie mit der Options-Taste zum Anpassen der Lippensynchronisierung die Audioverzögerung anpassen und so für eine synchrone Übertragung von Bild und Ton bei Videos sorgen, bei denen die Audiospur über einen der Audioeingänge auf der Rückseite des Receivers ausgegeben wird. Weitere Informationen über die *Wiedergabe von Audioquellen* finden Sie auf Seite 25.

**Program-Taste(rot):** Drücken Sie diese Taste, um eine programmierte Abspielliste für die aktuell wiedergegebene Disk zu erstellen. Weitere Informationen zum Thema *Abspielfolge* finden Sie auf Seite 23.

**Zoom-Taste (Bild vergrößern) (blau):** Drücken Sie auf die Zoom-Taste, um das gerade spielende Video- bzw. Standbild zu vergrößern oder zu verkleinern. Mit den Pfeiltasten lässt sich sogar der Ausschnitt verändern. HINWEIS: Diese Funktion hängt von der Blu-ray Disc oder der DVD ab. Nicht alle Disks unterstützen die Reinzoom- und Rauszoom- Funktion.

**Bookmark-Taste (Lesezeichen) (grün):** Drücken Sie diese Taste, um die Lesezeichen-Funktion zu aktivieren. Weitere Informationen über die *Lesezeichen-Funktion* finden Sie auf Seite 23.

**Miniaturansicht-Taste (Thumbnail) (gelb):** Durch Drücken dieser Taste bei laufender Diashow werden alle Bilder des aktuellen Ordners in Miniaturansicht auf dem Bildschirm angezeigt.

**Farbige Funktionstasten (Rot, Grün, Gelb und Blau):** Wenn der BDS Receiver eine Blu-ray Disc abspielt, können über diese Tasten je nach Disk unterschiedliche Menüs und Funktionen aufgerufen werden. Informationen hierzu finden Sie in den Menüanweisungen zu jeder Disk. HINWEIS: Diese Blu-ray Disc-Funktionen übersteuern alle vom Benutzer programmierten Lesezeichen-, Miniaturansicht-, Programm- und Zoom-Funktionen.

# BDS Anschlüsse

# **Anschlüsse**

**VORSICHT: Bevor Sie mit der Verkabelung Ihres BDS-Receivers beginnen, ziehen Sie das Netzkabel aus der Steckdose. Bleibt der Receiver während der Verkabelung eingeschaltet, könnte dies zur Beschädigung Ihrer Lautsprecher führen.**

Ihr BDS Receiver verfügt über farbcodierte Anschlüsse:

#### **BDS 275/BDS 277**

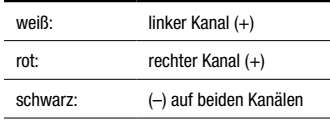

#### **BDS 575/BDS 577**

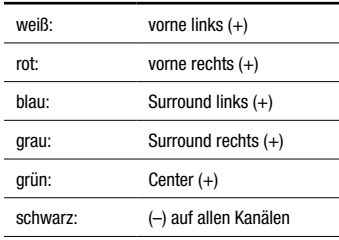

Achten Sie darauf, jeden Lautsprecher gleich anzuschließen: (+) am Lautsprecher an (+) am Receiver oder Verstärker und (–) am Lautsprecher an (–) am Receiver oder Verstärker. Eine falsche Verkabelung eines oder mehrerer Lautsprecher führt zu einem flachen Klang, einem schwachen Bass und einem schlechten Stereo-Effekt.

**VORSICHT: Achten Sie darauf, dass die blanken Drähte weder einander noch einen Metallteil auf der Rückseite des Receivers berühren. Sich berührende Drähte können einen Kurzschluss verursachen, der den Receiver oder Verstärker beschädigen kann.**

#### **Anschließen der Lautsprecher**

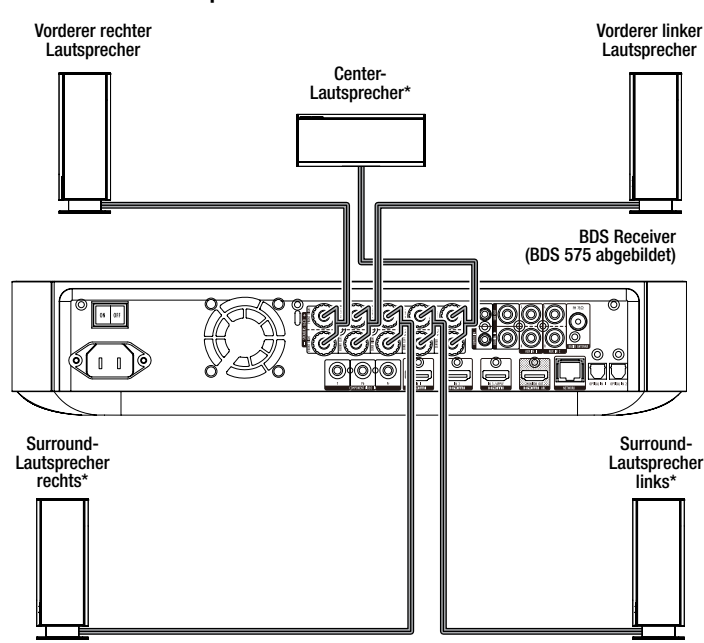

\* Nur bei Receivern BDS 575/BDS 577

#### **Verkabelung der Anschlüsse des Receivers**

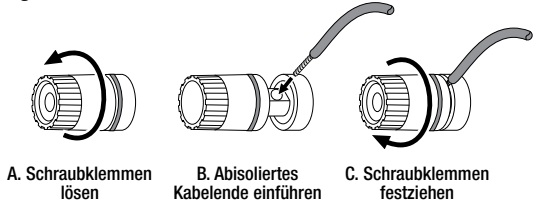

#### **Anschluss eines aktiven Subwoofers**

Verwenden Sie ein Mono-Cinch-Audiokabel, um den Subwoofer-Ausgangsanschluss des BDS Receivers mit Ihrem aktiven Subwoofer zu verbinden. Weitere Anweisungen hierzu finden Sie im Handbuch Ihres Subwoofers.

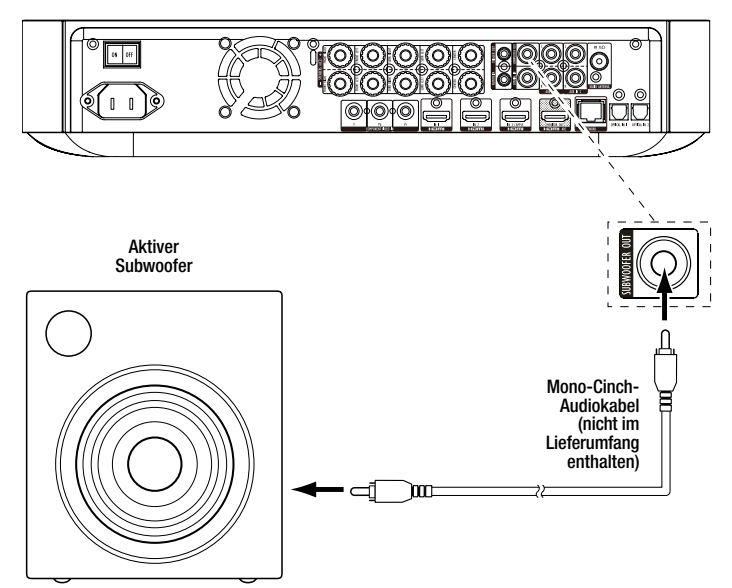

#### **WICHTIG: Verbinden Sie das Netzkabel des Subwoofers noch nicht mit einer Steckdose.**

## **Anschluss der FM-Antenne**

Verbinden Sie die mitgelieferte Antenne mit dem FM-Antennenanschluss, so wie in der folgenden Abbildung dargestellt. Wickeln Sie den Antennendraht vollständig ab und platzieren ihn an unterschiedliche Positionen, bis Sie Ihre bevorzugten Stationen am besten empfangen.

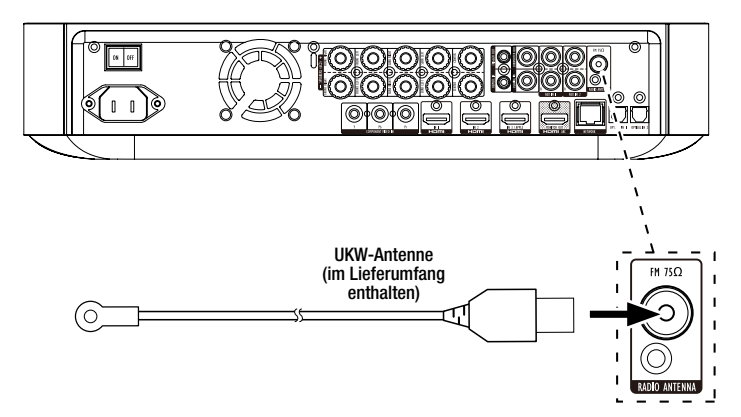

#### **Anschließen eines TV-Geräts oder Videobildschirms**

Verbinden Sie mit dem im Lieferumfang enthaltenen HDMI-Kabel den HDMI-Ausgang des BDS Receivers mit dem HDMI-Eingang Ihres TV-Geräts/Videobildschirms. Der BDS Receiver ist ein HDMI-Gerät mit 3-D und 30/36-Bit Deep Color.

HINWEIS: Wenn Sie Geräte (wie z. B. ein Internet-Modem) bereits direkt an Ihr TV-Gerät angeschlossen haben, können Sie deren Ton ohne zusätzliche Verbindung über den Audio-Rückkanal des HDMI-Monitor-Ausgangsanschlusses an den BDS Receiver leiten.

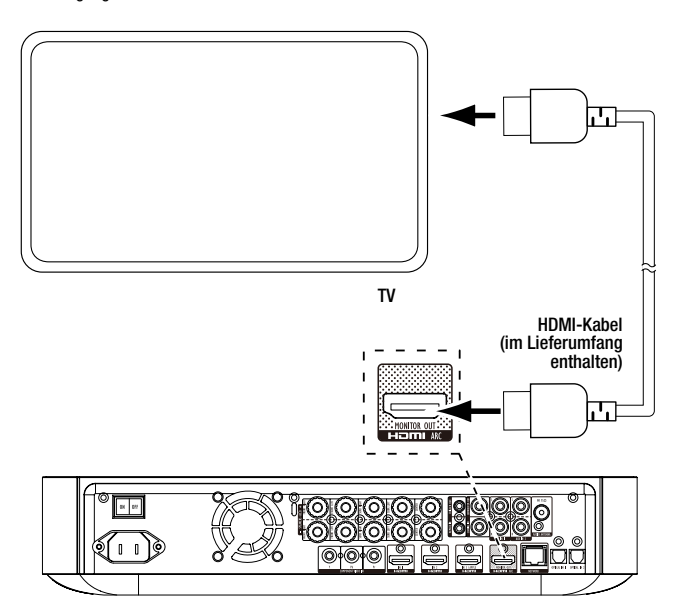

HINWEIS: Der HDMI-Anschluss überträgt sowohl Video- als auch Audiosignale an Ihr TV-Gerät oder Ihren Videobildschirm. Um die hervorragende Tonwiedergabe Ihres BDS Receivers zu nutzen, sollte das Audiosystem Ihres TV-Geräts oder Videobildschirms deaktiviert werden.

### **Anschluss Ihrer HDMI-Quellgeräte**

Quellgeräte mit HDMI-Anschlüssen gewährleisten die bestmögliche Video- und Audioqualität. Da HDMI-Kabel sowohl digitale Video- als auch digitale Audiosignale übertragen, müssen Sie keine zusätzlichen Audioverbindungen für über HDMI-Kabel angeschlossene Geräte vornehmen.

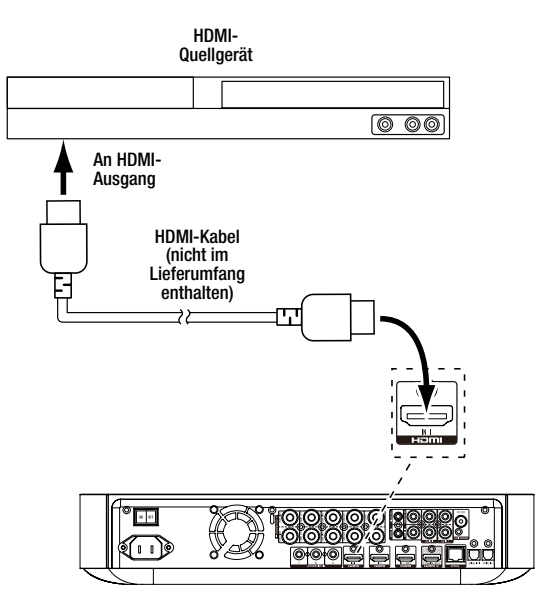

#### **Anschließen Ihres Komponenten-Video-Quellgeräts**

Falls Sie ein Video-Quellgerät mit einem Komponenten-Videoanschluss besitzen (das jedoch über keinen HDMI-Anschluss verfügt), bietet der Komponenten-Videoanschluss eine hervorragende Videoleistung. Zusätzlich müssen Sie eine Audioverbindung von dem Gerät zum analogen oder digitalen Audioeingang des Receivers herstellen.

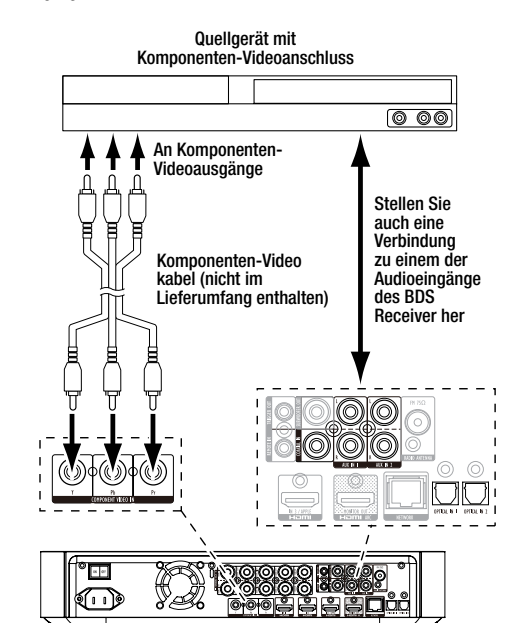

#### **Anschließen Ihrer optischen Digital-Audioquellgeräte**

Wenn Ihre Quellgeräte (bis zu zwei Geräte möglich) ohne HDMI-Anschluss über optisch-digitale Ausgänge verfügt, schließen Sie diese an die optisch-digitalen Audioanschlüsse des Receivers an. HINWEIS: Stellen Sie von jedem Gerät nur eine digitale Verbindung (HDMI, optisch oder koaxial) her.

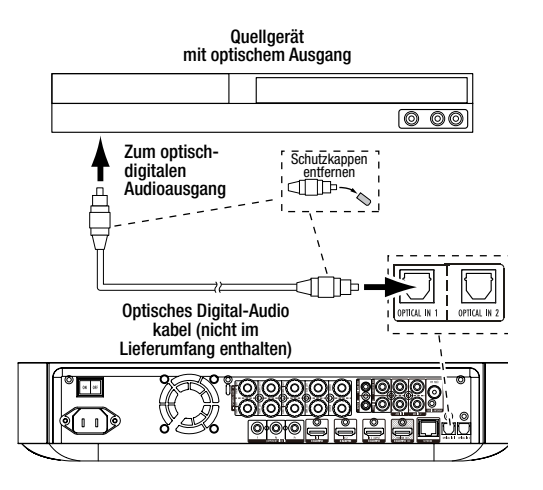

#### **Anschließen Ihrer Digital-Audioquellgeräte mit koaxialer Verbindung**

Wenn Ihre Quellgeräte ohne HDMI-Anschluss über einen koaxialen Digitalausgang verfügt, schließen Sie dieses an den koaxial-digitalen Audioeingang des Receivers an. HINWEIS: Stellen Sie von jedem Gerät nur eine digitale Verbindung (HDMI, optisch oder koaxial) her.

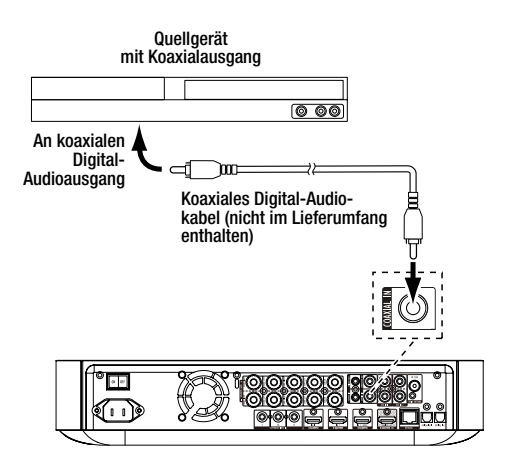

### **Anschließen Ihrer analogen Audio-Quellgeräte**

Verwenden Sie die Aux-In-Anschlüsse des Receivers für bis zu zwei Quellgeräte, die nicht über HDMIoder Digital-Audioanschlüsse verfügen.

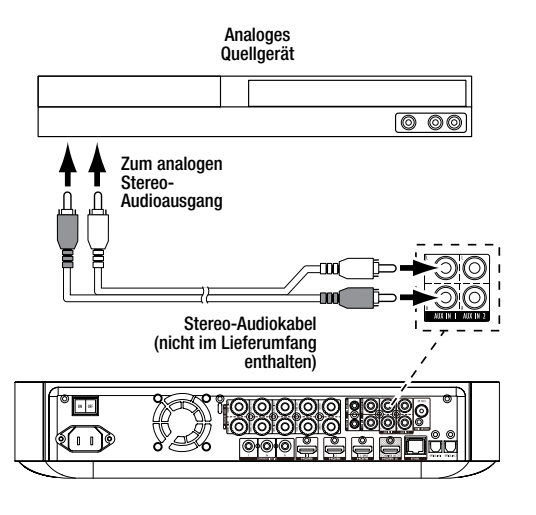

#### **Anschluss an Ihr Heimnetzwerk**

Verwenden Sie ein Cat. 5/5E-Ethernetkabel (nicht im Lieferumfang enthalten), um den BDS Receiver über den Netzwerkanschluss direkt mit Ihrem Netzwerk-Router, einem Netzwerk-Switch, einem Netzwerk-Modem oder einer Ethernet Netzwerk Wandbuchse mit Internet-Zugang zu verbinden. Weitere Informationen über das Anschließen Ihres BDS Receivers an Ihr Heimnetzwerk finden Sie auf Seite 17 unter *General Settings: Netzwerk.* 

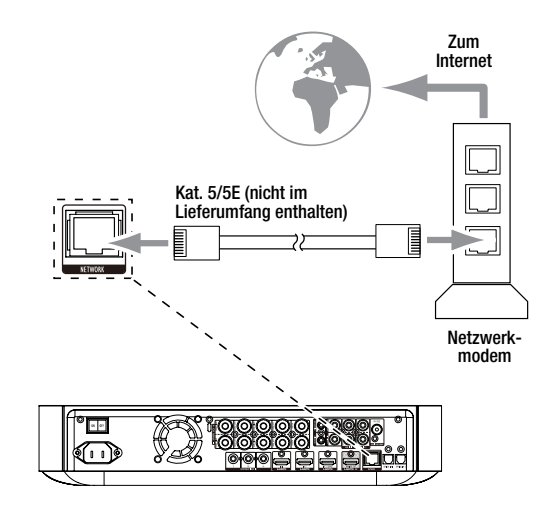

#### **Anschluss des Subwoofer-Trigger-Ausgangs**

Wenn in Ihrem System Geräte angeschlossen sind, die über ein DC-Trigger-Signal gesteuert werden können, schließen Sie diese mit einem Kabel mit Mono-3,5-mm-Mini-Stecker (nicht im Lieferumfang enthalten) an den Trigger-Ausgangsanschluss des BDS Receivers an. Der Receiver stellt nach dem Einschalten ein 12-V-DC(100mA)-Trigger-Signal am Anschluss zur Verfügung.

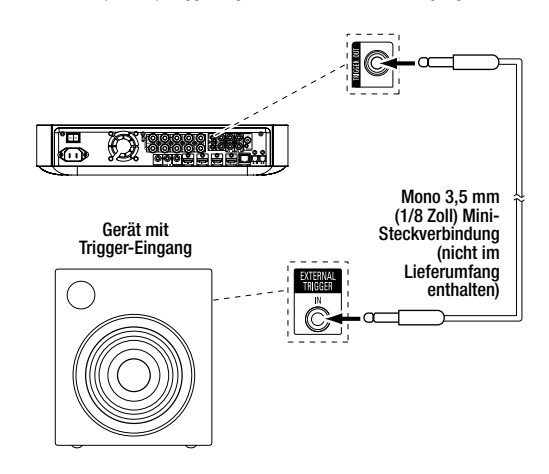

#### **Anschließen an den IR-Eingang der Fernbedienung**

Der BDS Receiver ist mit einem IR-Eingangsanschluss an der Fernbedienung ausgerüstet, über den Sie den Receiver fernbedienen können, wenn dieser sich in einem Schrank oder an einem Platz außerhalb der Reichweite der Fernbedienung befindet. Verbinden Sie einen externen IR-Empfänger, wie den optionalen Harman Kardon HE 1000, mit dem IR-Eingangsanschluss an der Fernbedienung des Receivers.

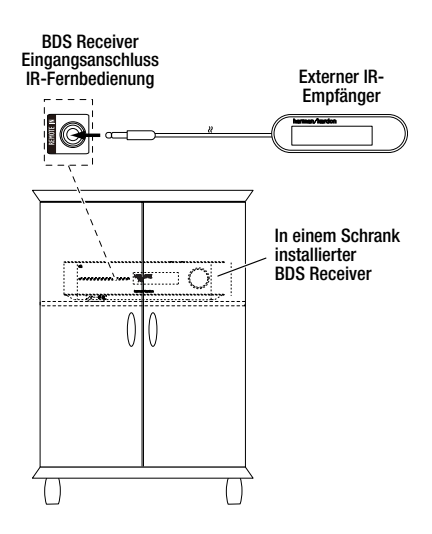

#### **Anschluss des Netzkabels**

Der BDS Receiver wird mit einem abnehmbaren Netzkabel geliefert. Der Anschluss erfolgt auf der Rückseite des Receivers. Das Ein- und Ausstecken ist während der Verkabelung umfangreicher Heimkino-Systeme besonders praktisch.

#### HINWEISE:

- Die Leistungsaufnahme des BDS Receivers beträgt 110 240 V AC, 50/60 Hz, 120 W (BDS 575/ BDS 577) oder 90 W (BDS 275/BDS 277). Der Anschluss an eine andere als die aufgeführte Spannungsquelle kann den Receiver beschädigen oder Fehler im Betrieb verursachen.
- Prüfen Sie vor dem Verbinden des Netzkabels mit einer Stromquelle, ob alle Lautsprecher, Videound Audiogeräte ordnungsgemäß verbunden wurden.

Stecken Sie das Kupplungsende des Netzkabels des Receivers in die Netzteilbuchse. Stecken Sie das andere Ende in eine funktionstüchtige, *ungeschaltete* Steckdose.

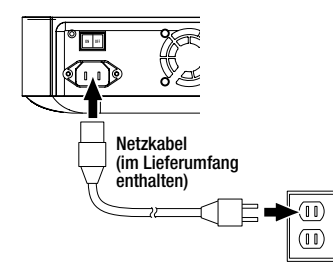

Stellen Sie den Netzschalter auf der Rückseite des Receivers auf "On". Die Ein/Standby-Anzeige des Receivers leuchtet nun *orange*, um anzuzeigen, dass sich der Receiver im Standby-Modus befindet.

## **Fernbedienung in Betrieb nehmen**

#### **Batterien einlegen**

Die Fernbedienung Ihres Receivers wird mit drei AAA-Batterien (im Lieferumfang enthalten) betrieben. Legen Sie die Batterien wie in der Abbildung gezeigt ein. Achten Sie dabei auf korrekte Polarität.

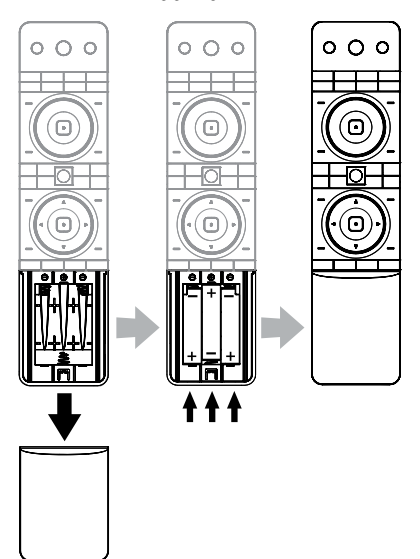

#### **Fernbedienung verwenden**

Richten Sie die Fernbedienung bitte immer auf die Vorderseite des Receivers aus. Stellen Sie sicher, dass keine Objekte wie z. B. Möbelstücke die Gerätefront verdecken. Helles Licht, Leuchtstoffröhren und Plasma-Fernseher können Interferenzen hervorrufen, die den Infrarot-Empfang stören.

- Die Fernbedienung hat eine Reichweite von bis zu 6 Metern, je nach den Lichtverhältnissen im Raum.
- Die Fernbedienung funktioniert mit einer Abweichung von bis zu 30° zur Mittelachse des Receivers einwandfrei.

Funktioniert die Fernbedienung nicht ordnungsgemäß oder leuchtet beim Drücken einer Taste auf der Fernbedienung keine der Eingabetasten auf, prüfen Sie, ob die Batterien richtig eingesetzt sind. Funktioniert die Fernbedienung noch immer nicht ordnungsgemäß, wechseln Sie die Batterien.

## **Fernbedienung programmieren**

Zusätzlich zur Bedienung des BDS Receivers kann die Fernbedienung auch zur Bedienung eines weiteren externen Geräts (Aux-Komponente) verwendet werden. Des Weiteren können auch Codes direkt von anderen Fernbedienungen eingespeist werden. Durch Kombination von eingerichteten Befehlen und programmierten Codes können Sie dann mit der Fernbedienung auch mehr als ein externes Gerät bedienen. Zu den gängigen externen Geräten gehören TV-Geräte, Satelliten-Receiver oder Kabelreceiver. Externe Geräte können nur nach dem Betätigen der Quellenauswahltaste "Aux" über die Fernbedienung gesteuert werden. Durch Drücken einer anderen Quellenauswahltaste wird der BDS Receiver wieder über die Fernbedienung gesteuert.

## **Programmieren der Fernbedienung zur Bedienung eines externen Geräts:**

- 1. Weitere Informationen über die Einstellungscodes für den Komponententyp (z. B. TV oder Kabelbox) und ihre Marke finden Sie ab Seite 29 in der *Code-Liste der Fernbedienung für Aux-Komponenten*.
- 2. Schalten Sie das externe Gerät ein.
- 3. Drücken und halten Sie die Aux-Taste drei Sekunden lang gedrückt.

HINWEIS: Die Fernbedienung bleibt 20 Sekunden lang im Programmiermodus. Innerhalb dieser Zeitdauer müssen Sie Schritt 4 ausführen.

- 4. Richten Sie die Fernbedienung auf das soeben eingeschaltete externe Gerät und geben Sie den in Schritt 1 ermittelten Einstellungscode ein. Betätigen Sie die (rote) Taste *Program* für die erste Stelle, die (grüne) Taste *Bookmark* (Lesezeichen) für die zweite Stelle, die (gelbe) Taste *Thumbnail* (Miniaturansicht) für die dritte Stelle und die (blaue) Taste *Zoom*für die letzte Stelle. Wenn der Eingabecode "0" ist, müssen Sie keine Taste drücken, für die Eingabe von Ziffern ab "1" drücken Sie die Taste entsprechend oft. Nach Eingabe aller vier Stellen drücken Sie die OK-Taste. Die Komponente sollte sich nun abschalten.
- 5. Wenn sich das Gerät über die Fernbedienung in Schritt 4 ausschaltet, drücken Sie erneut die Aux-Taste, um den Einstellungscode zu speichern. Zur Bestätigung, dass der Code gespeichert wurde, blinkt die LED drei Mal auf.

#### **Automatische Suche**

Wenn Sie alle vierstelligen Einstellungscodes ausprobiert haben, die für Ihr Gerät angeführt sind, und sich dieses trotzdem nicht ausschaltet, sollten Sie die folgende automatische Suchmethode verwenden.

- 1. Schalten Sie das Gerät ein, das Sie mit der BDS Fernbedienung steuern möchten, entweder manuell oder mit der geräteeigenen Fernbedienung.
- 2. Drücken Sie die Aux-Taste drei Sekunden lang, damit die BDS Fernbedienung den Einrichtungsmodus aufruft. HINWEIS: Die Fernbedienung bleibt 20 Sekunden lang im Programmiermodus. Innerhalb dieser Zeitdauer müssen Sie Schritt 3 ausführen.
- 3. Wählen Sie Ihre Region und den Gerätetyp aus, den Sie programmieren möchten: Falls Sie sich in den USA befinden, drücken Sie nicht die Tasten *Program* (rot), *Bookmark* (grün), *Thumbnail*  (gelb) oder *Zoom* (blau).
	- Für ein TV-Gerät in Europa drücken Sie ein (1) Mal die Program-Taste *(rot)*.
	- Bei einem HDTV drücken Sie zwei (2) Mal die Program-Taste *(rot)*.
	- Bei einem Kabel-Tuner in den USA drücken Sie drei (3) Mal die Program-Taste *(rot)*.
	- Bei einem Kabel-Tuner in Europa drücken Sie vier (4) Mal die Program-Taste *(rot)*.
	- Bei einem Satelliten-Tuner in den USA drücken Sie fünf (5) Mal die Program-Taste *(rot).*
	- Bei einem Satelliten-Tuner in Europa drücken Sie sechs (6) Mal die Program-Taste *(rot).*
- 4. Richten Sie die BDS Fernbedienung auf das Gerät und drücken Sie die nach oben-Pfeiltaste. Mit jedem Tastendruck senden Sie ein "Power"-Signal für eine Zahl des Einstellungscodes. Durch wiederholtes Drücken der nach oben-Pfeiltaste werden die Einstellungscodes schnell durchsucht. Wenn sich das externe Gerät ausschaltet, lassen Sie die nach oben-Pfeiltaste los. Haben Sie den richtigen Einstellungscode in der Liste übergangen, können Sie über die nach unten-Pfeiltaste jeweils einen Code zurückgehen, bis Sie den richtigen Code gefunden haben und das Gerät sich wieder einschaltet.
- 5. Wenn sich das Gerät über die BDS Fernbedienung in Schritt 4 ausschaltet, drücken Sie erneut die Aux-Taste, um den Einstellungscode zu speichern. Zur Bestätigung, dass der Code gespeichert wurde, blinkt die LED drei Mal auf.

#### **Programmierung einzelner Tastencodes auf der Fernbedienung**

Sie können Codes von anderen Gerätefernbedienungen auf die Fernbedienung des BDS Receivers übertragen (siehe dazu nachfolgende Abbildung):

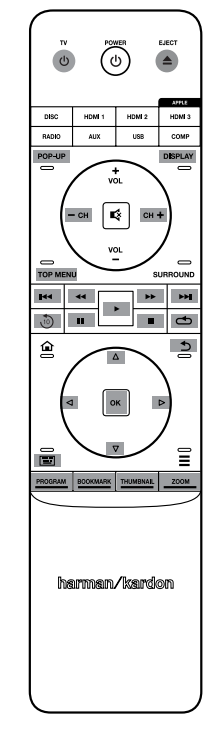

- 1. Drücken Sie gleichzeitig auf der BDS Fernbedienung die Tasten Aux und Program *(rot)* und halten Sie diese mindestens drei Sekunden lang gedrückt. Die Aux-Taste der Fernbedienung leuchtet einmal auf.
- 2. Die Seiten der Fernbedienung des BDS Receivers und der Fernbedienung mit den zu übertragenden Codes, die normalerweise auf das entsprechende Gerät gerichtet sind, müssen gegeneinander gerichtet sein. Halten Sie dabei einen Abstand von ca. 2,5 cm ein.
- 3. Drücken Sie auf der Fernbedienung des BDS Receivers die Taste, auf die die Funktion übertragen werden soll. (Nach dem Drücken der Taste bleibt der Lernmodus der Fernbedienung 20 Sekunden lang aktiv.)
- 4. Drücken Sie auf der anderen Fernbedienung die Taste, deren Funktion Sie auf die der BDS Fernbedienung übertragen möchten. Nach Empfang und Speicherung des IR-Codes blinkt die LED der Aux-Taste dreimal. Der Lernmodus der Fernbedienung des BDS Receivers bleibt zum Übertragen weiterer Codes aktiviert. Wird innerhalb von 20 Sekunden kein Code übertragen, blinkt die Aux-LED mehrmals kurz auf und der Lernmodus wird beendet.
- 5. Wiederholen Sie die Schritte 3 und 4 für jede auf die Fernbedienung des BDS Receivers zu übertragende Funktion. HINWEIS: Erlischt die LED der Aux-Taste, müssen Sie den Vorgang ab Schritt 2 erneut durchführen, bis die LED drei Mal blinkt.
- 6. Um den Lernmodus zu beenden, drücken Sie einmal die Aux-Taste oder warten Sie 20 Sekunden. Hinweis: Jeder bereits gespeicherte Einstellungscode wird bei Aktivierung des Programmiermodus gelöscht.

#### **Kanalsteuerung als Universalfunktion der Fernbedienung**

Nach dem Programmieren der Fernbedienung zur Bedienung eines externen Geräts (Aux-Komponente) können Sie sie so einrichten, dass Sie damit auch die Programmwahl und Funktionen wie Wiedergabe, Pause usw. am externen Gerät bedienen können, auch wenn die Fernbedienung sich nicht im Aux-Bedienmodus befindet. Beispiel: Wenn die Fernbedienung für die Bedienung des TV-Geräts im Aux-Modus programmiert ist, können Sie die Programmwahlfunktionen (Channel +/–) des Fernsehgeräts als Universalfunktion einrichten und somit auch verwenden, wenn die Fernbedienung sich im Disc-, Radio- oder USB-Modus befindet. (HINWEIS: Wenn diese Funktion aktiviert wurde, werden alle bestehenden Kanalsteuerungen für diesen Modus durch die TV- oder Satellitenkanalfunktionen +/ überschreiben.)

- 1. Drücken und halten Sie die Quellenauswahltaste für das Hauptgerät, für das die Fernbedienung verwendet werden soll. Die Taste leuchtet auf, erlischt und leuchtet dann erneut auf. Lassen Sie die Taste los.
- 2. Wählen Sie die gewünschte Universalfunktion aus.

a) Zur Auswahl der Programmwahlfunktionen als Universalfunktion drücken Sie die Taste "Channel +".

- b) Zur Auswahl der Wiedergabefunktionen als Universalfunktion drücken Sie die Wiedergabe-Taste.
- 3. Drücken Sie die Aux-Taste. Die ursprünglich gedrückte Quellenauswahltaste blinkt zur Bestätigung.

Die Schritte 1 bis 3 können für alle Quellenauswahltasten der Fernbedienung (Disc, Radio usw.) wiederholt werden.

HINWEIS: Bei Einrichtung der Universalfunktion für die Programmwahl und die Wiedergabefunktionen werden vorhandene Tastenbelegungen in den Quellmodi überschrieben.

Zum Zurücksetzen der Universalfunktion befolgen Sie dieselben Schritte, wie oben angegebenen, wobei Sie allerdings in Schritt 1 und 3 dieselbe Quellenauswahltaste drücken.

#### **Löschen eines gespeicherten Codes und Wiederherstellung des Originaltastencodes**

- 1. Drücken Sie gleichzeitig auf der BDS Fernbedienung die Tasten Aux und Bookmark (grün) und halten Sie diese mindestens drei Sekunden lang gedrückt. Nach Aufleuchten der Aux-Taste befindet sich die BDS Fernbedienung wieder im Lernmodus.
- 2. Drücken Sie die Taste der Fernbedienung, die Sie zurücksetzen möchten. Die LED der Aux-Taste blinkt drei Mal auf.
- 3. Um andere Tasten zurückzusetzen, drücken Sie die entsprechenden Tasten.
- 4. Um den Löschmodus zu verlassen, drücken Sie die Aux-Taste.

#### **Werkseinstellungen der Fernbedienung wiederherstellen**

- 1. Drücken Sie gleichzeitig auf der BDS Fernbedienung die Tasten Aux und Thumbnail (gelb) und halten Sie diese mindestens drei Sekunden lang gedrückt.
- 2. Die Aux-LED leuchtet drei Mal auf. Dadurch wird angezeigt, dass Sie nun den Lern-/Löschmodus verlassen. Hinweis: Durch Löschen aller gespeicherten Codes werden alle Tasten der BDS Fernbedienung wieder auf ihre Originalfunktionen zurückgesetzt.

#### **Steuerung eines Apple-Fernsehgeräts**

Wenn Sie ein Apple-Fernsehgerät an den HDMI 3-Anschluss des BDS Receivers angeschlossen haben, können Sie die BDS Fernbedienung auch zur Steuerung des Apple-TV verwenden, um damit die in Ihrem Heimnetzwerk gespeicherten Audio- und Videodateien zu streamen oder über einen Internetdienst wie Netflix auf Inhalte zuzugreifen (siehe Abbildung unten).

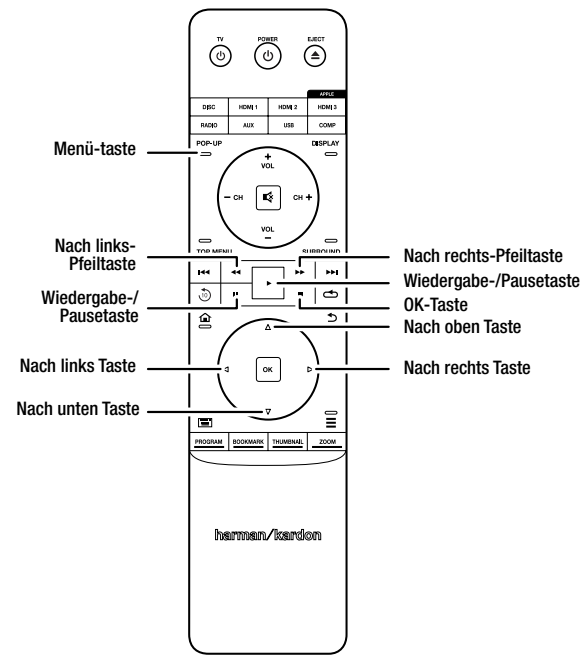

#### Für die Rückkehr zum Normalbetrieb der Fernbedienung wählen Sie eine andere Eingangsquelle.

#### **Fernbedienung nach dem Programmieren verwenden**

Durch Drücken der Aux-Taste auf der Fernbedienung wird der Aux-Modus aktiviert. In diesem Modus werden die entsprechenden externen Geräte über die von Ihnen programmierten Codes bedient.

Um vom Aux-Modus zurück in den Bedienmodus für den BDS Receiver zu gelangen, drücken Sie eine beliebige Quellenauswahltaste oder die Home-Taste.

# **Receiver konfigurieren**

HINWEIS: Die in dieser Bedienungsanleitung abgebildeten Bildschirmmenüs dienen lediglich zur Veranschaulichung und können von denen Ihres Geräts abweichen.

Zur Konfiguration Ihres BDS Receivers benötigen Sie die Fernbedienung, um durch die Bildschirmmenüs zu navigieren und Einstellungen vorzunehmen.

- Mit den nach oben/unten-Pfeiltasten navigieren Sie durch die Menüeinträge. Der gerade ausgewählte Eintrag wird durch einen Rahmen kenntlich gemacht.
- Mit der OK-Taste wird der gerade markierte Eintrag bestätigt. Daraufhin wird auf dem Bildschirm das ausgewählte Untermenü angezeigt.
- Zum Anzeigen des vorherigen Bildschirms drücken Sie die Zurück-Taste.

#### **Erstinbetriebnahme**

Beim erstmaligen Einschalten Ihres BDS Receivers werden Sie im Bildschirmmenü durch die anfängliche Einrichtung geführt. Im ersten Schritt können Sie die Sprache einstellen, in der Sie den BDS Receiver bedienen möchten.

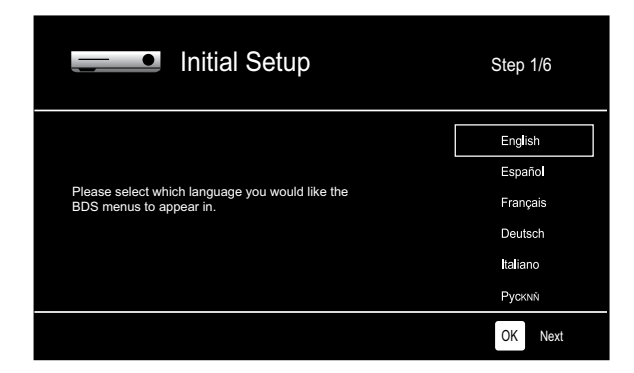

Wenn Sie nach Einstellung der Sprache auf die "OK"-Taste drücken, wird der Begrüßungsbildschirm der Erstinbetriebnahme angezeigt.

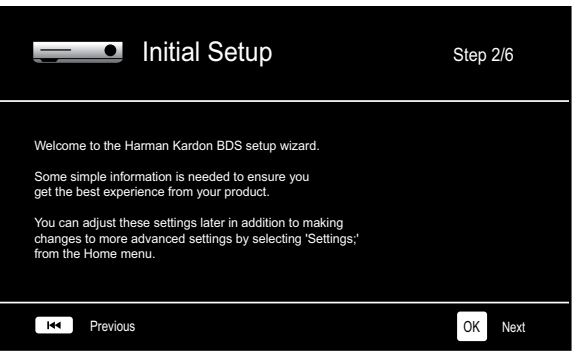

# BDS Receiver konfigurieren

Wenn Sie dann auf die "OK"-Taste drücken, wird der Bildschirm zur Einstellung der Fernsehbildauflösung angezeigt.

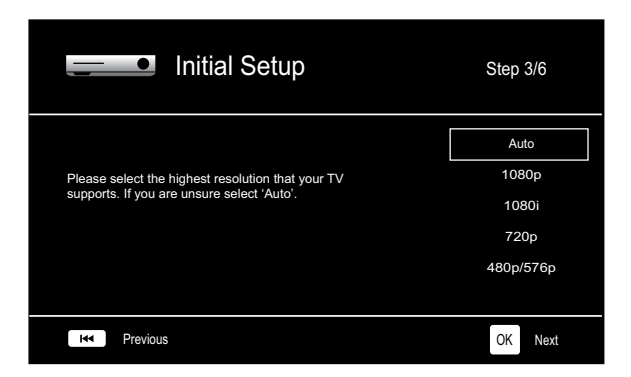

Wählen Sie die höchste Auflösung für Ihr Fernsehgerät aus und bestätigen Sie mit "OK". Daraufhin wird das Menü zur Wahl des Bildseitenverhältnisses angezeigt. Hinweis: Sind Sie sich nicht sicher, welche Auflösung Sie wählen sollen, wählen Sie bitte "Auto" – damit überlassen Sie dem BDS Receiver automatisch die Wahl der optimalen Auflösung.

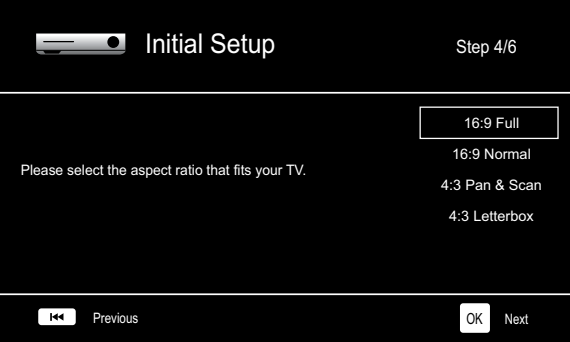

Nach Auswahl des für Ihren Fernseher optimalen Bildformats bestätigen Sie mit "OK". Daraufhin wird das Menü zur Wahl des Lautsprecherpakets angezeigt.

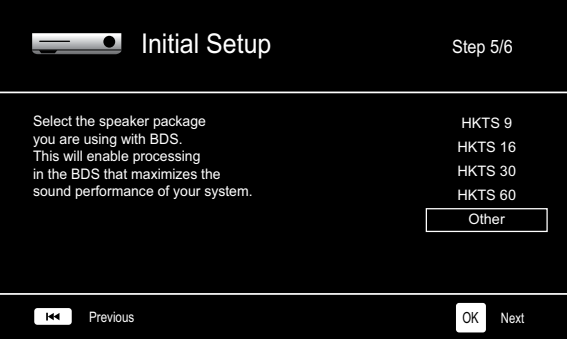

Durch diese Einstellung ist der BDS-Receiver in der Lage, Audiosignale optimal zu verarbeiten und so die Musikleistung Ihres Systems zu maximieren. Wählen Sie die entsprechende Modellnummer aus der Liste aus, wenn Sie ein Lautsprecherpaket von Harman Kardon an Ihren BDS Receiver anschließen möchten. Wählen Sie "Other" (Sonstige), wenn Sie kein Lautsprecherpaket von Harman Kardon verwenden.

Bestätigen Sie mit der "OK"-Taste, um Ihre Einstellungen zu speichern und drücken Sie sie erneut, um das Menü der anfänglichen Einrichtung zu verlassen.

#### **Menü** "Settings"

Zur Auswahl des Home-Menüs drücken Sie auf der Fernbedienung die Taste "Home". Von hier aus können Sie die gewünschten Audio- und Videoquellen auwählen und auf das Einstellungsmenü zugreifen, in dem Sie verschiedene Einstellungen für den Receiver festlegen können. Um auf das Menü Settings zuzugreifen, scrollen Sie im Home-Menü mit der nach unten-Pfeiltaste durch die verschiedenen Optionen bis zum Menü Settings.

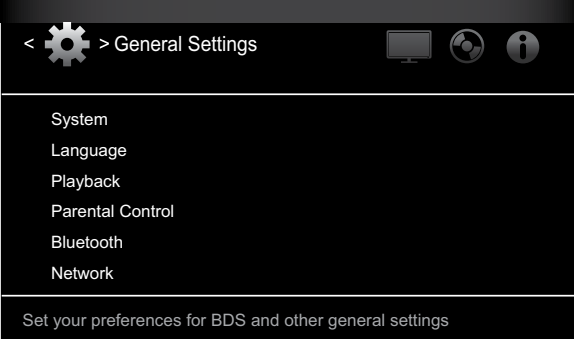

Mit den nach links/rechts-Pfeiltasten wechseln Sie zwischen den Einträgen des Hauptmenüs. Mit den nach oben/unten-Pfeiltasten navigieren Sie durch die verschiedenen Listen und Untermenüs. Ihre Wahl bestätigen Sie immer mit der OK-Taste. Drücken Sie auf die Zurück-Taste, um zum vorherigen Menü zurückzukehren.

## **General Settings**

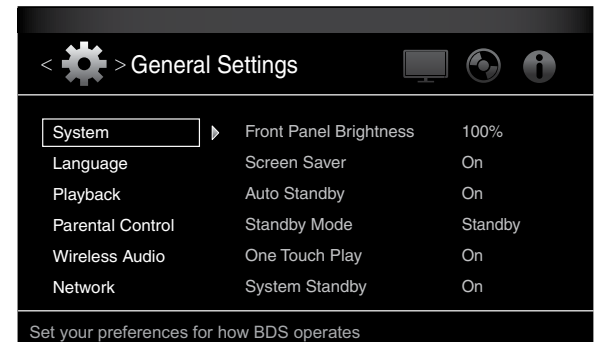

System: Im Untermenü "System" können Sie folgende Parameter konfigurieren:

*Front Panel Brightness:* Mit dieser Option können Sie die Helligkeit der Informationsanzeige des BDS Receivers festlegen. Zur Auswahl stehen Off/Auto Dim bis hin zu 100 %.

Screen Saver: Wenn diese Option auf "On" (Ein) gesetzt wurde, wird der OSD-Bildschirmschoner automatisch nach fünf Minuten Inaktivität aktiviert.

*Auto Standby:* Je nach Einstellung des Standby-Modus (siehe unten) wird der BDS Receiver nach 15 Minuten Inaktivität (kein Audiosignal oder keine Benutzereingabe) automatisch in den Standby-Modus (sofern diese Option auf "On" gesetzt wurde) oder in den Ruhezustand versetzt. Wenn diese Option auf "Off" (Aus) gesetzt wurde, bleibt der BDS Receiver solange eingeschaltet, bis Sie ihn manuell in den Standby-Modus oder den Ruhezustand versetzen. Weitere Informationen über den Ruhezustand und den Standby-Modus finden Sie auf Seite 5 unter *Lautstärkeregler, Ein/Aus-Taste, Ein/Standby-Anzeige*.

*Standby-Modus:* Mit dieser Option bestimmen Sie, ob der BDS Receiver nach 15 Minuten Inaktivität automatisch in den Ruhezustand oder den Standby-Modus versetzt wird.

- Wenn Auto Standby auf "On" und der Standby-Modus auf "Sleep" gesetzt wurde, werden die Receiver BDS 275 und BDS 575 nach 15 Minuten Inaktivität in den Ruhezustand versetzt, nach weiteren 15 Minuten Ruhezustand letztendlich in den Standby-Modus.
- Wenn Auto Standby auf "On" und der Standby-Modus auf "Sleep" gesetzt wurde, werden die Receiver BDS 277 und BDS 577 nach 15 Minuten Inaktivität in den Ruhezustand versetzt, nach weiteren 30 Minuten Ruhezustand letztendlich in den Standby-Modus.
- Wenn Auto Standby auf "On" und der Standby-Modus auf "Standby" gesetzt wurde, wird der Receiver nach 15 Minuten Inaktivität in den Standby-Modus versetzt.

# BDS Receiver konfigurieren

One Touch Play: Wenn diese Option auf "On" gesetzt ist, wird durch Drücken der Wiedergabetaste am BDS Receiver beim Einlegen einer Blu-ray Disc oder DVD automatisch das angeschlossene TV-Gerät eingeschaltet und es wird zum Eingang des BDS Receivers gewechselt. HINWEIS: Das TV-Gerät muss dazu allerdings HDMI CEC (Consumer Electronics Control) unterstützen.

System Standby: Wenn diese Option auf "On" gesetzt ist, wird der BDS Receiver automatisch in den Standby-Modus geschaltet, wenn ein verbundenes TV-Gerät in den Standby-Modus geschaltet wird. HINWEIS: Das TV-Gerät muss dazu allerdings HDMI CEC (Consumer Electronics Control) unterstützen.

*System Upgrade:* In diesem Untermenü für die Systemaktualisierung können Sie die Software des BDS Receivers auf den neuesten Stand bringen. Diese steht auf den Webseiten oder auf anderen Quellen von Harman Kardon zum Herunterladen zur Verfügung. Eine solche Aktualisierung kann über ein USB-Gerät, das Internet (über den Netzwerkanschluss des BDS Receivers) oder eine CD-ROM erfolgen.

HINWEIS: Wir empfehlen die Verwendung eines USB-Geräts oder einer Internetverbindung, da die Aktualisierung mittels CD-ROM um ein Vielfaches länger dauert.

*Erstinbetriebnahme:* Diese Option startet den Erstinbetriebnahmeprozess des Receivers (weitere Informationen über die *Erstinbetriebnahme* finden Sie auf Seite 15).

*BD-Live Storage:* Wenn Sie die BD-Live-Funktionen im Menü der eingelegten Disk wählen, können Sie ggf. zusätzliche Inhalte aus dem Internet auf ein mit dem USB-Anschluss des Receivers verbundenes Speichergerät herunterladen und wiedergeben. Hierzu müssen Sie den Netzwerkanschluss auf der Geräterückseite mit Ihrem Heimnetzwerk verbinden. Mit dieser Option können Sie sehen, wie viel Speicherkapazität auf dem Speichergerät zur Verfügung steht. Ferner können Sie auch bereits auf dem Gerät gespeicherte BD-Live-Inhalte löschen. (Weitere Informationen finden Sie im Abschnitt *BD-Live-Feature für interaktive Inhalte* auf Seite 15.)

*Restore Defaults:* Mit diesem Befehl stellen Sie den Werkszustand des Receivers wieder her. Hinweis: Dadurch werden auch alle gespeicherten Radiosender entfernt und das Kennwort für die Kindersicherung wird zurückgesetzt (Voreinstellung: 0000).

**Language:** Im Sprachmenü lässt sich die Sprache für den Blu-ray Disc- oder DVD-Player, die Menüführung der eingelegten Disks sowie die bevorzugte Tonspursprache und Untertitelsprache festlegen. HINWEIS: Sollte die hier angewählte Sprache auf der eingelegten Disk nicht verfügbar sein, können Sie die gewünschte Sprache über das Menüsystem der Disk festlegen.

**Playback:** In diesem Untermenü für die Wiedergabe können Sie folgende Parameter konfigurieren:

*Show Angle Icon:* Legen Sie fest, ob das Kamerawinkel-Symbol auf dem Bildschirm angezeigt werden soll, wenn die eingelegte Disk Szenen aus mehreren Perspektiven anbietet.

*Auto Play:* Über die automatische Wiedergabe können Sie bestimmen, ob eine Disk automatisch wiedergegeben werden soll, sobald sie in den BDS Receiver eingelegt wird.

*Show PIP Icon:* Mit dieser Option legen Sie fest, ob das Bild-in-Bild-Symbol (PIP) beim Abspielen einer Blu-ray Disc mit entsprechendem Inhalt automatisch auf dem Bildschirm angezeigt werden soll.

*Secondary Audio Icon:* Legen Sie fest, ob das Symbol für die alternative Tonspur auf dem Bildschirm angezeigt werden soll, wenn die eingelegte Blu-ray Disc zusätzliche Tonspuren anbietet.

*Disc Resume:* Mit der Wiederaufnahmefunktion können Sie bestimmen, dass eine Disk, die bei laufender Wiedergabe mit der Auswurftaste (Eject) entnommen wurde, beim erneuten Einlegen an der gleichen Stelle mit der Wiedergabe fortfährt.

*DivX® VOD DRM:* Über diese Option können Sie sich Informationen über das DivX Video-On-Demand Digital Rights Management Ihres Receivers anzeigen lassen.

**Parental Control:** Hier können Sie das Passwort für die integrierte Kindersicherung des Receivers sowie die entsprechende Schutzstufe festlegen. Zur Eingabe eines neuen oder bestehenden Passwortes verwenden Sie bitte die alphanumerische Tastatur, die auf dem Bildschirm eingeblendet wird. HINWEIS: Das voreingestellte Passwort lautet 0000.

**Force Pairing:** Mit dieser Option können Sie den *Bluetooth-*Kopplungsmodus aktivieren, damit Sie den Receiver mit einem neuen Gerät verbinden können.

**Network:** In diesem Untermenü können Sie folgende Parameter konfigurieren:

*Information:* Hier können die aktuelle IP-Adresse, die Subnetzmaske, das Gateway und die DNS-Adressen Ihres Netzwerks eingesehen werden. Die Geräte BDS 277 and BDS 577 können auch die AirPlay IP-Adresse anzeigen.

*Verbindungstest:* Mit diesem Befehl können Sie die Netzwerkverbindung Ihres BDS Receivers testen.

*IP Settings:* Hier können Sie die Netzwerkeinstellungen (automatisch oder manuell) vornehmen. Verwenden Sie die Auto-Option, es sei denn, Sie haben von Ihrem Administrator Einstellungen erhalten.

*BD-Live Connection:* Hier können Sie die BD Live-Verbindungsvoreinstellungen des Receivers vornehmen. Mit der Einstellung "Always Allow" werden BD Live-Inhalte grundsätzlich und ohne Rückfrage heruntergeladen, wenn eine Disk mit BD Live-Inhalten abgespielt wird. Bei der Einstellung "Limit" ist ein Download nur möglich, wenn die eingelegte Disk auch offiziell BD Live-zertifiziert ist. Mit "Prohibited" wird der BD Live-Zugriff blockiert.

Proxy Settings: Ist kein Proxy vorhanden, stellen Sie diesen Parameter bitte auf "Disabled". Läuft der Internetzugriff über einen Proxy-Server, müssen Sie diesen Parameter für die Proxy-Einstellungen auf "Enabled" setzen und danach die Adresse samt Portnummer Ihres Proxy-Hosts eingeben. Diese Einstellung sollten nur fortgeschrittene Benutzer ändern – in den meisten Heimnetzwerken ist die Einstellung "Disabled" zutreffend.

**Display Settings**

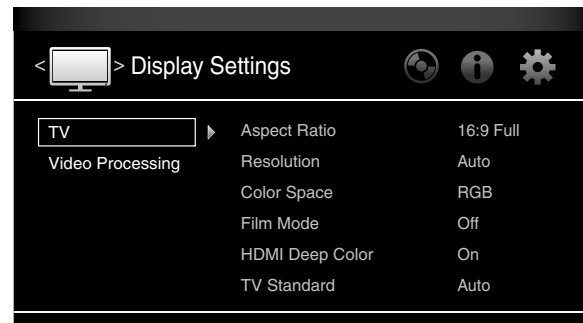

Configure and optimize the settings for your display

**TV:** In diesem Untermenü für die Display-Einstellungen können Sie folgende Parameter konfigurieren:

*Aspect Ratio:* Mit der Option für das Bildformat können Sie festlegen, wie Programmmaterial mit einem Seitenverhältnis von 4:3 (herkömmliches TV-Format) auf einem Fernseher mit 16:9-Format bzw. 16:9-Programmmaterial auf einem konventionellen 4:3-Fernseher dargestellt werden soll. Die Einstellung "16:9 Full" dehnt 4:3-Material so weit aus, bis es den 16:9-Bildschirm ausfüllt. Im Modus "16:9 Normal wird 4:3-Material im richtigen Seitenverhältnis auf dem 16:9-Bildschirm dargestellt, wobei links und rechts schwarze Balken angezeigt werden. Im Modus "4:3 Pan & Scan" wird Widescreen-Material formatfüllend auf einem 4:3-TV dargestellt. Im Modus "4:3 Letterbox" wird 16:9-Material im richtigen Seitenverhältnis und ohne Verzerrungen mit schwarzen Balken oben und unten dargestellt.

*Resolution:* Mit dieser Option können Sie die höchste Auflösung Ihres TV-Geräts auswählen. Mit der Einstellung "Auto" wird automatisch die beste Auflösung für Ihr TV-Gerät oder Ihren Flachbildfernser festgelegt.

*Color Space:* Mit der Farbraum-Option können Sie den Videoausgang Ihres Receivers an den Farbraum des angeschlossenen TV-Geräts bzw. Videobildschirms anpassen. Den vom TV-Gerät oder Videobildschirm verwendeten Farbraum entnehmen Sie bitte der Bedienungsanleitung des Geräts.

*Film Mode:* Wenn Ihr TV-Gerät Signale im Format 1080p mit 24 Hz und mit einer Bildwiederholfrequenz von einem ganzzahligen Verhältnis von 24 wiedergeben kann, sollten Sie diesen Parameter auf "On" setzen, um die eingelegte Blu-ray Disc in der höchsten Auflösung zu genießen, die in 24 Bildern pro Sekunde aufgezeichnet ist. Kann Ihr TV-Gerät keine 1080p/24 Hz-Signale verarbeiten, stellen Sie diesen Parameter bitte auf "Off" – der BDS Receiver wird dann das vorliegende Programmmaterial auf die standardmäßige Bildwiederholrate von 30 Hz umwandeln.

*HDMI Deep Color:* Hier können Sie die Farbtiefe am HDMI-Ausgang zum TV-Gerät hin justieren. Beherrscht Ihr TV-Gerät den Deep Color-Modus, sollten Sie diese Betriebsart aktivieren und die Vorteile der erweiterten Farbpalette nutzen.

- On (Ein): Der BDS Receiver kann das Videosignal mit 36-Bit Deep Color ausgeben, wenn Ihr TV-Gerät dies unterstützt. Wenn Ihr TV-Gerät 36-Bit Deep Color nicht unterstützt, wird das Videosignal mit 30-Bit Deep Color ausgegeben.
- Off (Aus): Der BDS Receiver gibt kein Deep Color Videosignal aus (bei gleichbleibender Farbauflösung von 24 Bit).

*TV Standard:* Mit dieser Option können Sie den BDS Receiver an Ihren lokalen Fernsehstandard anpassen. Für die USA gilt die Einstellung NTSC, für Europa die Einstellung PAL. Mit der Option "Auto" wird die Einstellung des angeschlossenen TV-Geräts automatisch übernommen.

HINWEIS: Bei Verwendung der Einstellung "Auto" überspringt der Receiver eventuell beim Wechsel in den PAL-Modus die ersten zwei Sekunden von PAL DivX-Inhalten. Um dies zu vermeiden, verwenden Sie die PAL-Einstellung.

*HDMI 3D:* Mit dieser Option können Sie festlegen, wie der BDS Receiver HDMI 3-D-Inhalte verarbeitet. Ist der Receiver an ein 3-D-fähiges TV-Gerät angeschlossen, wählen Sie die Einstellung "Auto". Dadurch wird 3-D-Inhalt automatisch in 3-D wiedergegeben. Ist der Receiver nicht an ein 3-D-fähiges TV-Gerät angeschlossen, wählen Sie die Einstellung "Off". Dadurch wird 3-D-Inhalt in 2-D wiedergegeben.

**Video Processing:** Legen Sie hier fest, wie das Videosignal vom BDS Receiver vor der Weitergabe an das TV-Gerät verarbeitet wird.

*Video Mode:* Hier können Sie eines der voreingestellten Videoverarbeitungsprofile auswählen, mit denen Sie die Helligkeit, den Kontrast, die Farbsättigung und die Bildschärfe regulieren.

- Standard: Neutrale Einstellungen.
- Vivid: Für Videospiele.
- Cinema: Optimal für die Wiedergabe von Videofilmen und für viele TV-Sendungen.
- Custom: Mit dieser Option für benutzerdefinierte Einstellungen können die Videoeinstellungen manuell angepasst werden. Hierzu stehen Ihnen Schieberegler für Helligkeit, Farbsättigung, Farbton, Kontrast und CTI zur Verfügung. Die Standardeinstellung ist jeweils 0. Verwenden Sie die nach links/rechts-Pfeiltasten, um den Wert einer Einstellung zu ändern.

#### **Audio Settings**

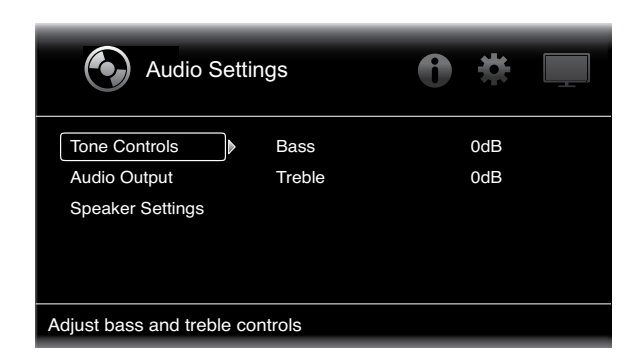

**Tone Controls (Tonregler):** Hier können Sie Bässe (niedrige Frequenzen) und Höhen (hohe Frequenzen) einstellen. Der Einstellungsbereich umfasst –10 dB bis +10 dB und ist in Schritten von 1 dB einstellbar.

**Audio Output (Audioausgang):** In diesem Untermenü stehen Ihnen folgende Einträge zur Verfügung:

*HDMI Audio Out:* Der HDMI-Ausgang am BDS Receiver kann neben digitalen Videosignalen auch digitale Audiosignale übertragen.

- PCM: Bei dieser Einstellung wird ein aus dem ursprünglichen Audioformat erzeugter Stereo-Downmix über den HDMI-Ausgang ausgegeben.
- Off (Aus): Damit schalten Sie die Audioausgabe des Receivers über HDMI aus. Diese Einstellung sollte auf "Off" gesetzt werden, um die Audiofunktionen Ihres PDS Receivers voll nutzen zu können.

*Dynamic Range Control:* Mit dieser Einstellung werden laute und leisere Film- oder Musiksequenzen aneinander angeglichen (auch als Dynamikkompression bezeichnet). Bei der Dynamikkompression kann die Lautstärke so eingestellt werden, dass auch leisere Sequenzen hörbar sind, während lautere Sequenzen abgeschwächt werden. HINWEIS: Diese Funktion steht nur bei Dolby Digital-Programmen mit entsprechender Kodierung zur Verfügung. Es stehen drei Einstellungen zur Auswahl:

- Off (Aus): Die Dynamikkompression wird nie angewendet. Verwenden Sie diese Option zur unbegrenzten Lautstärkeeinstellung.
- On (Ein): Die Dynamikkompression wird immer angewendet. Verwenden Sie diese Einstellung, wenn Sie die Lautstärke so gering wie möglich einstellen möchten, wobei Dialoge noch gut hörbar sein sollen.
- Auto: Die Dynamikkompression wird gemäß den im Dolby Digital-Bitstream kodierten Daten eingestellt. Hierbei wird die Dynamikkompression selektiv während der lautesten Sequenzen im Film eingesetzt.

*Komponenten-Audioeingang:* Mit dieser Einstellung können Sie einen der Audio-Eingänge des BDS Receivers (Koaxial In, Optisch In 1, Optisch In 2, Aux In 1, Aux In 2) dem Komponenten-Video-Eingang zuordnen. Die hier festgelegte Audioverbindung wird immer bei Auswahl des Komponenteneingangs aktiviert.

**Speaker Settings:** Im Menü für die Lautsprechereinstellungen können Sie Ihren Receiver auf Ihre Lautsprecher abstimmen. Drei Einstellungen sind möglich:

*EzSet/EQ:* Hiermit erkennt das im Lieferumfang enthaltene EzSet/EQ-Mikrofon automatisch die Funktionen der angeschlossenen Lautsprecher und passt die Leistung des BDS Receivers dementsprechend an. Bei den meisten Anlagen erzielt diese Funktion optimale Ergebnisse.

*Manual Configuration:* Hier können Sie den BDS Receiver manuell für Ihre Lautsprecher konfigurieren. Verwenden Sie diese Einstellung zur manuellen Konfiguration des Receivers oder wenn eine EzSet/ EQ-Kalibrierung nicht durchgeführt werden kann.

Bei beiden Optionen muss zunächst die Konfiguration Ihres Lautsprechersystems ausgewählt werden:

- 2.0: Diese Konfiguration wird für Lautsprechersysteme mit zwei Hauptlautsprechern und ohne Subwoofer verwendet. Alle Basstöne werden auf beide Lautsprecher übertragen. Hierfür müssen Breitbandlautsprecher verwendet werden, die auch Tiefbassfrequenzen abdecken.
- 2.1: Diese Konfiguration wird für Lautsprechersysteme mit zwei Hauptlautsprechern und einem Subwoofer verwendet.
- 3.1: Diese Konfiguration wird für Lautsprechersysteme mit einem vorderen linken, einem vorderen rechten und einem Center-Lautsprecher sowie einem Subwoofer verwendet. (Diese Option steht nur bei den Receivern BDS 575 und BDS 577 zur Verfügung.)
- 5.1: Diese Konfiguration wird für Lautsprechersysteme mit einem vorderen linken, einem vorderen rechten und einem Center-Lautsprecher, einem linken und rechten Surround-Lautsprecher und einem Subwoofer verwendet. (Diese Option steht nur bei den Receivern BDS 575 und BDS 577 zur Verfügung.)

*Lautsprecherpakete:* Durch diese Einstellung ist der BDS Receiver in der Lage, Audiosignale optimal zu verarbeiten und so die Musikleistung Ihres Systems zu maximieren. Wählen Sie die entsprechende Modellnummer aus der Liste aus, wenn Sie eines der angeführten Lautsprecherpakete von Harman Kardon an Ihren BDS Receiver anschließen. Wählen Sie "Other" (Sonstige), wenn Sie keines der angeführten Lautsprecherpakete von Harman Kardon verwenden.

#### **EZ Set/EQ:**

Das EZSet/EQ™-System des BDS Receivers führt diesen wichtigen Schritt automatisch mithilfe des mitgelieferten EzSet/EQ-Mikrofons durch. Bevor Sie damit beginnen, müssen Sie darauf achten, dass die Lautsprecher korrekt an den BDS-Receiver angeschlossen sind.

1. Stecken Sie das mitgelieferte EzSet/EQ-Mikrofon in den Kopfhöreranschluss des BDS-Receivers.

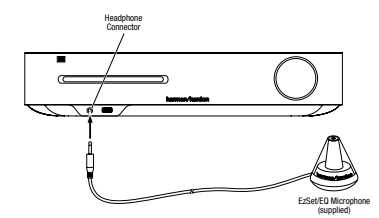

2. Positionieren Sie das Mikrofon auf Ihrer normalen Hörposition.

3. Wählen Sie im angezeigten EzSet/EQ-Feld (Automatic Setup) Weiter.

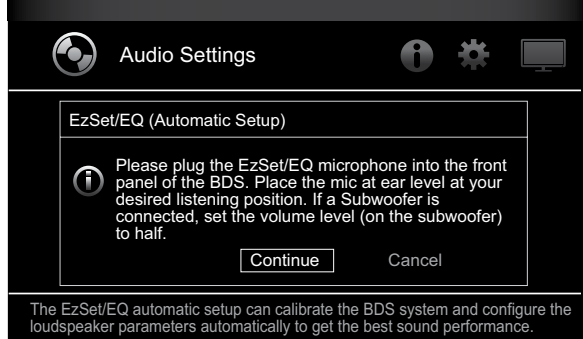

4. Sprechen Sie bitte nicht, während das Testsignal über die Lautsprecher abgespielt wird. Während der Wiedergabe des Testsignals über die einzelnen Lautsprecher wird auf dem Bildschirm angezeigt, welcher Lautsprecher gerade getestet wird.

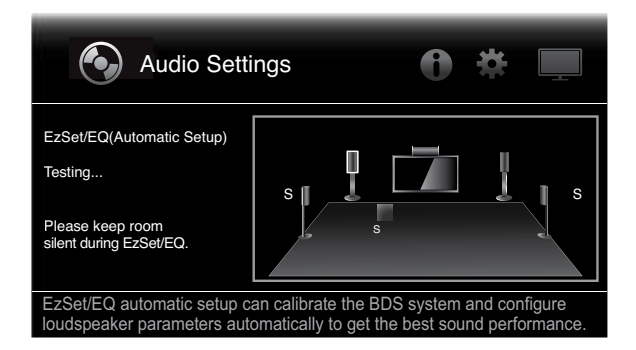

- 5. Nach Abschluss des Tests wird auf dem Bildschirm die Meldung "Test complete." angezeigt. Der Test ist damit abgeschlossen.
- 6. Drücken Sie die "Back" (Zurück)-Taste, um das EzSet/EQ-Testverfahren zu verlassen.

HINWEIS: Kann der Test nicht abgeschlossen werden, wird auf dem Bildschirm die Meldung "Test failed, please make sure the speaker is connected correctly and room is silent, then retest." angezeigt. Drücken Sie die Back-Taste und prüfen Sie, ob die Lautsprecher richtig angeschlossen sind. Führen Sie dann den Test ab Schritt 4 erneut aus. Achten Sie darauf, dass es während des Testvorganges im Raum absolut still ist.

*Manual Configuration:* Nach Auswahl der Lautsprecherkonfiguration wird der Bildschirm zur manuellen Einrichtung der Lautsprecher angezeigt.

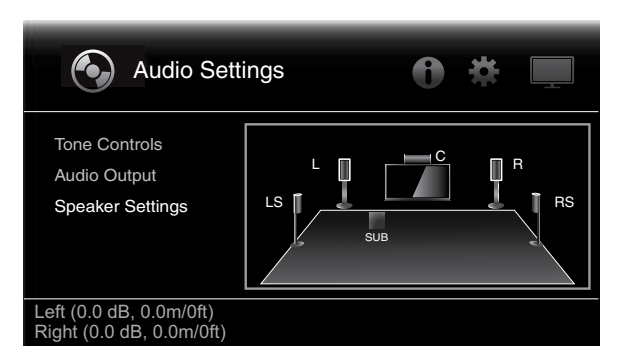

Lautsprecherabstände einrichten:

1. Der vordere linke und der vordere rechte Lautsprecher werden markiert. Drücken Sie die OK-Taste. Anschließend wird der Bildschirm zur Auswahl von Lautstärkestufe und Abstand angezeigt.

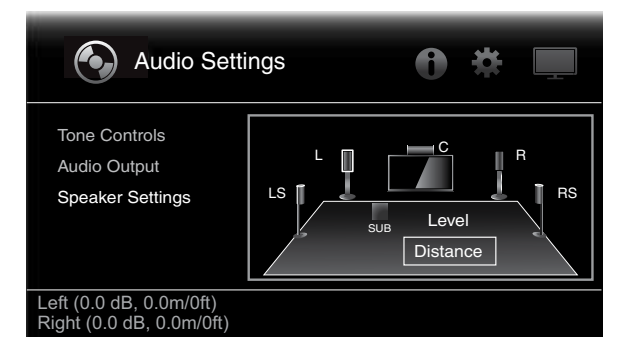

2. Markieren Sie mit der nach unten-Pfeiltaste den Abstand und drücken Sie die OK-Taste. Der Abstandsregler wird angezeigt.

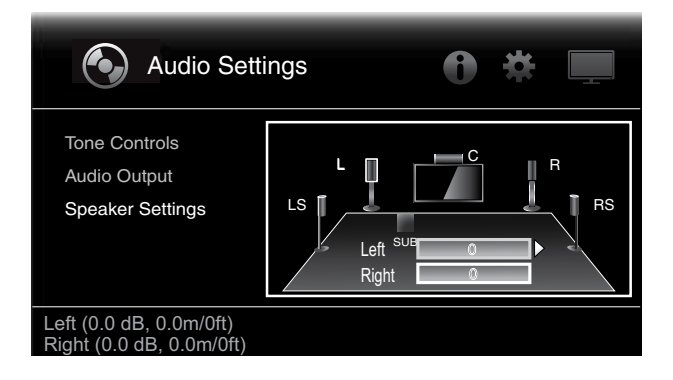

- 3. Messen Sie den Abstand der einzelnen Lautsprecher zur Hörposition einschließlich des Subwoofers. Notieren Sie die Abstände.
- 4. Passen Sie die L-Leiste mit den nach links/rechts-Pfeiltasten an, bis der Abstand des vorderen linken Lautsprechers angezeigt wird (der aktuell angepasste Lautsprecher wird anhand der Pfeile gekennzeichnet).
- 5. Verwenden Sie die nach unten-Pfeiltaste zum Markieren der R-Leiste. Passen Sie die Leiste mit den nach links/rechts-Pfeiltasten an, bis der Abstand des vorderen rechten Lautsprechers angezeigt wird.
- 6. Drücken Sie zweimal die Back-Taste, um den Bildschirm zum Einrichten der Lautsprecher wieder aufzurufen (der vordere linke und der vordere rechte Lautsprecher sind noch immer markiert).
- 7. Drücken Sie die nach unten-Pfeiltaste. Der Subwoofer wird markiert. Drücken Sie die OK-Taste. Anschließend wird der Bildschirm zur Auswahl von Lautstärkestufe und Abstand angezeigt.
- 8. Wiederholen Sie die Schritte 2 bis 7 für den Center-Lautsprecher sowie die Surround-Lautsprecher und den Subwoofer.
- 9. Nach Eingabe aller Abstände des gesamten Lautsprechersystems drücken Sie die Back-Taste so lange, bis das Home-Menü angezeigt wird.

HINWEIS: Behalten Sie für die Lautstärkestufen den Wert "0" zunächst bei. Die einzelnen Lautstärkestufen können später nach dem Einrichten des Systems während der Wiedergabe von Filmen oder Musik angepasst werden. Weitere Informationen darüber finden Sie unter *Lautsprecherlautstärke individuell anpassen* auf Seite 20.

**Menü** "Information"

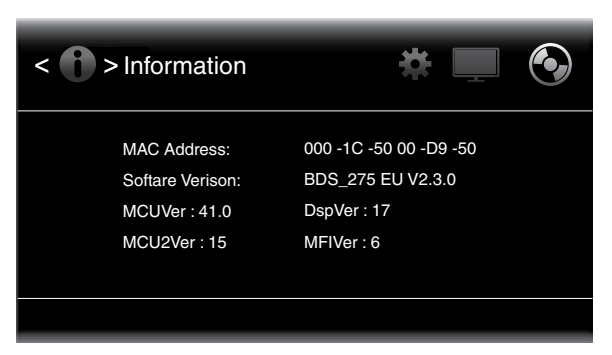

In diesem Menü werden die aktuelle Software-/Firmware-Version und die vom Hersteller zugewiesene MAC-Netzwerk-Adresse des Receivers angezeigt. Es dient lediglich Informationszwecken. Änderungen sind nicht möglich.

# **Normalbetrieb des Receivers**

HINWEIS: Vor dem Verwenden des BDS Receivers müssen Sie den Abstand der Lautsprecher, wie im Abschnitt *Audioeinstellungen: Lautsprechereinstellungen* auf Seite 18 nachzulesen ist, festlegen.

#### **Home Menu**

Drücken Sie an der Fernbedienung auf die Home-Taste, um den Bildschirm mit dem Home-Menü anzuzeigen:

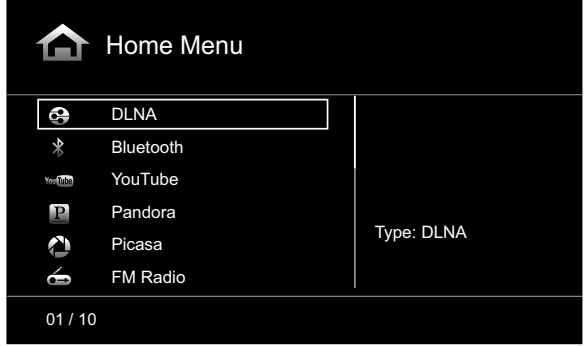

Die zur Verfügung stehenden Quellen werden auf der linken Seite aufgelistet.

Wenn eine Disk in den Diskeinschub des Receivers eingelegt wurde, wird sie auf der Liste als "CDDA" (CD), "DVD Video" (DVD) oder "Blu-ray Disc" angezeigt. Wenn Sie am USB-Anschluss des Receivers ein iOS-Gerät angeschlossen haben, wird dieses in der Liste als "iPod" angezeigt. Wenn Sie am USB-Anschluss des Receivers ein USB-Gerät angeschlossen haben, wird dieses als "USB" angezeigt.

HINWEIS: Digitale und analoge Audioquellen, die an den digitalen und analogen Eingängen auf der Rückseite des Receivers angeschlossen sind, werden nicht auf der Liste angezeigt, können aber mithilfe der Quellenauswahltaste "Aux" ausgewählt werden (siehe hierzu den Abschnitt Wiedergabe *von Audioquellen* auf Seite 25).

Zur Auswahl einer Quelle aus der Liste verwenden Sie die nach oben/unten-Pfeiltasten. Drücken Sie dann die OK-Taste zur Bestätigung der Auswahl. Durch Drücken der entsprechenden Quellenauswahltaste auf der Fernbedienung können Sie eine Quelle auch direkt auswählen.

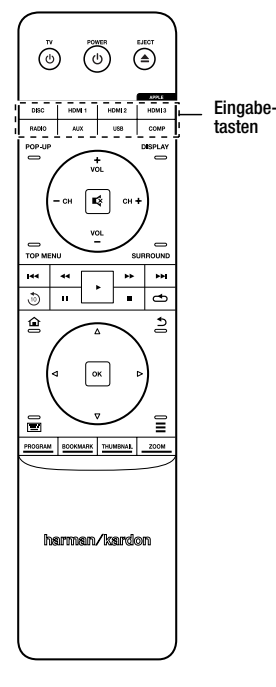

#### **Lautsprecherlautstärke individuell anpassen**

Sie können die Lautstärke der einzelnen Lautsprecher während der Musikwiedergabe anpassen.

- 1. Drücken Sie die Home-Taste und wählen Sie die Option "Settings" über die Pfeiltasten und die OK-Taste aus. Das Menü "Settings" zur Auswahl der Einstellungen wird angezeigt.
- 2. Wählen Sie die Option "Audio Settings". Das Menü "Audio Settings" wird angezeigt.
- 3. Wählen Sie "Speaker Settings" für die Lautsprechereinstellungen und anschließend "Manual Configuration" für die manuelle Konfiguration. Wählen Sie dann die Lautsprecherkonfiguration Ihres Systems aus. Nach Auswahl der Lautsprecherkonfiguration Ihres Systems wird der Bildschirm zum Einrichten der Lautsprecher angezeigt.

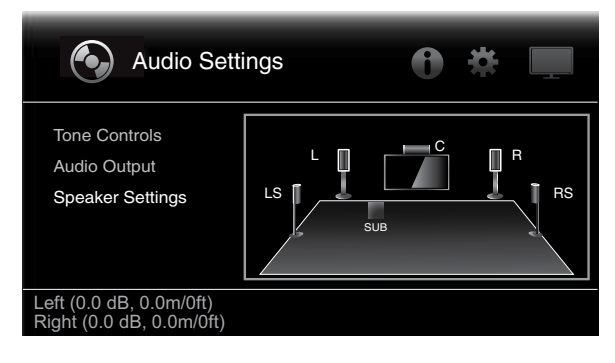

4. Der vordere linke und der vordere rechte Lautsprecher werden markiert. Zum Anpassen einer der beiden Lautsprecher drücken Sie die OK-Taste. Zum Anpassen eines anderen Lautsprechers markieren Sie ihn mit den Pfeiltasten und drücken die OK-Taste. Anschließend wird der Bildschirm zur Auswahl von Lautstärkestufe und Abstand angezeigt.

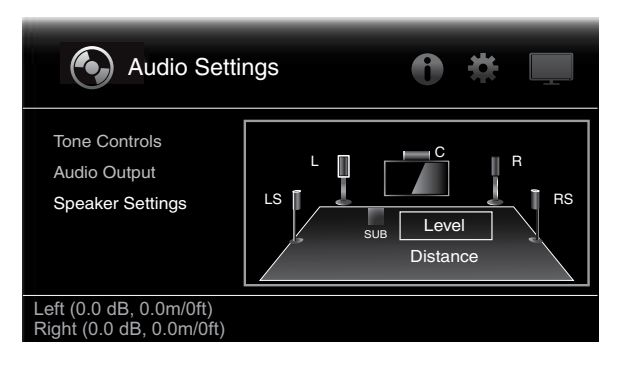

5. Die Option "Level" muss zunächst markiert sein. Drücken Sie dann die OK-Taste. Der Lautstärkeregler wird angezeigt.

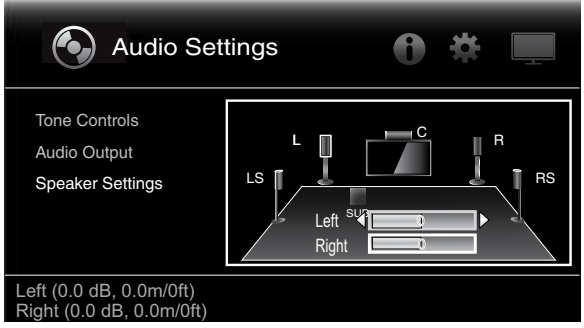

6. Wählen Sie den anzupassenden Lautsprecher aus. Passen Sie anschließend die Lautstärke mit den Pfeiltasten an. Der Einstellungsbereich umfasst –10 dB bis +10 dB und ist in Schritten von 1 dB einstellbar.

Weitere Informationen über die Wiedergabelistenfunktion finden Sie auf Seite 27 unter *Wiedergabelisten verwenden*.

- 7. Drücken Sie zweimal die Back-Taste, um den Bildschirm zum Einrichten der Lautsprecher wieder aufzurufen (der vordere linke und der vordere rechte Lautsprecher sind noch immer markiert). Zum Anpassen der Lautstärke eines anderen Lautsprechers markieren Sie ihn mit den Pfeiltasten und drücken die OK-Taste. Wiederholen Sie die Schritte 5 und 6 für diesen Lautsprecher.
- 8. Nach dem Anpassen der Lautstärke des gesamten Lautsprechersystems drücken Sie die Back-Taste so lange, bis das Home-Menü angezeigt wird.

#### **Hinweise zum Anpassen der Lautstärke bei 5.1-Kanalsystemen:**

Im Folgenden finden Sie einige nützliche Hinweise für die Einrichtung der Lautstärke:

- Bei Filmen und Video-Musikprogrammen sollten Sie darauf achten, ein umfassendes und realistisches Klangerlebnis zu schaffen, so dass Sie den Klang des Films oder Musikprogramms wahrnehmen, ohne dabei von der Handlung abgelenkt zu werden.
- Bei Musikaufnahmen in Mehrkanaltechnik schaffen einige Musikproduzenten ein Klangerlebnis, bei dem die Musiker Sie klangtechnisch umgeben. Andere wiederum setzen auf ein Klangerlebnis, bei dem sich die Musiker vor Ihnen befinden, wobei die Surround-Lautsprecher dann eine untergeordnete Rolle spielen (vergleichbar mit einem Konzertsaal).
- Bei den meisten 5.1-Kanal-Filmen dürfen die Surround-Kanäle nicht so laut sein wie die vorderen Lautsprecher. Wenn Sie die Lautstärke der Surround-Lautsprecher so einstellen wie die der vorderen Lautsprecher, werden Dialoge schwerer verständlich und einige Soundeffekte sind dann viel zu laut.

#### **Hinweise zum Einrichten der Subwoofer-Lautstärke:**

- Mitunter ist die ideale Subwoofer-Lautstärke für Musik bei Filmen zu laut und umgekehrt. Zum Einrichten der Subwoofer-Lautstärker sollten sowohl Musik als auch Filme mit starken Bässen dienen, um so eine mittlere Lautstärke für beides zu ermitteln.
- Scheint der Subwoofer immer zu laut oder zu leise zu sein, probieren Sie, ihn an einer anderen Stelle aufzustellen. Bei einer Eckposition sind die Bässe des Subwoofers stärker. Bei einer Aufstellung im freien Raum, weiter entfernt von Ecken und Wänden, sind die Bässe schwächer.

#### **WICHTIG: Die Lautstärke des Receivers sollte nie so hoch eingestellt werden, dass die Audioausgabe der Lautsprecher verzerrt wird. Dadurch werden die Lautsprecher eventuell beschädigt.**

#### **Surround-Sound-Modi**

Der BDS Receiver kann folgende Original-Audioformate dekodieren und wiedergeben:

- Dolby Digital
- Dolby Digital Plus
- Dolby TrueHD
- DTS Digital
- PCM
- MP3: 32 KBit/s 320 KBit/s Bitrate, sowie variable Abtastrate

Programmspezifische Audioformate richten sich nach dem jeweiligen Programm und nach der Konfiguration des BDS Receivers im Menü *Audio Settings*:

#### **Verfügbare Audioformate Einrichten der 2.0- und 2.1-Kanal-Systemkonfiguration Einrichten der 3.1-Kanal-Systemkonfiguration Einrichten der 5.1-Kanal-Systemkonfiguration 2.1-Kanal-Programme** Dolby Virtueller Lautsprecher breit (Standard)/Dolby Virtueller Lautsprecher Referenz/Stereo Original (Standard)/ Dolby PLII-Movie/ Dolby PLII-Musik/Dolby Virtueller Lautsprecher breit/Dolby Virtueller Lautsprecher Referenz/ Stereo Original (Standard)/ Dolby PLII-Movie/ Dolby PLII-Musik/Dolby Virtueller Lautsprecher breit/Dolby Virtueller Lautsprecher Referenz/ Stereo **3.1-Kanal-Programme** Dolby Virtueller Lautsprecher breit (Standard)/Dolby Virtueller Lautsprecher Referenz/Stereo Original (Standard)/ Dolby Virtueller Lautsprecher breit/ Dolby Virtueller Lautsprecher Referenz/ Stereo Original (Standard)/ Dolby PLII-Movie/ Dolby PLII-Musik/Dolby Virtueller Lautsprecher breit/Dolby Virtueller Lautsprecher Referenz/ Stereo **4.1-/5.1-/6.1- Kanal-Programme** Dolby Virtueller Lautsprecher breit (Standard)/Dolby Virtueller Lautsprecher Referenz/Stereo Dolby Virtueller Lautsprecher breit (Standard)/Dolby Virtueller Lautsprecher Referenz/Stereo Original (Standard)/ Dolby Virtueller Lautsprecher breit/ Dolby Virtueller Lautsprecher Referenz/ **Stereo**

Durch Drücken der Surround-Taste können Sie zwischen den einzelnen verfügbaren Surround-Sound-Modi wechseln. Bei jedem Drücken der Surround-Taste wird in den nächsten verfügbaren Modus gewechselt. Auf dem TV-Gerät erscheint beim Durchschalten eine Anzeige mit Informationen zu den einzelnen Modi.

#### **Verwenden von Kopfhörern**

Der BDS Receiver verfügt über einen 3,5-mm-Standard-Stereokopfhörerausgang. Beim Anschließen eines Kopfhörers werden die Receiver-Lautsprecher stumm geschaltet. Dies gilt nicht für den HDMI-Ausgang.

Bei angeschlossenen Kopfhörern können Sie über die Surround-Taste die zwei folgenden Modi aufrufen:

- "HARMAN headphone": Hierbei erfolgt eine Virtualisierung eines Mehrkanal-Surround-Sounds auf zwei Kanäle. Bei diesem Modus werden die ursprünglichen Richtungsinformationen beibehalten, so dass Sie auch mit normalen Stereo-Kopfhören ein Surround-Sound-Klangerlebnis genießen können.
- "Headphone Bypass": Hierbei erfolgt ein Downmix des Surround-Sounds in normales Stereo. Bei diesem Modus werden etwaige Richtungsinformationen des originalen Surround-Sounds nicht beibehalten.

# **Disc-Player verwenden**

#### **Hinweise zur Handhabung von Disks**

• Halten Sie die Disk immer an den Rändern, um Fingerabdrücke und andere Verschmutzung von der Datenschicht fernzuhalten. Die Datenschicht (Unterseite der Disc) darf nicht berührt werden.

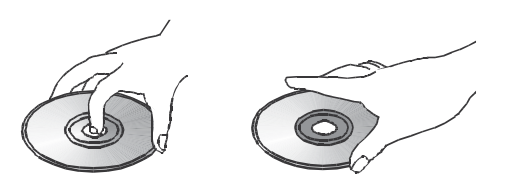

- Bringen Sie keine Etiketten oder Klebestreifen an. Finden Sie auf der Datenseite Kleberreste oder ähnliche Substanzen, müssen Sie diese vollständig entfernen, bevor Sie die Disk abspielen.
- Setzen Sie die Disk nicht direktem Sonnenlicht oder einer anderen Hitzequelle aus. Lassen Sie keine Datenträger im Auto liegen, da bei Sonneneinstrahlung im Inneren eines Fahrzeugs hohe Temperaturen entstehen können.
- Bewahren Sie Disks grundsätzlich in ihrer Hülle auf.
- Verwenden Sie zum Beschriften der Disc keine Kugelschreiber oder andere spitze Schreibgeräte.
- Lassen Sie die Disk nicht fallen bzw. verbiegen Sie sie nicht.

#### **Hinweise zur Reinigung von Disks**

- Sie sollten die Disk vor dem Abspielen mit einem trockenen, fusselfreien Tuch reinigen. Wischen Sie immer von der Mitte nach außen.
- Verwenden Sie keine chemischen Lösungsmittel wie Benzin, Verdünnungsmittel, handelsübliche Reinigungsmittel oder antistatische Sprühmittel für Vinyl-LPs.

#### **Regionalcodes**

Ihr BDS Receiver ist mit den Regionsinformationen kompatibel, die auf den meisten Blu-ray-Discs und DVDs gespeichert sind. Ist die eingelegte Disk mit einem nicht kompatiblen Regionalcode versehen, wird sie vom BDS Receiver nicht wiedergegeben.

Eine vollständige Liste der unterstützten Regionalcodes finden Sie im entsprechenden Infofeld auf Seite 2.

#### **Copyright**

Ton- und Videomaterial kann dem Schutz geistigen Eigentums unterliegen und darf in diesem Fall nicht ohne entsprechende Genehmigung kopiert werden. Bitte informieren Sie sich über die in Ihrem Land geltenden Richtlinien und Gesetze.

#### **Kopierschutz**

Der BDS Receiver entspricht dem HDCP-Standard (High Definition Copy Protection). Ein am HDMI-Ausgang angeschlossener Flachbildfernseher muss ebenfalls HDCP-konform sein.

Der BDS Receiver unterstützt den Rovi-Kopierschutz. Haben Sie eine geschützte Blu-ray Disc oder DVD eingelegt und versuchen, das Programmmaterial mit einem Videorecorder zu kopieren, kann die erstellte Videokassette nicht richtig abgespielt werden.

#### **Unterstützte Diskformate**

Der BDS Receiver kann die folgenden Disktypen (der Größen 12 cm und 8 cm) wiedergeben:

- BD-Video (Single-Layer oder Double-Layer)
- DVD-Video
- $\bullet$  DVD+R/+RW
- DVD-R/-RW
- CDDA (CD Digital Audio)
- CD-R/-RW

HINWEIS: Die Kompatibilität und Leistungsfähigkeit von Double-Layer-Discs wird nicht garantiert.

#### **Unterstützte Media-Codecs**

Der BDS Receiver kann folgende Audio-/Videoformate abspielen:

- MPEG 2
- H.264
- $\bullet$  VC-1
- MP3 (auf CD-R/RW, DVD+R/+RW, BD-R/RE und USB)
- JPEG (auf CD-R/RW, DVD+R/+RW, BD-R/RE und USB)
- DivX 3.x/4.x/5.x (auf CD-R/RW, DVD+R/+RW und USB)

HINWEIS: Es sind viele Kombinationen von Formaten auf einer Disk möglich – der BDS Receiver kann jedoch eventuell nicht alle abspielen. Gekaufte Blu-ray-Discs und DVDs sind mit vielen Sonderfunktionen ausgestattet, müssen aber nicht alle Möglichkeiten des BDS Receivers ausschöpfen. Ein Beispiel: Der BDS Receiver kann Disks mit mehreren Kamerawinkeln abspielen. Die Funktion steht aber nur dann zur Verfügung, wenn die eingelegte Disc auch entsprechende Videospuren anbietet. Welche Tonspuren bzw. Sprachen die Disk bereithält, können Sie der Verpackung entnehmen.

Die Wiedergabemöglichkeit selbstgebrannter Medien hängt von deren Qualität und dem verwendeten Brennlaufwerk ab.

#### **Disks einlegen und abspielen**

Halten Sie die Disk waagerecht und führen Sie sie langsam in den Diskeinschub ein. Der Einzugsmechanismus erfasst die Disk und zieht sie vollständig in das Gerät ein.

- Legen Sie nie mehr als eine Disk in den Diskeinschub.
- Legen Sie die Disk mit der beschrifteten Seite nach oben ein.

Drücken Sie auf die Wiedergabetaste, um mit der Wiedergabe zu beginnen.

Verwenden Sie zur Steuerung der Wiedergabe von Disks die Tasten für Wiedergabe, Pause, Stopp, Titelsprung vorwärts/rückwärts und für Suchlauf vorwärts/rückwärts. Weitere Informationen zu den Funktionen dieser Tasten finden Sie auf Seite 8 unter *Funktionen der Fernbedienung*.

#### **Wiedergabefunktionen**

**Repeat:** Wird eine Blu-ray Disc oder DVD abgespielt, können Sie mit der Repeat-Taste einen der folgenden Wiederholungsmodi aktivieren: "Chapter" zur Wiederholung eines Kapitels, "Title" zur Wiederholung einzelner Titel, "All" zur Wiederholung des gesamten Inhalts oder "Off", um die Funktion auszuschalten. Wird eine Audio-CD abgespielt, stehen Ihnen folgende Wiederholungsmodi zur Verfügung: "Track" zur Wiederholung einzelner Titel, "All" zur Wiederholung des gesamten Inhalts oder "Off", um die Funktion auszuschalten.

*A-B Repeat:* Drücken Sie beim Abspielen einer Blu-ray Disc oder einer DVD die Repeat-Taste länger als drei Sekunden zum Aktivieren der Wiederholungsfunktion (A-B). Beim ersten Tastendruck legen Sie den Beginn des Abschnitts "A" fest. Betätigen Sie die Taste erneut, um das Abschnittsende "B" zu markieren - gleich darauf beginnt der Player mit der Wiedergabe des definierten Abschnitts. Wenn sich der Player im A-B-Wiederholungsmodus befindet, können Sie den Modus durch Drücken der Back-Taste ausschalten. Hinweis: Die Einstellmöglichkeiten können von Disk zu Disk variieren. Nicht alle Blu-ray Discs unterstützen diese A-B-Wiederholungsfunktion.

**Options:** Drücken Sie auf diese Taste, um alle für die eingelegte Disk verfügbaren Optionen anzuzeigen. Bei einer Blu-ray Disc werden die Optionen zu Titel, Kapitel, Spielzeit, Tonspuren, Kamerawinkel und Untertitel, die Suchfunktion, die Anpassung der Lippensynchronisierung sowie Optionen für schnellen Vorlauf und wiederholte Szenenwiedergabe angezeigt. Bei DVDs erscheinen die Optionen zu Titel, Kapitel, Spielzeit, Wiedergabemodi, Tonspuren und Kamerawinkel, die Suchfunktion, die Anpassung der Lippensynchronisierung sowie Optionen für schnellen Vorlauf und wiederholte Szenenwiedergabe. Bei Audio-CDs erscheinen die Optionen zu Titelauswahl, Spielzeit, Wiedergabemodi, Abtastrate sowie die Such- und Wiederholfunktionen.

*Find:* Durch Aufrufen der Suchfunktion während der Wiedergabe wird diese aktiviert, um zu einer bestimmten Stelle auf der Disk zu wechseln. Sie können nach Titel, Kapitel oder Spielzeit suchen und die angegebene Stelle wird auf der Disc abgespielt. Weitere Informationen hierzu finden Sie im Abschnitt *Top Menu-Taste* (auf Seite 23). HINWEIS: Die Titelsuche steht nicht für alle Disks zur Verfügung. Bei diesen Disks müssen Sie das Disc-Menü zum Aufrufen einzelner Titel verwenden.

*Lip Sync:* Mit der Funktion zur Lippensynchronisierung können Sie die Audio- und Videosignale der Quelle erneut synchronisieren und so für eine synchrone Übertragung von Bild und Ton sorgen. Probleme mit der Lippensynchronisierung können auftreten, wenn der Videoteil eines Signals entweder im Quellgerät oder der Videoanzeige erneut verarbeitet wird. Mit den nach links/rechts-Pfeiltasten können Sie die Audiospur um bis zu 250 ms verzögern, bis diese mit dem Video synchron läuft. Drücken Sie die Back-Taste, wenn Sie fertig sind. HINWEIS: Diese Einstellung steht nur zur Verfügung, wenn sich eine Blu-ray Disc oder eine DVD im Laufwerk des BDS Receivers befindet.

**Display-Taste:** Wird eine Blu-ray Disc oder DVD abgespielt, können Sie die Statusanzeige mit dieser Taste ein- und ausschalten.

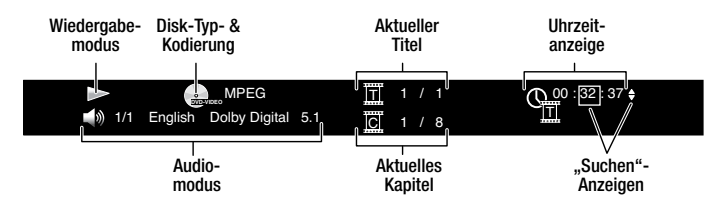

**Top Menu-Taste:** Mit dieser Taste können Sie das Hauptmenü der eingelegten Blu-ray Disc bzw. DVD aufrufen. HINWEIS: Die Einstellmöglichkeiten können von Disk zu Disk variieren. Nicht alle DVDs haben ein Hauptmenü. Hat eine DVD kein Hauptmenü und Sie betätigen die Top Menu-Taste, wird das Disc-Menü auf dem Bildschirm angezeigt.

**Pop-Up-Taste:** Durch Drücken dieser Taste während der Wiedergabe einer Blu-ray Disc wird das Popup-Menü angezeigt. (Bei DVDs wird das Disc-Menü angezeigt.) Hinweis: Bei Blu-ray Discs, die keine Pop-Up-Menü-Unterstützung bieten, wird das Disc-Menü angezeigt.

**Bookmark-Taste:** Mit der Lesezeichenfunktion können Sie bis zu 12 Stellen auf der eingelegten Disk markieren. Drücken Sie auf diese Taste, um die aktuelle Stelle auf der Disk zu markieren. Zum Löschen eines Lesezeichens drücken Sie die Back-Taste. Um ab einer der mit der Lesezeichenfunktion markierten Stellen abzuspielen, halten Sie die Bookmark-Taste zum Anzeigen der Lesezeichenliste gedrückt. Wählen Sie nun mit den Pfeiltasten das gewünschte Lesezeichen und bestätigen Sie mit "OK". Der Receiver beginnt sofort mit der Wiedergabe ab der gewünschten Stelle. HINWEIS: Diese Funktion steht nicht bei allen Disks zur Verfügung. Nicht alle Disks unterstützen die Lesezeichenfunktion.

**Program-Taste:** Hier können Sie eine Wiedergabeliste für die eingelegte Disk erstellen. Die Programmfunktion steht für CDs, DVDs und einige Blu-ray Discs zur Verfügung (nicht alle Bluray Discs unterstützen diese Funktion).

1. Drücken Sie auf die Program-Taste. Der Program-Bildschirm wird angezeigt.

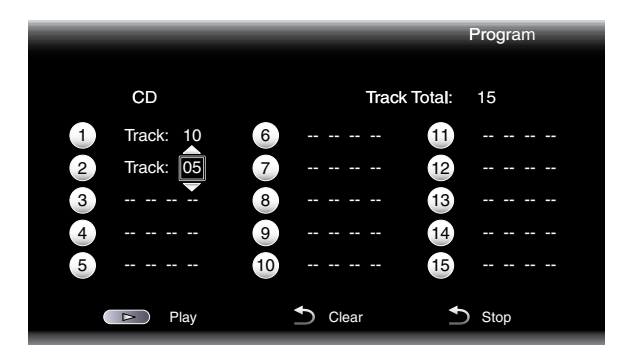

- 2. Drücken Sie auf "OK", und wählen Sie danach mit den nach oben/unten-Pfeiltasten den gewünschten Titel für den ersten Eintrag.
- 3. Drücken Sie auf die nach rechts-Pfeiltaste, um das gewünschte Kapitel für den ersten Eintrag auszuwählen (nur bei Blu-ray Discs oder DVD).
- 4. Wiederholen Sie die Schritte 2 und 3, um die Wiedergabeliste zu vervollständigen.
- 5. Ist Ihre Wiedergabeliste fertig, drücken Sie auf die Wiedergabetaste zum Abspielen der Liste. Mit den Tasten für Titelsprung vorwärts/rückwärts können Sie zum nächsten oder vorherigen Listeneintrag springen. HINWEIS: Durch Drücken einer Zifferntaste auf der eingeblendeten Tastatur während des Abspielens einer Wiedergabeliste verlassen Sie den Wiedergabemodus und wechseln zum ausgewählten Kapitel oder Titel.

Die Wiedergabeliste bleibt aktiviert, bis sie vollständig abgespielt wurde. Durch zweimaliges Drücken der Stop-Taste oder Auswerfen der Disk wird die Wiedergabeliste gelöscht.

#### **Interaktive BD-Live-Inhalte**

BD-Live Feature für interaktive Inhalte gibt es nur bei ausgewählten Blu-ray Discs. Wenn Sie die BD Live-Funktionen im Menü der eingelegten Disk wählen, können Sie ggf. zusätzliche Inhalte oder andere Informationen aus dem Internet herunterladen und wiedergeben. Hierzu müssen Sie den Netzwerkanschluss auf der Geräterückseite mit Ihrem Heimnetzwerk verbinden.

Können Sie während der Wiedergabe einer BD-Live-Disc keine Verbindung zum Internet herstellen, gehen Sie bitte wie folgt vor: Drücken Sie zuerst auf die Settings-Taste und navigieren Sie dann zum Eintrag "Network Setup" zur Netzwerkeinrichtung. Wählen Sie "Test Connection", um die Verbindung zu testen. Kann der BDS Receiver eine Internetverbindung herstellen, liegt eventuell ein Fehler bei dem Server vor, auf den die BD-Live-Disc zuzugreifen versucht. Suchen Sie auf der Diskhülle nach weiteren Informationen oder nehmen Sie Verbindung mit dem entsprechenden Anbieter auf. War der Verbindungstest nicht erfolgreich, erfragen Sie bitte die korrekten Netzwerkeinstellungen für den BDS Receiver bei Ihrem Internetdienstanbieter (ISP). Sollte das Problem weiterhin bestehen, wenden Sie sich bitte an Ihren Internetdienstanbieter.

#### **Musik-CDs abspielen**

Spielt der BDS Receiver eine Musik-CD ab, werden in der Statusleiste oben der Wiedergabemodus, der Disktyp, die aktuelle Titelnummer, die Gesamtanzahl der Titel und die aktuelle Spielzeit angezeigt.

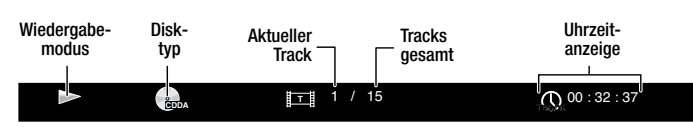

## **Wiedergabe von Medienstreams über Ihr Heimnetzwerk**

Mit Ihrem BDS Receiver können Sie auf Inhalte anderer Geräte in Ihrem Heimnetzwerk und auf Inhalte von Online-Streaming-Diensten zugreifen.

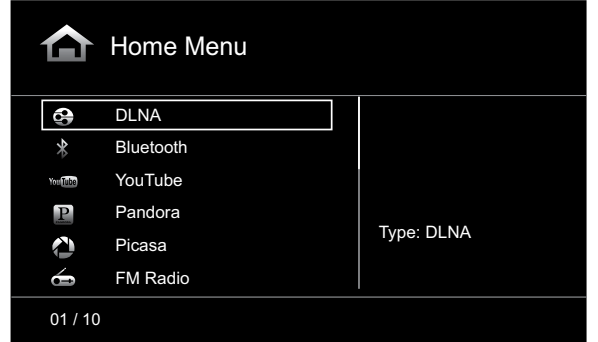

HINWEIS: Die Dienste von Pandora, Picasa und YouTube sind nicht in allen Regionen verfügbar. Siehe Tabelle unten. Wenn der Dienst in Ihrer Region nicht verfügbar ist, wird er auf der OSD-Eingabeliste (siehe oben) nicht angezeigt. (Weitere Informationen über Ihre Blu-ray/DVD-Region finden Sie auf der Liste auf Seite 2):

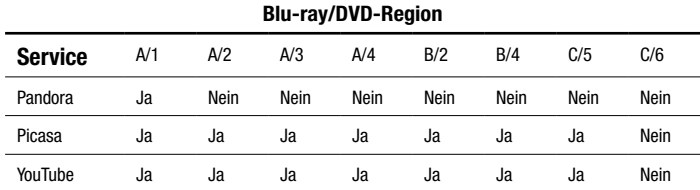

**Digital Living Network Alliance** (DLNA) ist ein Filesharing-Protokoll, das eine Verbindung zwischen dem BDS Receiver und anderen Geräten in demselben Netzwerk, auf denen sich Audio- und Videoinhalte befinden, herstellt. DLNA ist bei PCs verfügbar, die Filesharing über Windows Media Player, Windows Media Center oder Intel Media Server unterstützen. Auch mit Apple-Computern ist das Teilen von Dateien über DLNA mithilfe der Harman Music Manager Software möglich. Diese Software kann kostenlos unter www.harmankardon.com heruntergeladen werden. (Filesharing über DLNA ist auch mit einer Software Dritter möglich.)

Mit DLNA können Sie von Ihrem PC aus über Ihr Fernsehgerät und den BDS Receiver einen Film ansehen oder eine MP3- oder WMA-Audiodatei, die sich auf Ihrem Smartphone befindet, über das BDS-System wiedergeben. Sie können auch im Internet surfen und Inhalte von verschiedenen Cloudbasierten Diensten abrufen.

Bevor Sie über DLNA auf Dateien zugreifen können, die sich auf anderen Geräten befinden, müssen die einzelnen Geräte die Genehmigung zum Teilen von Dateien mit dem BDS Receiver erteilen. Genehmigung zum Filesharing auf einem PC mit Windows Media Player erteilen:

- 1. Öffnen Sie den Windows Media Player.
- 2. Öffnen Sie die Bibliothek und wählen Sie "Freigabe von Medien". Das Fenster "Freigabe von Medien" wird angezeigt.
- 3. Aktivieren Sie das Kästchen "Nach Medien teilen". Im Fenster wird ein Symbol für den BDS Receiver angezeigt.
- 4. Wählen Sie das BDS-Symbol, dann "Zulassen" und danach "OK".

Nun sollten die WMA- und MP3-Inhalte Ihres Computers auf dem BDS Receiver abspielbar sein. Wie man Medien auf anderen Computertypen, Betriebssystemen oder einer anderen Mediensoftware freigibt, können Sie in den entsprechenden Anleitungen/Produkthandbüchern nachlesen.

Um herauszufinden, mit welchen Ihrer Netzwerkgeräte das Teilen von Inhalten via DLNA möglich ist, scrollen Sie einfach durch das Home-Menü des BDS und wählen Sie DLNA. Nun sehen Sie unter der Hauptüberschrift die verschiedenen Netzwerkgeräte aufgelistet. Klicken Sie einfach auf ein Gerät. Falls dieses Filesharing gestattet, wird die Dateistruktur angezeigt und Sie können nach den verfügbaren Inhalten suchen.

HINWEIS: Ihr BDS Receiver ist mit MP3- und WMA-Inhalten kompatibel. Andere Medientypen können nicht wiedergegeben werden.

*Bluetooth***-Funktion** können Sie Audiodateien drahtlos von einem Gerät, das mit dem BDS Receiver gekoppelt wurde, übertragen. Nach der Kopplung des BDS Receivers mit einem *Bluetooth*-Gerät können Sie im Home-Menü "Bluetooth" als aktive Quelle auswählen.

Auf dem OSD erscheint der Bildschirm zur Musikwiedergabe.

Mit den Steuerungstasten der Fernbedienung können Sie die Wiedergabe steuern.

**Wiedergabe von Inhalten über YouTube.** YouTube ist ein Internetdienst, um Videos mit Freunden, der Familie und der ganzen Welt zu teilen.

**Anzeige von Picasa-Inhalten.** Picasa von Google ist ein Cloud-basierter anmeldepflichtiger Service zum Verwalten, Bearbeiten und Teilen Ihrer digitalen Bilder über das Internet und zur Anzeige dieser Inhalte auf Ihrem Fernsehgerät. HINWEIS: Bevor Sie allerdings Inhalte von Picasa ansehen können, müssen Sie ein Konto bei diesem Dienst einrichten.

**Wiedergabe von Musik über Pandora.** Diese Option ist nur bei BDS Receivern verfügbar, die in den Vereinigten Staaten verkauft werden. Pandora ist ein kostenloser personalisierter Internet-Radiodienst, über den Sie Zugriff auf ein umfangreiches Musikangebot für jeden Geschmack haben. HINWEIS: Bevor Sie Audioinhalte von Pandora streamen, müssen Sie ein Konto bei diesem Dienst einrichten.

## **Wiedergabe über iPod/iPhone/iPad**

Schließen Sie Ihr iOS-kompatibles Mobilgerät mit Ihrem Apple-Kabel (nicht im Lieferumfang enthalten) am USB-Anschluss an der Vorderseite des BDS Receivers an. Im Home-Menü wird nun das iPod-Symbol angezeigt. Markieren Sie das "iPod"-Symbol und drücken Sie die OK-Taste. Auf dem On-Screen-Display (OSD) des BDS Receivers wird der iPod-Bildschirm "Sie hören" angezeigt.

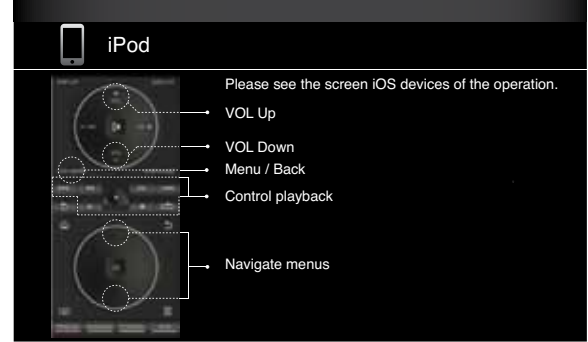

- Auf dem iPod, iPhone oder iPad gespeicherte Videos können nicht auf dem BDS Receiver abgespielt werden.
- Bei Auswahl von iPod als Quelle erfolgt keine Audioausgabe über den Kopfhöreranschluss.

Zusätzlich zur Wiedergabe von Inhalten von einem iOS-kompatiblen Gerät können Sie über die Fernbedienung des Receivers eine Reihe von iPod/iPhone/iPad-Funktionen steuern, wie auf dem Bildschirm "Sie hören" angezeigt.

Durch Drücken der Home-Taste wechseln Sie vom OSD zum Home-Bildschirm, während die Wiedergabe der Titel vom iPod/iPhone/iPad über den BDS Receiver fortgesetzt wird. Mit der Repeat-Taste können Sie beim angeschlossenen Gerät aus den Wiederholmodi "Repeat Song" zum Wiederholen eines Titels, "Repeat All" zum Wiederholen des gesamten Inhalts und "Repeat Off" zum Ausschalten der Wiederholfunktion wählen.

## **Wiedergabe von UKW-Radio**

Drücken Sie die Radio-Taste auf der Fernbedienung. Wenn das Home-Menü auf dem OSD angezeigt wird, können Sie auch die Radio-Funktion markieren und dann mit der OK-Taste bestätigen. Auf dem OSD wird nun der Wiedergabebildschirm der Radiofunktion angezeigt. In der Leiste oben in der Anzeige wird die derzeit ausgewählte Radiofrequenz angegeben. Unten in der Anzeige erscheinen die RDS-Informationen des entsprechenden Radiosenders (falls vorhanden).

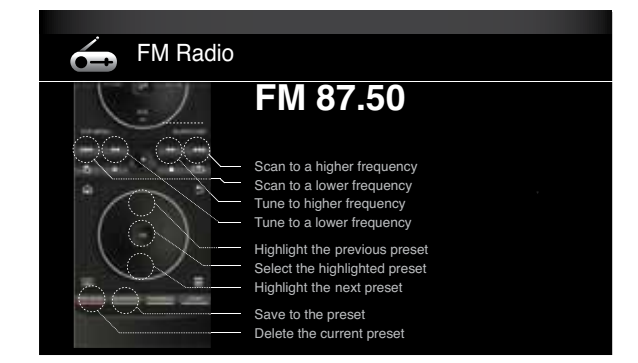

Neben der Wiedergabe von Radiosendern wird durch Drücken der Radio-Taste der Radio-Bedienmodus an der Fernbedienung aktiviert, wie im Wiedergabebildschirm zu sehen ist.

Durch Drücken der Home-Taste wird das Home-Menü auf dem OSD angezeigt, während die Radiofunktion über den BDS Receiver fortgesetzt wird. Zur erneuten Anzeige des Wiedergabebildschirms der Radiofunktion drücken Sie die Back-Taste.

# **Audioquellen wiedergeben**

Drücken Sie die *Aux*-Taste auf der Fernbedienung. Der Receiver wechselt zur zuletzt ausgewählten Audioquelle. Durch wiederholtes Drücken der Aux-Taste werden die folgenden Audioquellen in der angegebenen Reihenfolge aufgerufen: *Koaxial In, Optisch In 1, Optisch In 2, Aux In 1, Aux In 2* und *HDMI ARC* (Audio-Rückkanal). Auf dem TV-Bildschirm oder dem Flachbildschirm wird der Wiedergabebildschirm der Aux-Quellenauswahl angezeigt.

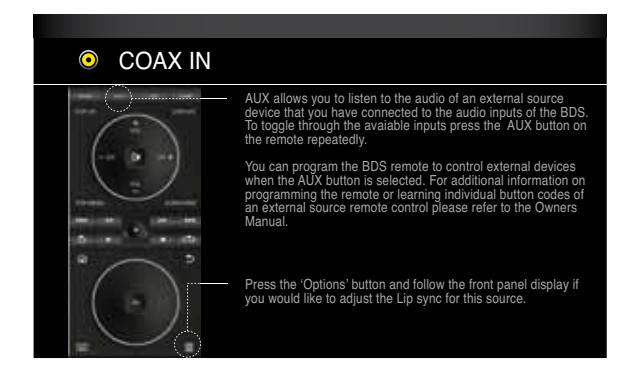

Neben der Wiedergabe des Inhalts der Aux-Quelle über den Receiver wird durch Drücken der Aux-Taste der Aux-Bedienmodus an der Fernbedienung aktiviert. Haben Sie die Fernbedienung zur Bedienung eines externen Geräts entweder durch Eingabe eines Codes oder durch Übertragen von Tastenbelegungen eingerichtet, kann das externe Gerät entsprechend bedient werden. (Weitere Informationen zum Thema *Fernbedienung programmieren* finden Sie auf Seite 13.)

**Lip sync delay:** Bei der Wiedergabe einer externen Quelle kann die Verarbeitungsschaltung von Audio- und Videosignal zu einer geringen Verzögerung zwischen Bild und Ton führen. Mit der Options-Taste zum Anpassen der Lippensynchronisierung können Sie die Audioverzögerung anpassen und so für eine synchrone Übertragung von Bild und Ton bei Videos sorgen, bei denen die Audiospur über einen der Audioeingänge auf der Rückseite des Receivers ausgegeben wird. Mit den nach unten/ oben-Pfeiltasten können Sie die Audioverzögerung verringern oder erhöhen, bis eine synchrone Übertragung von Bild und Ton erreicht ist. Die entsprechende Audioverzögerung in Millisekunden wird im Display an der Gerätevorderseite angezeigt.

# **Wiedergabe von Inhalten über AirPlay (nur BDS 277/BDS 577)**

Wenn ein BDS 277 oder BDS 577 Receiver an Ihr Heimnetzwerk angeschlossen ist, können Sie mit dem Receiver Audioinhalte drahtlos über AirPlay streamen, und zwar Audioinhalte von kompatiblen Apple-Geräten mit iOS 4.2 oder einer neueren Version, die mit demselben Netzwerk verbunden sind, oder von Computern, die mit iTunes 10.1 oder einer neueren Version ausgestattet sind und mit demselben Wi-Fi-Netzwerk verbunden sind. Weitere Informationen über die Herstellung einer Verbindung zu Ihrem Netzwerk finden Sie auf Seite 12 unter *Anschluss an Ihr Heimnetzwerk*. Informationen über die Verbindung zu Ihrem Netzwerk finden Sie auf Seite 17 unter *General Settings: Netzwerk.*

#### **AirPlay-Streaming an den BDS Receiver:**

• Zum AirPlay-Streaming von einem Computer mit iTunes starten Sie iTunes, klicken Sie auf die AirPlay-Schaltfläche, die unten im iTunes-Fenster angezeigt wird, und wählen Sie "HK BDS" aus der Popup-Liste.

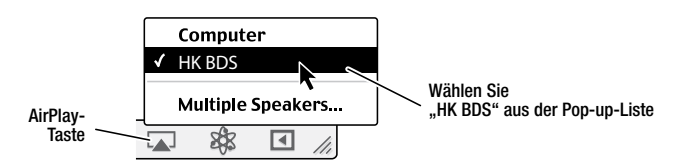

• Zum AirPlay-Streaming von einem iPod, iPhone oder iPad zu beginnen, tippen Sie einfach auf die AirPlay-Taste auf dem Bildschirm und wählen "HK BDS" aus der Liste zur Lautsprecherauswahl aus. Der AirPlay-Audiostream startet (es wird die Meldung "AirPlay angezeigt") und unterbricht die Quelle, die aktuell über den BDS Receiver wiedergegeben wird. Wenn sich der Receiver im Ruhezustand befindet, schaltet er sich ein und beginnt mit der Wiedergabe des AirPlay-Audiostreams. Auf dem OSD erscheint der Bildschirm zur Musikwiedergabe.

Mit den Steuerungstasten der Fernbedienung können Sie die Wiedergabe steuern.

# **Wiedergabe von USB-Medien und Daten-CDs**

Im Folgenden finden Sie Angaben zu den vom BDS Receiver unterstützten, auf USB-Medien oder Daten-CDs/-DVDs gespeicherten Formaten. Audioformate: MP3 (bis zu 320 kbps Bitrate) und Audiodateien; Bildformate: JPEG; Audio-/Videoformate: MPEG 2 sowie DivX mit Home Theater Profil.

#### **WICHTIG: Nur Medien des FAT32-Dateisystems sind mit dem BDS Receiver kompatibel.**

Möchten Sie Inhalte von einem Gerät am USB-Anschluss wiedergeben, drücken Sie zuerst auf die Home-Taste und wählen Sie danach auf dem Bildschirm die Option "USB".

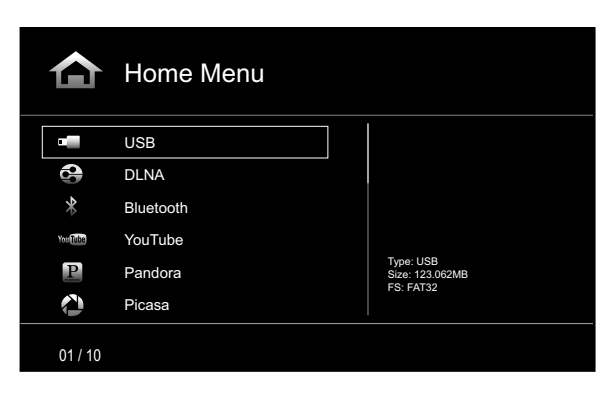

Daraufhin werden auf dem Bildschirm vier Ordner namens "Photo", "Music", "Video" und "AVCHD" (HD-Videodateien von AVCHD-Camcordern) angezeigt. Die tatsächliche Ordnerstruktur auf dem Datenträger spielt keine Rolle. Wählen Sie aus diesen Ordnern den gewünschten Medientyp aus.

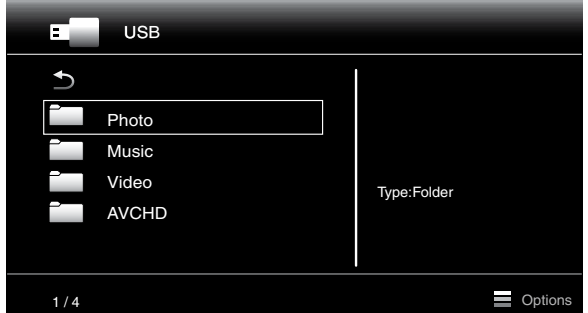

Nun wird die Ordnerstruktur auf dem Datenträger angezeigt. Durch Auswahl eines Ordners werden alle Dateien des ausgewählten Medientyps im Ordner angezeigt. Befinden sich Dateien des gleichen Typs im Hauptverzeichnis, werden diese ebenfalls angezeigt.

Drücken Sie auf die nach links-Pfeiltaste oder wählen Sie den Pfeil, um in der Ordnerstruktur eine Ebene nach oben zu gelangen.

#### **Fotos anzeigen**

Wählen Sie im obersten Verzeichnis "Photo" aus. Öffnen Sie anschließend den gewünschten Ordner mit den Fotos und markieren Sie eine der Bilddateien. Eine Miniaturdarstellung des gewählten Fotos wird auf der rechten Bildschirmseite angezeigt.

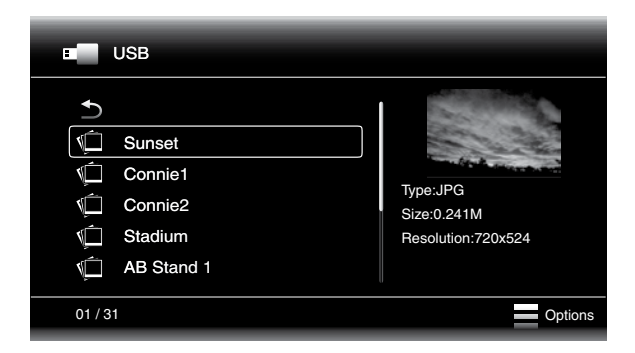

Verwenden Sie zur Steuerung der Bildwiedergabe folgende Tasten der Fernbedienung:

**Wiedergabetaste:** Drücken Sie auf diese Taste, um die automatische Wiedergabe (Diashow) der Bilder im aktuellen Ordner zu starten. Das gerade markierte Bild erscheint als erstes. Nach 15 Sekunden wird das nächste Bild aus der Liste angezeigt.

**Pausetaste:** Wenn Sie diese Taste drücken, wird das aktuell angezeigte Foto eingefroren. Drücken Sie auf die Wiedergabetaste, um mit der Wiedergabe fortzufahren.

**Stopptaste:** Drücken Sie auf diese Taste, um die Diashow zu beenden. Auf dem Bildschirm erscheint wieder das Stammverzeichnis.

**Titelsprung vorwärts/rückwärts:** Mit diesen Tasten können Sie zum nächsten bzw. vorherigen Bild in der Diashow oder im Verzeichnis springen.

**Nach oben-Pfeiltaste:** Drücken Sie bei laufender Diashow auf diese Taste, wird das gerade angezeigte Bild um 180° gedreht. Betätigen Sie diese Taste, während die Ordnerstruktur auf dem Bildschirm dargestellt wird, um den vorherigen Verzeichniseintrag zu markieren.

**Nach unten-Pfeiltaste:** Drücken Sie bei laufender Diashow auf diese Taste, wird das gerade angezeigte Bild horizontal gespiegelt. Betätigen Sie diese Taste, während die Ordnerstruktur auf dem Bildschirm dargestellt wird, um den nächsten Verzeichniseintrag zu markieren.

**Nach links-Pfeiltaste:** Drücken Sie bei laufender Diashow auf diese Taste, wird das gerade angezeigte Bild um 90° gegen den Uhrzeigersinn gedreht. Betätigen Sie diese Taste, während die Ordnerstruktur auf dem Bildschirm dargestellt wird, um zur nächsthöheren Verzeichnisebene zu wechseln.

**Nach rechts-Pfeiltaste:** Drücken Sie bei laufender Diashow auf diese Taste, wird das gerade angezeigte Bild um 90° im Uhrzeigersinn gedreht.

**Options-Taste:** Drücken Sie bei laufender Diashow auf diese Taste, wird das Optionen-Menü mit folgenden Einträgen angezeigt:

- File: Wählen Sie eine anzuzeigende Datei aus.
- Play Mode: Über den Wiedergabemodus bestimmen Sie, wie die Dateien abgespielt werden: in zufälliger Reihenfolge, bis Sie auf die Stopp-Taste drücken, oder in Shuffle-Reihenfolge, wobei jedes Bild im aktuellen Ordner einmal in zufälliger Reihenfolge und anschließend die Verzeichnisansicht angezeigt wird.
- Slide Show: Geben Sie bei der Diashow-Funktion an, wie lange ein Bild angezeigt werden soll: 5 Sekunden, 15 Sekunden oder 30 Sekunden.
- Transition: Zur Verfügung stehen mehrere Überblendeffekte.

Durch Drücken auf die Options-Taste, während die Verzeichnisstruktur angezeigt wird, wird das Fenster mit den Wiedergabelistenoptionen (Playlist Options) auf dem Bildschirm angezeigt. Weitere Informationen zum Thema *Wiedergabelisten verwenden* finden Sie auf Seite 27.

**Miniaturansicht (gelbe Taste):** Durch Betätigen dieser Taste bei laufender Diashow werden alle Bilder des aktuellen Ordners in Miniaturansicht auf dem Bildschirm angezeigt. Verwenden Sie die Navigations- und OK-Tasten, um anzuzeigende Bilder zu markieren und auszuwählen.

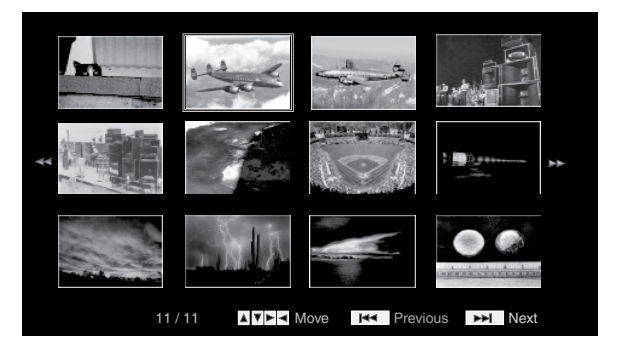

**Bild vergrößern (blaue Taste):** Durch Betätigen dieser Taste bei laufender Diashow wird die Wiedergabe gestoppt und das gerade angezeigte Bild zweifach vergrößert. Betätigen Sie diese Taste mehrmals, um den Vergrößerungsfaktor zu ändern. Zur Verfügung stehen folgende Werte: 3x, 4x, 1/2x, 1/3x und 1/4x.

## **Musikdateien abspielen**

Wählen Sie in der obersten Ordnerebene den Dateityp "Music". Öffnen Sie anschließend einen Ordner mit Musikdateien und markieren Sie eine Datei. Auf der rechten Bildschirmseite erscheinen daraufhin Informationen zur ausgewählten Datei.

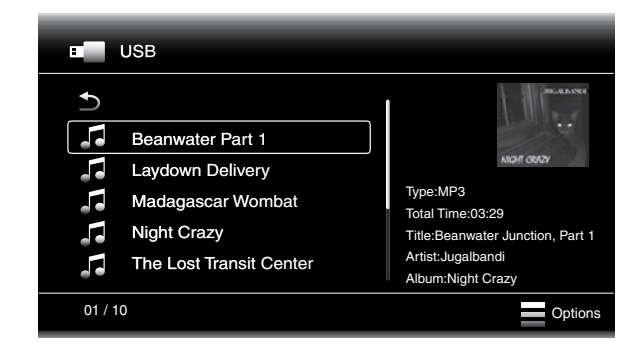

Markieren Sie eine Musikdatei, wird diese abgespielt. Befinden sich nach der ausgewählten Datei noch andere Musikdateien im Ordner, werden diese in der auf dem Display angezeigten Reihenfolge abgespielt. Der folgende Bildschirm wird beim Abspielen von Musikdateien angezeigt:

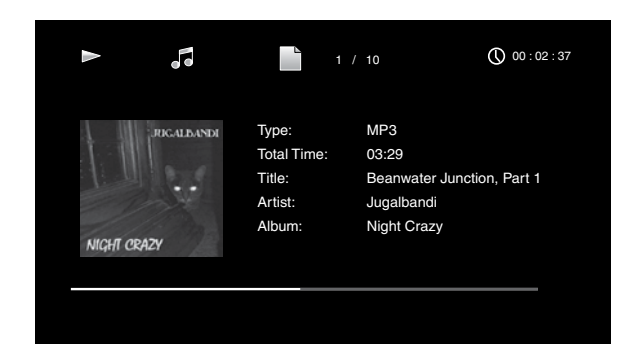

Ist die gerade abgespielte MP3-Datei mit einem Album-Cover-Art ID3-Tag versehen, erscheint das Albumcover auf dem Bildschirm.

Mit den Steuerungstasten der Fernbedienung können Sie die Wiedergabe der Musikdatei steuern. Weitere Informationen zu den Funktionen dieser Tasten finden Sie auf Seite 8 unter *Funktionen der Fernbedienung*.

Spielt der BDS Receiver auf einem USB-Gerät oder auf Daten-CD gespeicherte Musikdateien ab, weicht die Funktionsweise der Funktionen "Repeat" zum Wiederholen von Titeln und "Options" von denen der Wiedergabe von Blu-ray Discs, DVDs und Musik-CDs etwas ab:

**Repeat-Taste:** Drücken Sie mehrmals auf diese Taste, um durch folgende Modi zu schalten: "1" (aktueller Titel), "All" (gesamter Ordnerinhalt) und "Off" zum Ausschalten der Wiederholfunktion. Der gerade aktive Wiederholmodus wird oben in der Infoleiste angezeigt.

**Options-Taste:** Drücken Sie auf diese Taste, um alle für den gerade abgespielten Titel verfügbare Optionen anzuzeigen:

- File: Auswahl eines abzuspielenden Titels
- Time: Zeigt die aktuelle Spielzeit oder die Restspielzeit der laufenden Titel an.
- Play Mode: Bestimmen Sie, wie die Musikdateien abgespielt werden: in der normalen Reihenfolge, in zufälliger Reihenfolge (bis Sie auf die Stopptaste drücken) oder in Shuffle-Reihenfolge (der BD-Spieler spielt jede Datei im aktuellen Ordner einmal in zufälliger Reihenfolge an und wechselt anschließend zur Verzeichnisansicht).
- Bitrate: Anzeige der Abtastrate des gerade abgespielten Titels.
- Advance: Wiedergabe des aktuellen Titels mit hoher Geschwindigkeit.
- Replay: Bei jedem Betätigen der OK-Taste springt der Receiver bei laufender Wiedergabe zehn Sekunden zurück.
- Find: Vorlauf zu einer bestimmten Stelle im Titel.

Sie können gleichzeitig Fotos und Musikdateien wiedergeben, solange diese auf dem gleichen Datenträger gespeichert sind (USB-Gerät oder Daten-CD). Drücken Sie, während die gewünschte Musikdatei abgespielt wird, auf die Home-Taste. Öffnen Sie danach den Ordner mit den Fotodateien. Markieren Sie das erste Foto und starten Sie die Diashow.

#### **Videos abspielen**

Wählen Sie in der obersten Ordnerebene den Ordner "Video" oder "AVCHD" aus. Öffnen Sie anschließend einen Ordner mit Videos und markieren Sie eine Videodatei im aktiven Ordner.

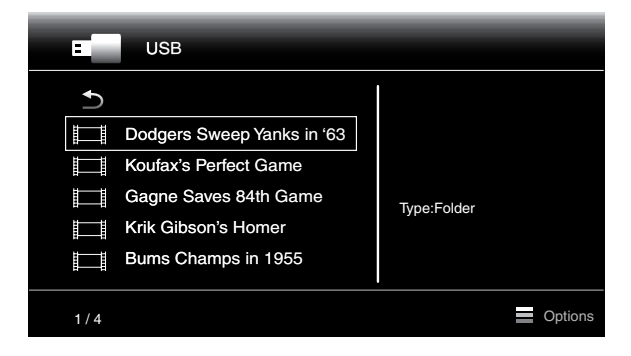

Die Videodatei wird automatisch wiedergegeben. Befinden sich noch weitere Videodateien in dem Ordner, werden diese in der auf dem Bildschirmmenü angezeigten Reihenfolge abgespielt.

Mit den Steuerungstasten der Fernbedienung können Sie die Wiedergabe der Videodatei steuern. Weitere Informationen zu den Funktionen dieser Tasten finden Sie auf Seite 8 unter *Funktionen der Fernbedienung*.

Spielt der BDS Receiver auf einem USB-Gerät oder auf Daten-CD gespeicherte Videodateien ab, weicht die Funktionsweise der Funktionen "Repeat" und "Options" von denen der Wiedergabe von Blu-ray Discs und DVDs etwas ab:

**Repeat-Taste:** Drücken Sie mehrmals auf diese Taste, um durch folgende Modi zu schalten: "1" (aktuelles Video), "All" (gesamter Ordnerinhalt) und "Off" zum Ausschalten der Funktion.

**Options-Taste:** Durch Drücken dieser Taste werden alle für das derzeit abgespielte Video verfügbaren Optionen angezeigt, wie beispielsweise Optionen zu Datei, Titel, Kapitel, Spielzeit, Wiedergabemodi, Tonspuren, Untertitel, Codepage und Bitrate sowie Optionen für schnellen Vorlauf, Wiederholmodus, die Anpassung der Lippensynchronisierung und die Suchfunktion.

## **Wiedergabelisten verwenden**

USB-Geräte und Daten-CDs können viele Dateien enthalten. Um auch bei umfangreichen Medienarchiven den Überblick nicht zu verlieren, können Sie Wiedergabelisten zusammenstellen.

### **Wiedergabelisten erstellen**

- HINWEIS: Die Vorgehensweise ist bei Daten-CDs und USB-Geräte identisch.
- 1. Drücken Sie auf die Home-Taste. Auf dem Bildschirm erscheint das Home-Menü.
- 2. Wählen Sie "CD data disc" oder "USB". Die Ordner "Photo", "Music" und "Video" erscheinen auf dem Bildschirm.
- 3. Wählen Sie den gewünschten Dateityp für die Wiedergabeliste aus. Sie können für jeden Dateityp eine separate Wiedergabeliste erstellen.
- 4. Wenn Sie beim Durchsuchen der Verzeichnisstruktur eine Datei der Wiedergabeliste hinzufügen möchten, markieren Sie sie und drücken Sie die Options-Taste. Daraufhin wird das Playlist-Options-Fenster auf dem Bildschirm angezeigt.
- 5. Zum Hinzufügen der Datei zur Wiedergabeliste wählen Sie "Add to Playlist".
- 6. Wiederholen Sie die Schritte 4 und 5 zum Hinzufügen weiterer Dateien.

Möchten Sie eine Wiedergabeliste für einen anderen Dateityp zusammenstellen, wiederholen Sie die Schritte 1 bis 6, wobei Sie in Schritt 3 jedoch einen anderen Dateityp auswählen.

#### **Wiedergabelisten abspielen**

- 1. Drücken Sie auf die Home-Taste. Auf dem Bildschirm erscheint das Home-Menü.
- 2. Wählen Sie den Eintrag "Playlist". Die Ordner "Photo", "Music" und "Video" werden auf dem Bildschirm angezeigt.
- 3. Wählen Sie den gewünschten Dateityp aus, um die entsprechende Wiedergabeliste zu öffnen. Die Wiedergabeliste wird geöffnet.
- Wählen Sie den ersten Eintrag aus der Liste und drücken Sie auf die Wiedergabetaste. Die Wiedergabe beginnt.

Um eine Wiedergabeliste wiederholt abzuspielen, drücken Sie bitte auf die Wiederholtaste. Sie haben die Wahl zwischen "1" (einen Titel wiederholen) oder "All" (die gesamte Wiedergabeliste wiederholen).

# **Fehlerbehebung**

Falls Ihr BDS Receiver Ihrer Meinung nach nicht ordnungsgemäß funktioniert, sehen Sie in diesem Kapitel nach, ob das Problem aufgeführt ist, bevor Sie sich an Ihre Harman Kardon-Vertretung wenden.

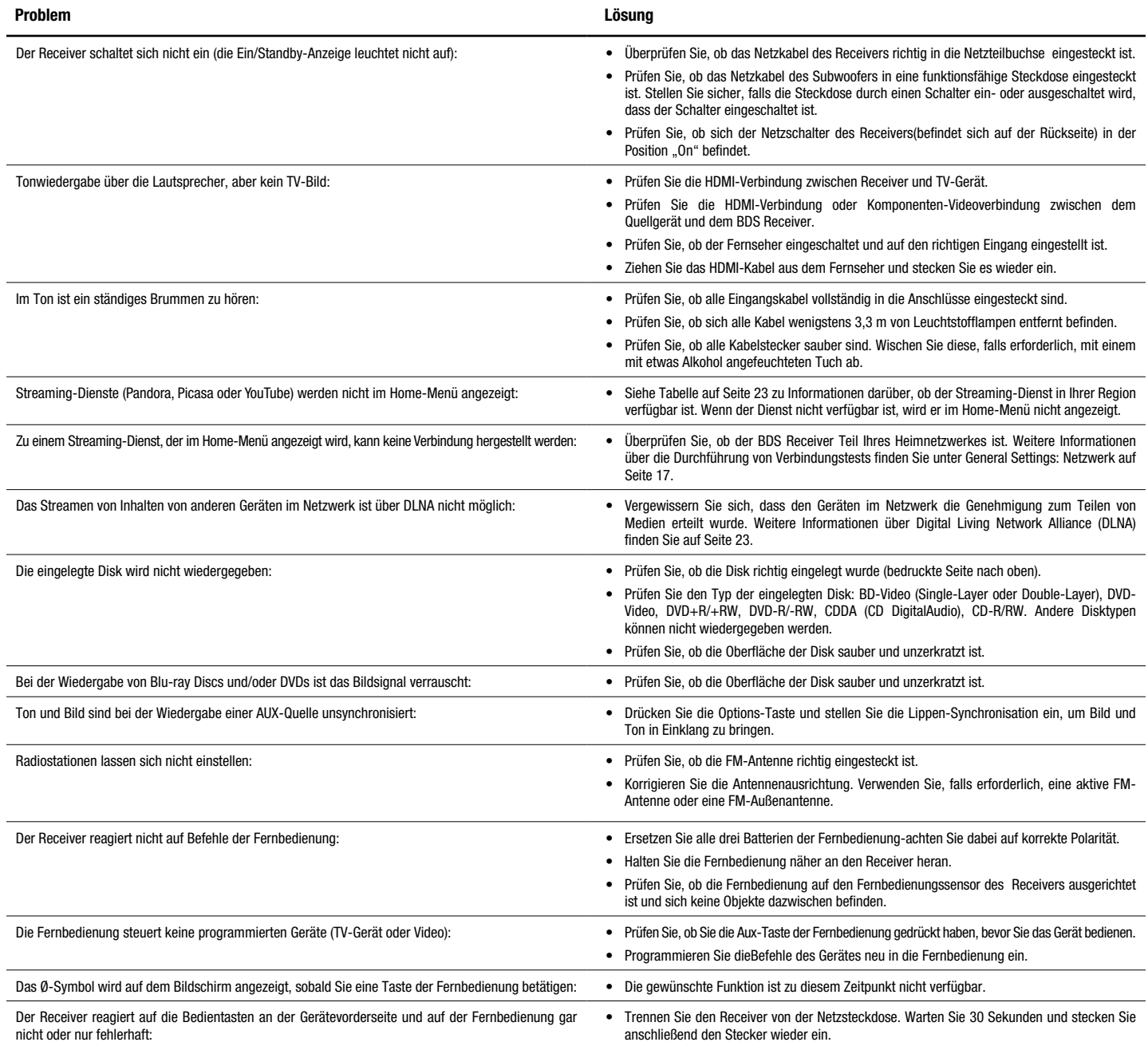

Weitere Informationen zur Fehlersuche finden Sie im Internet unter www.harmankardon.com auf der Support-Seite unter dem FAQ-(Fragen und Antworten)-Link.

# **Code-Liste der Fernbedienung für Aux-Komponenten TV/DVR**

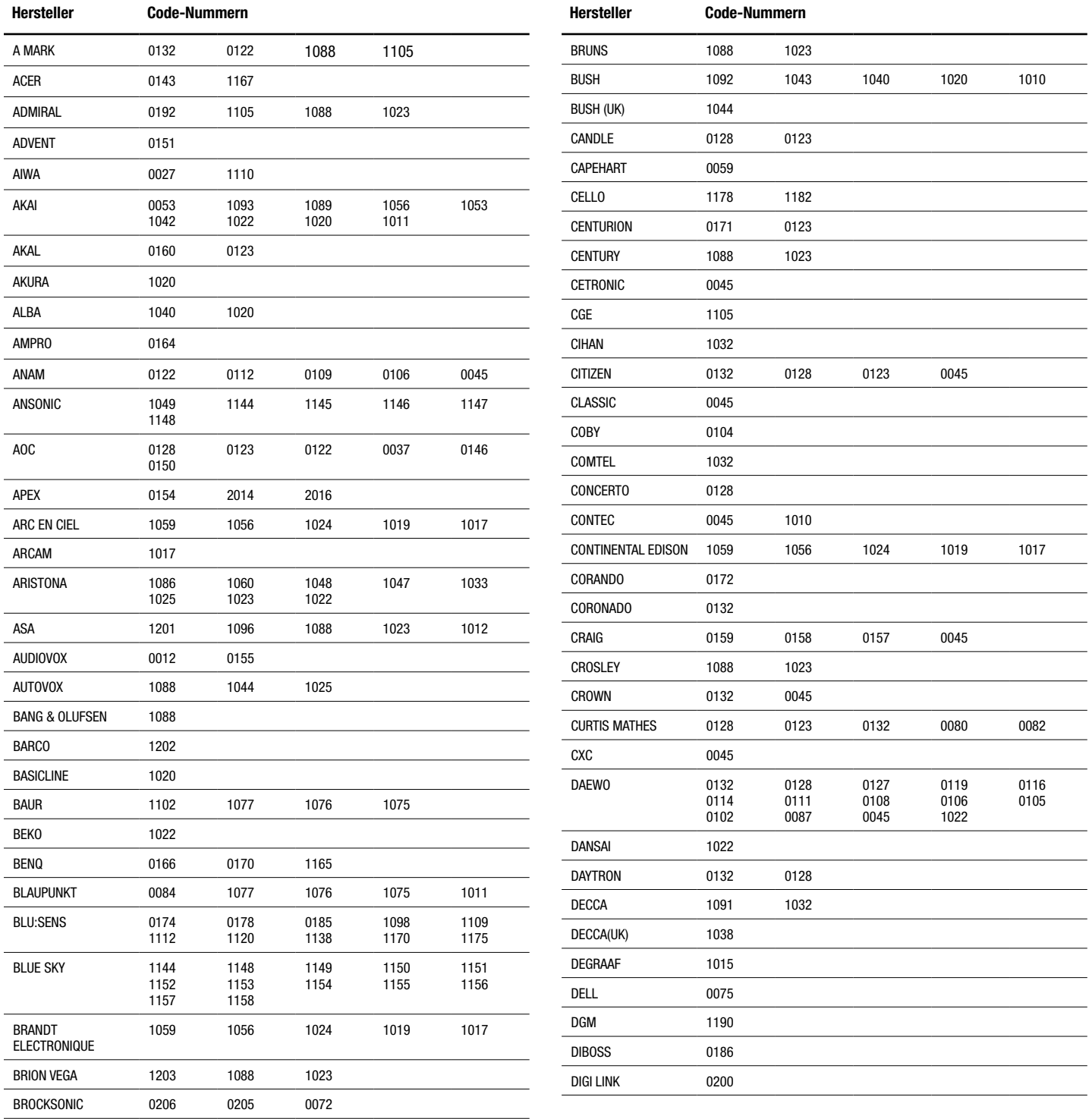

# **TV/DVR**

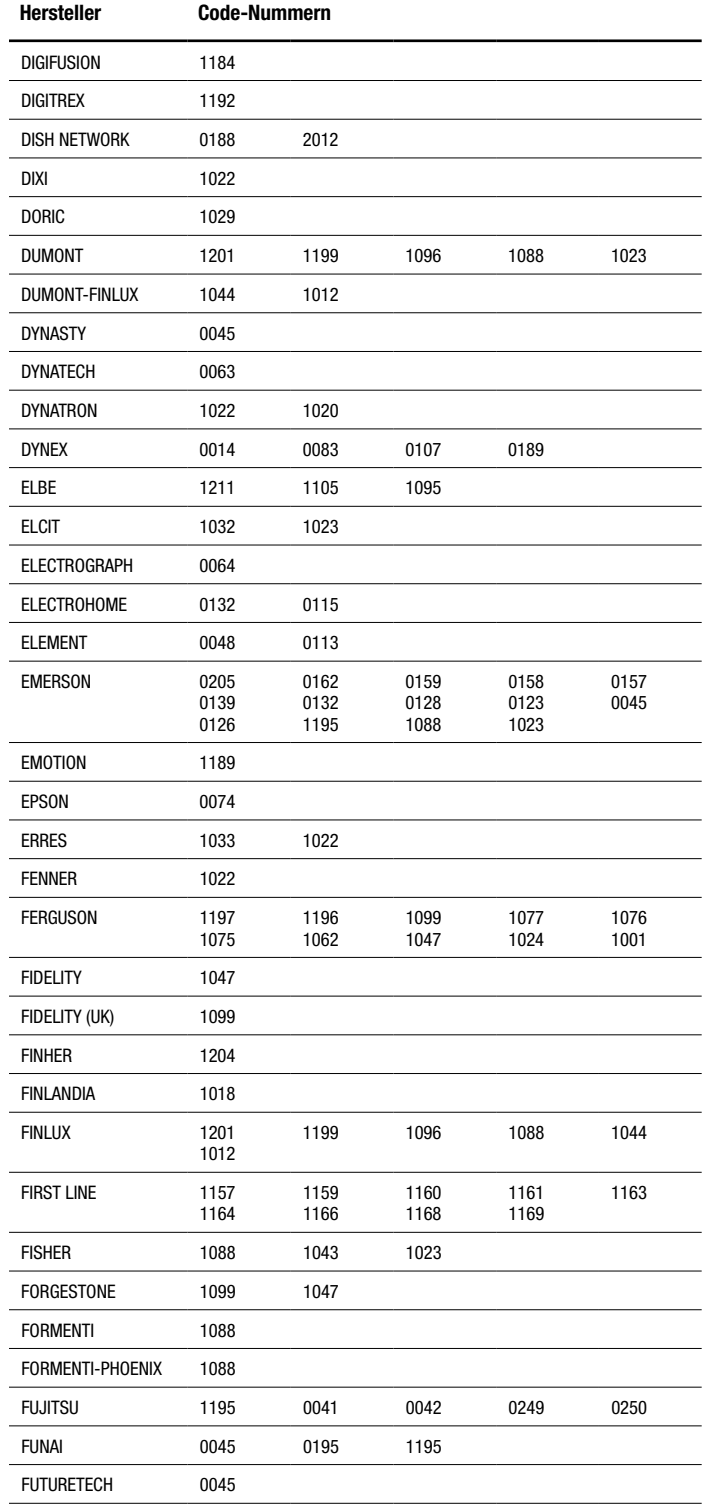

 $\overline{\phantom{a}}$ 

 $\overline{\phantom{0}}$ 

÷

 $\overline{\phantom{0}}$ 

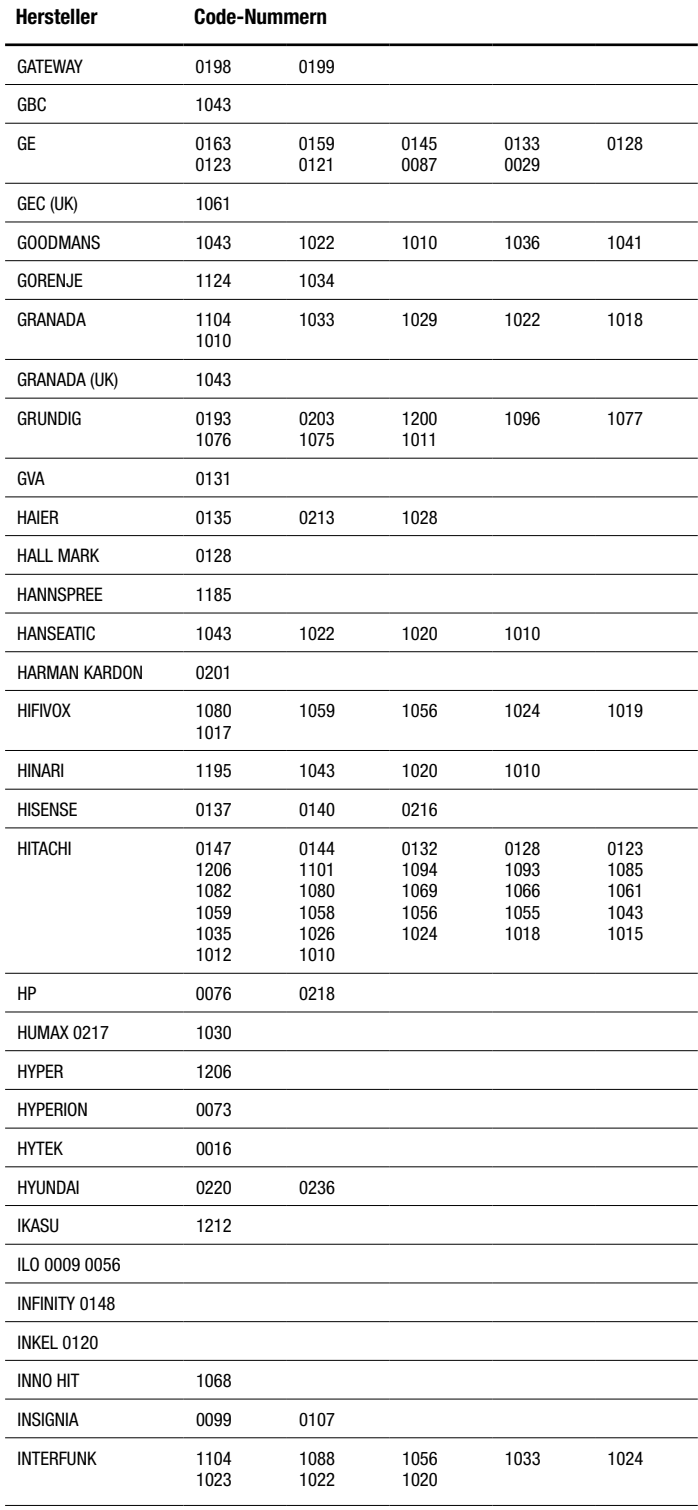

# BDS

# **TV/DVR**

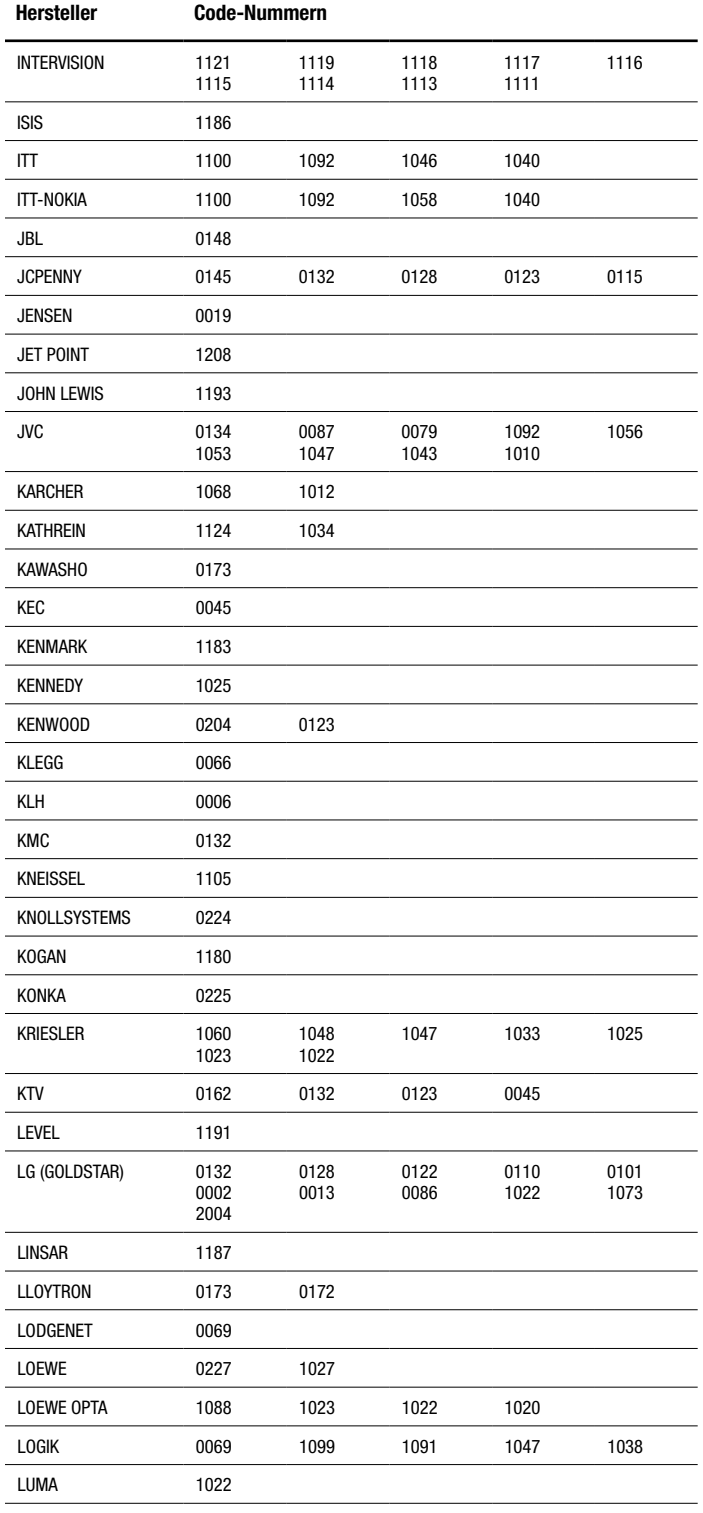

L

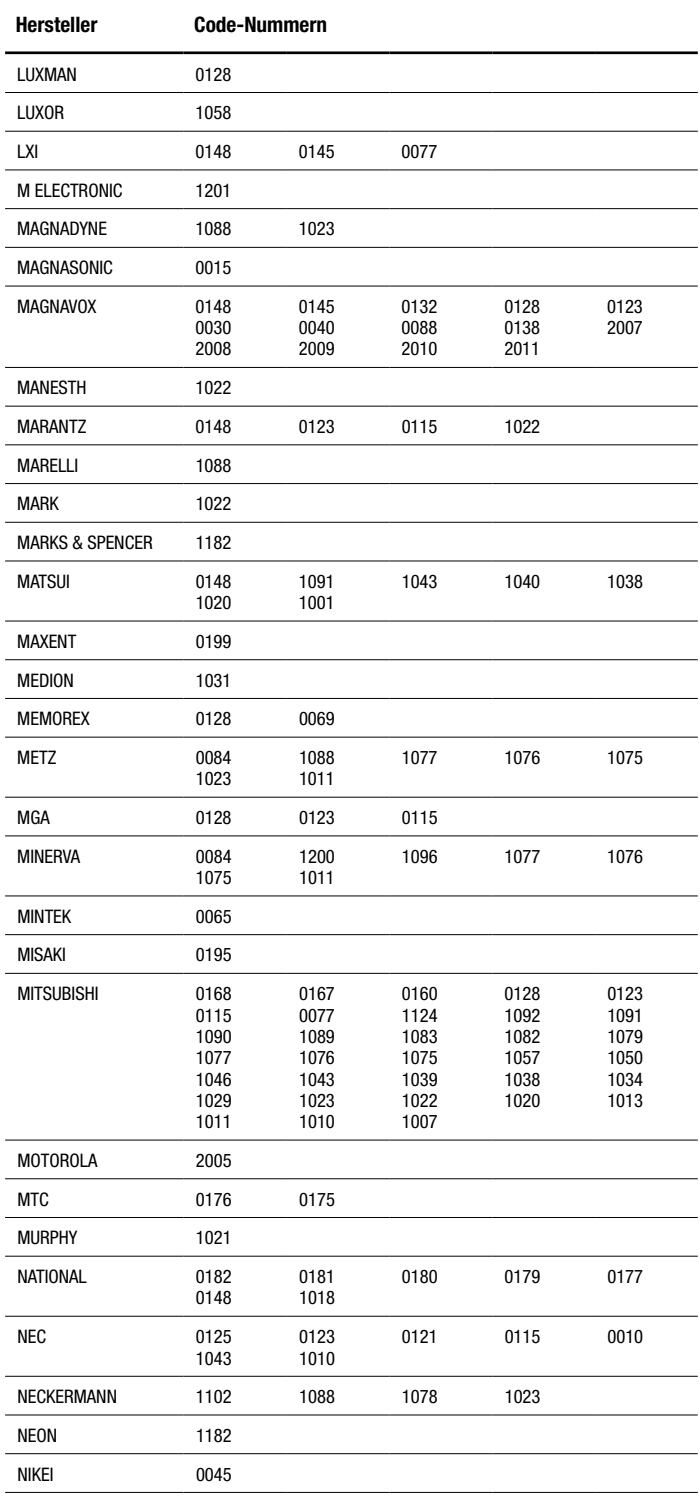

# **TV/DVR**

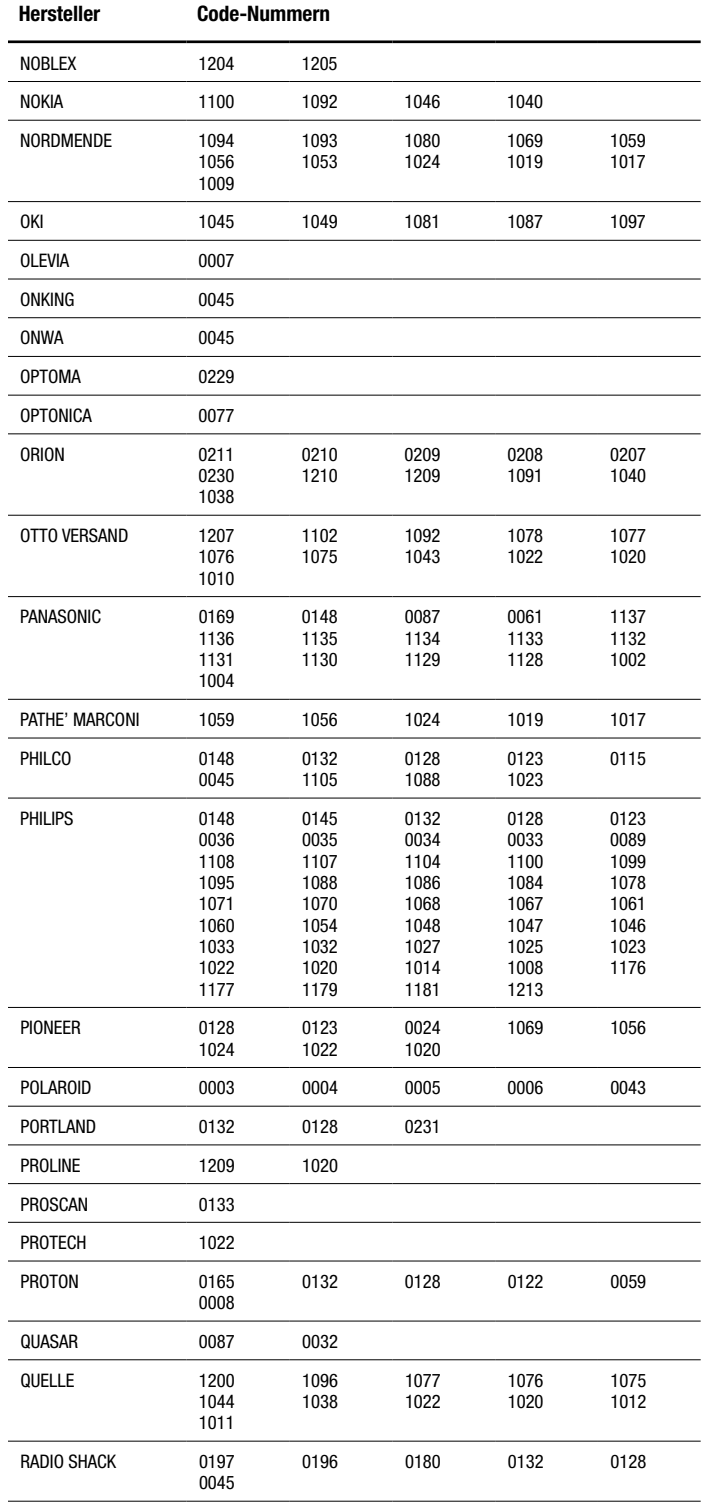

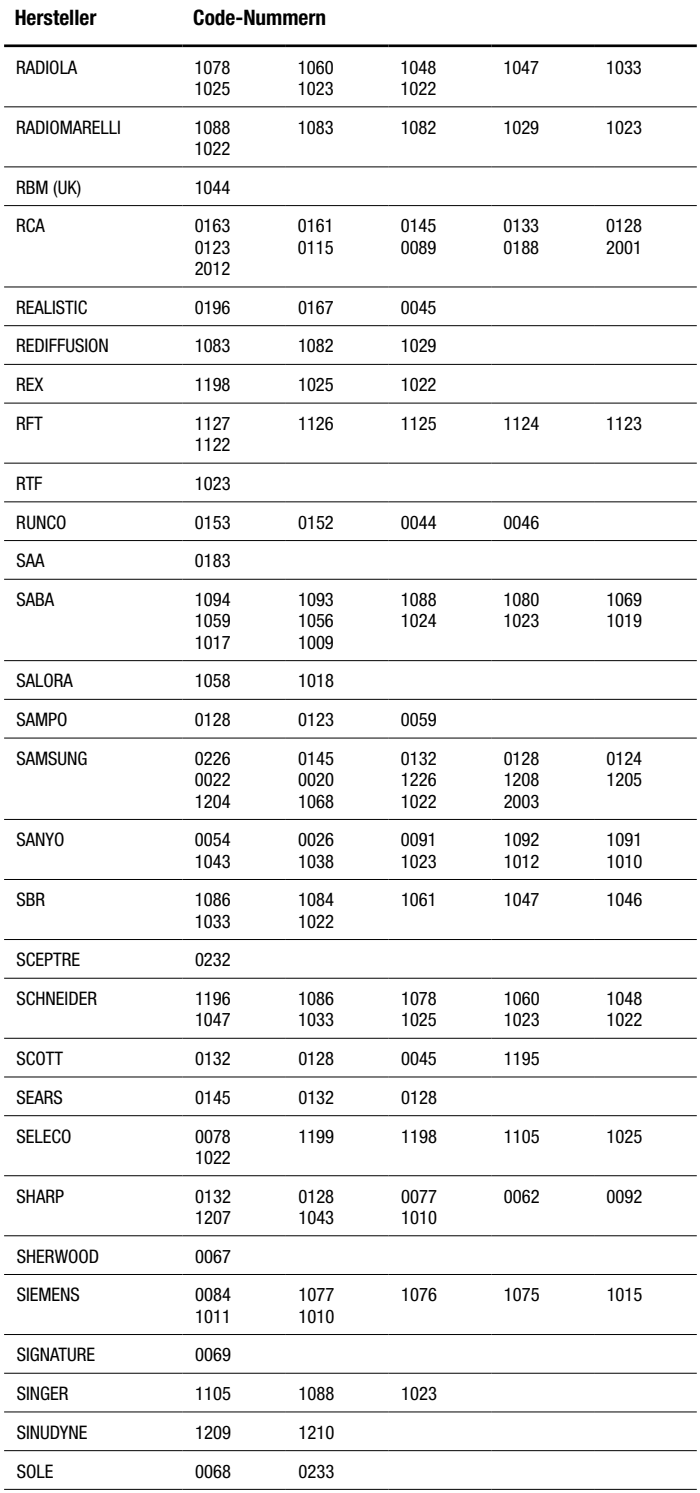

**TV/DVR**

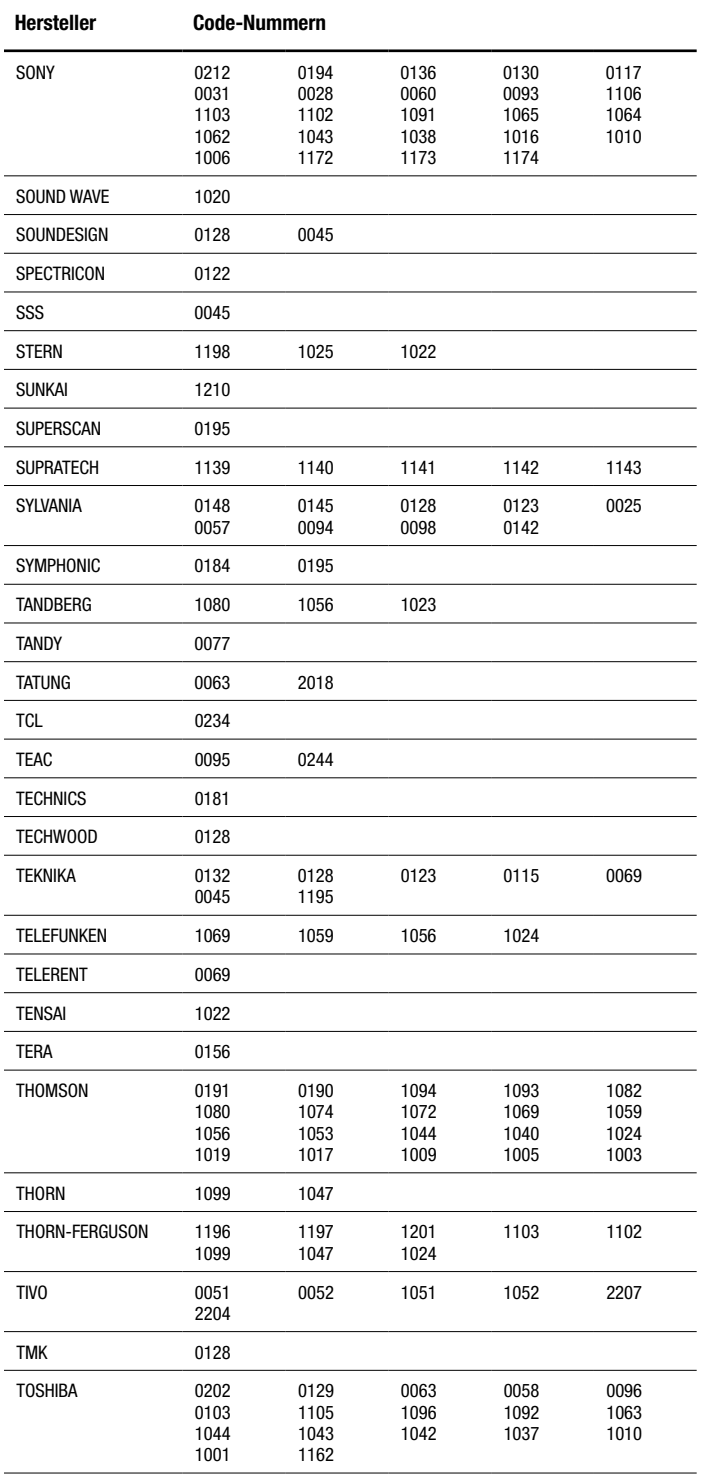

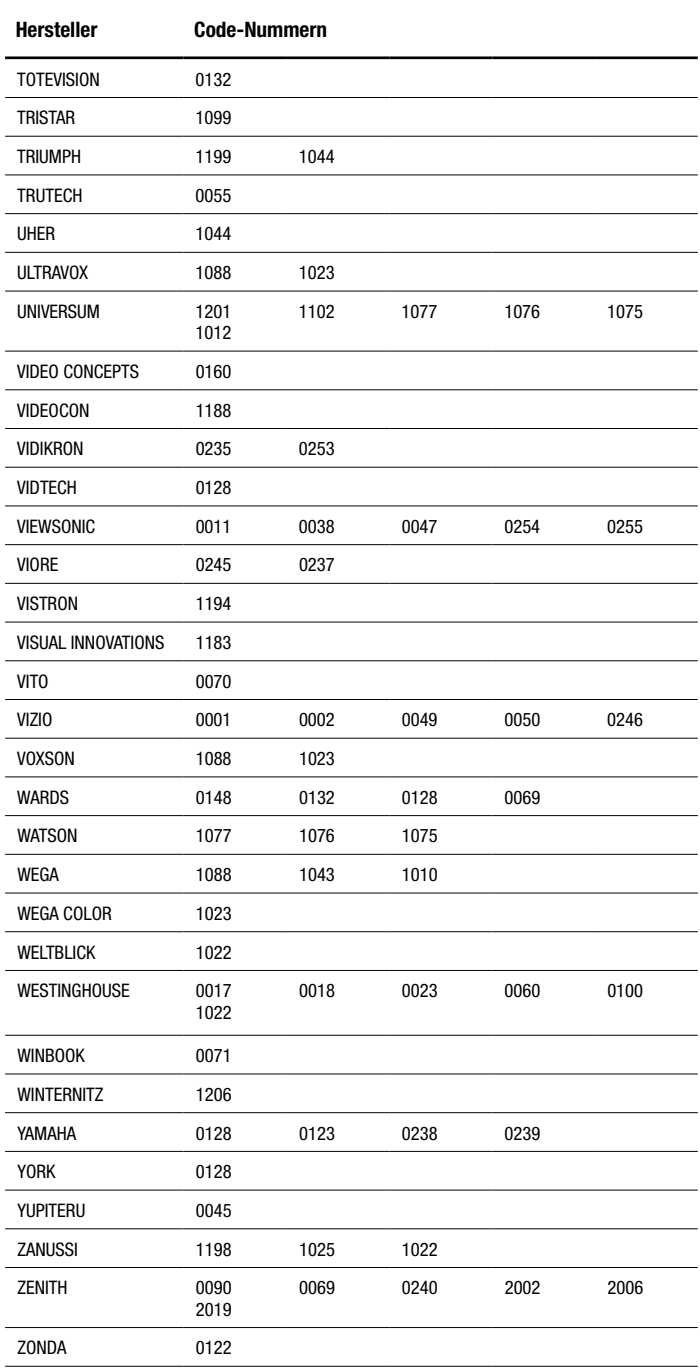

# **KABELBOX**

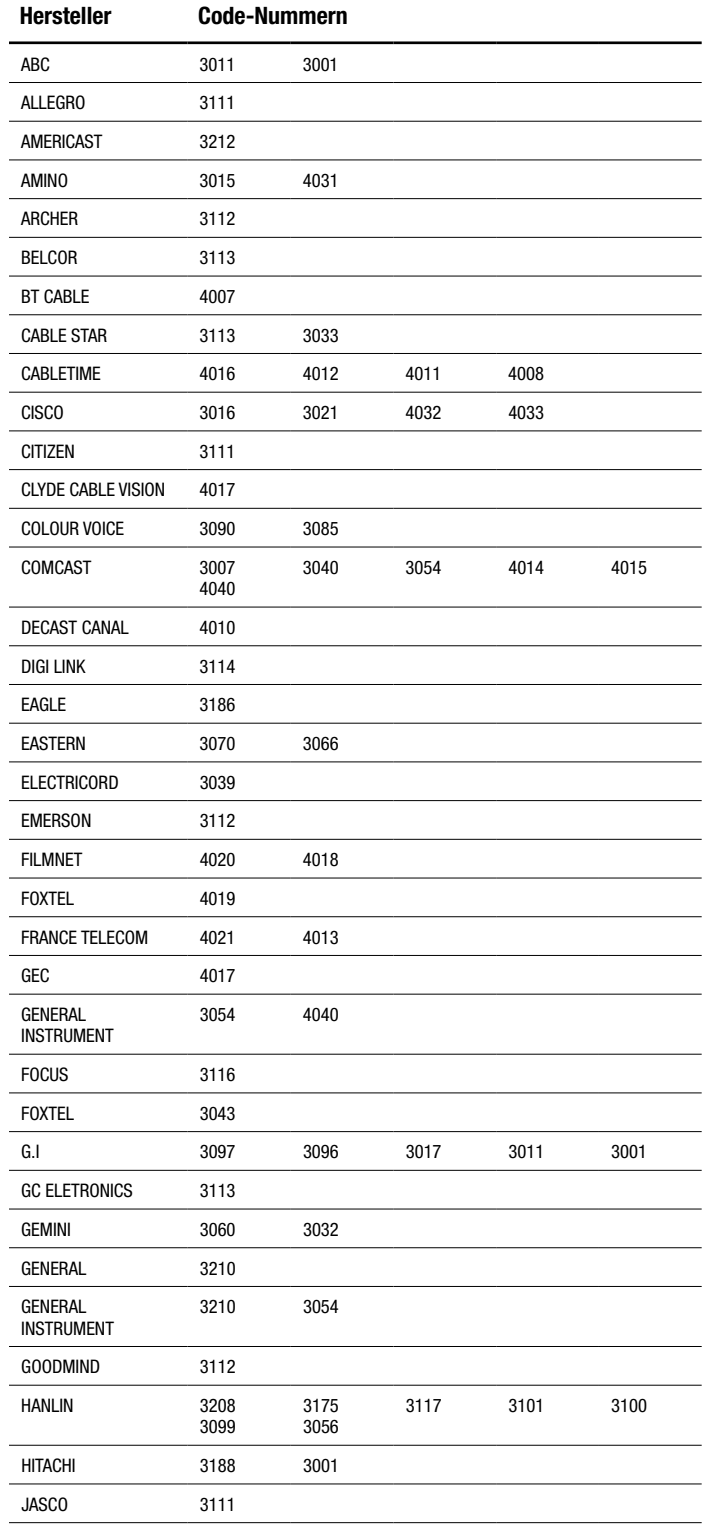

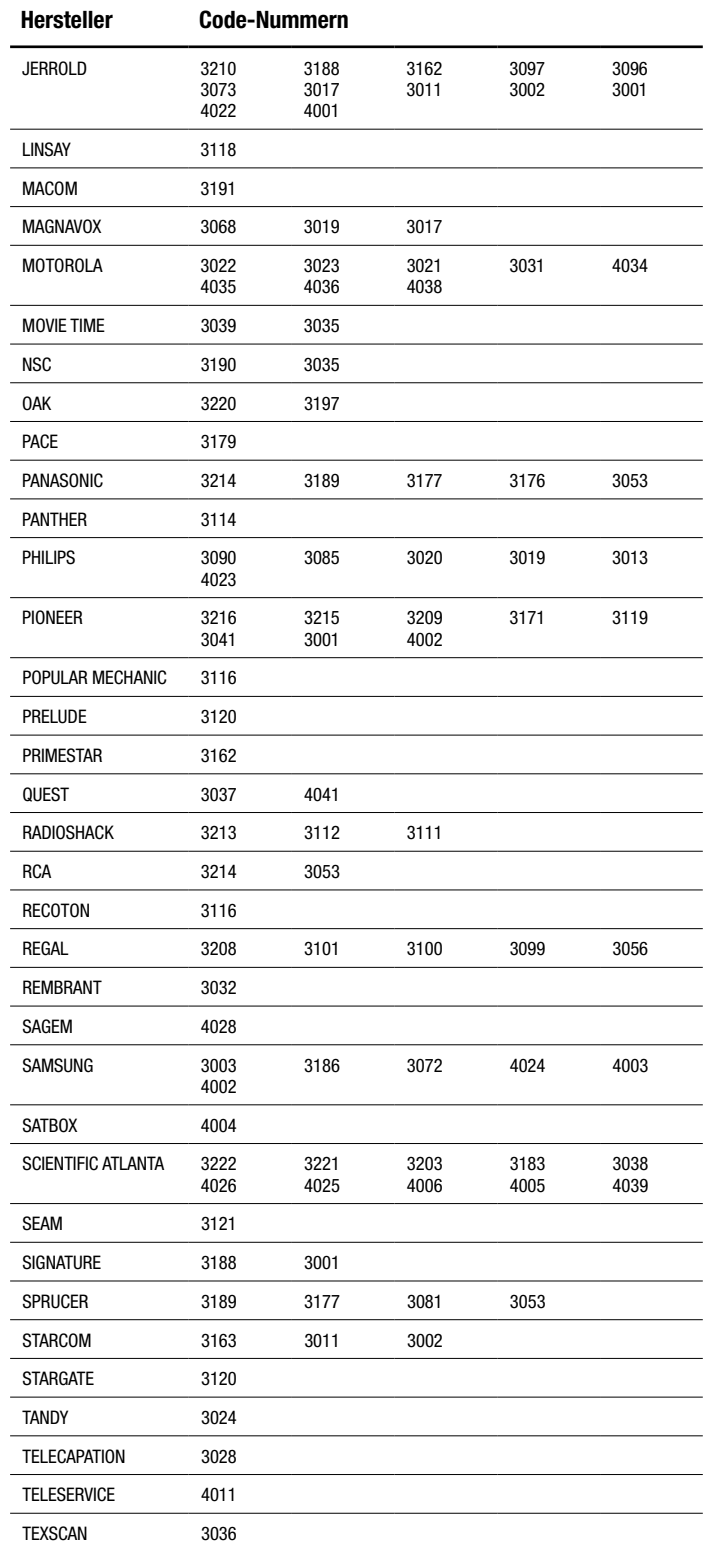

# **KABELBOX**

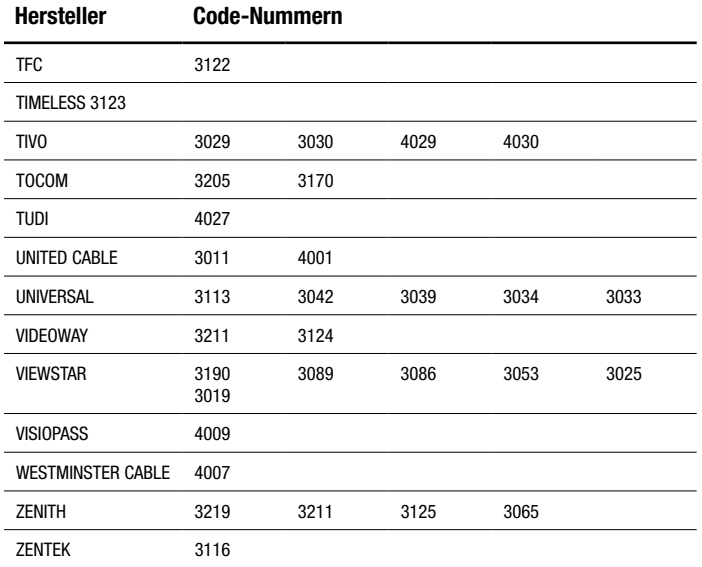

 $\overline{\phantom{a}}$ 

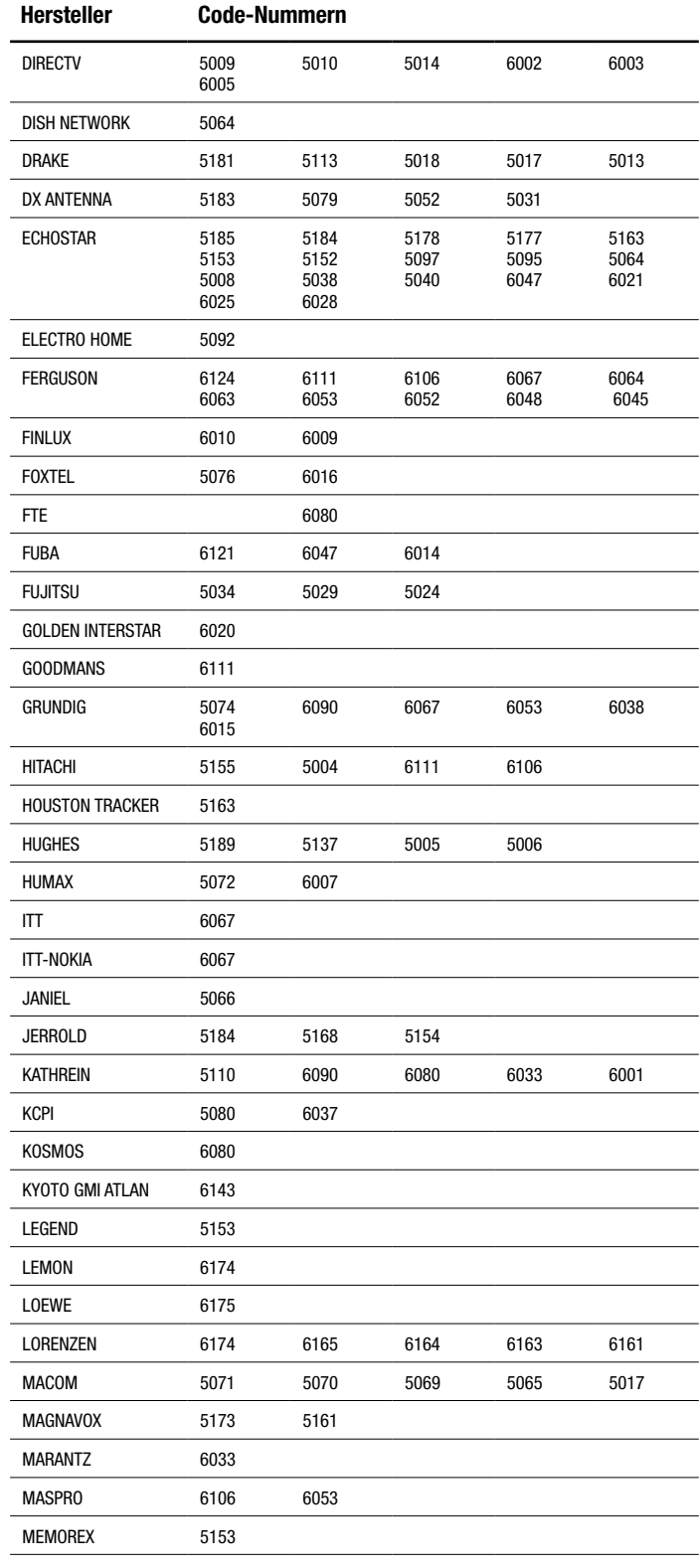

## **SATELLITENTUNER**

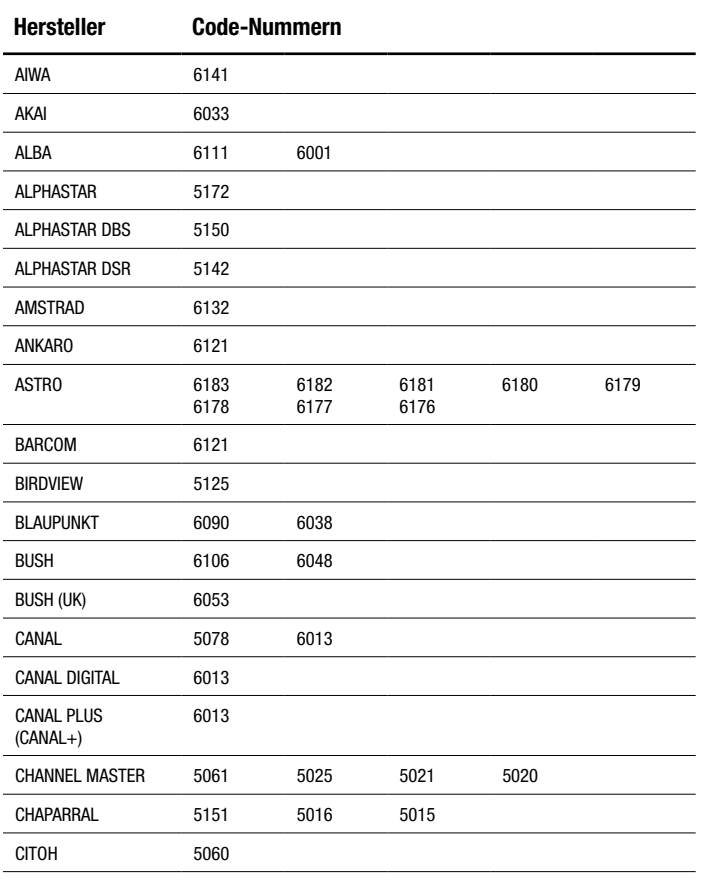

# **SATELLITENTUNER**

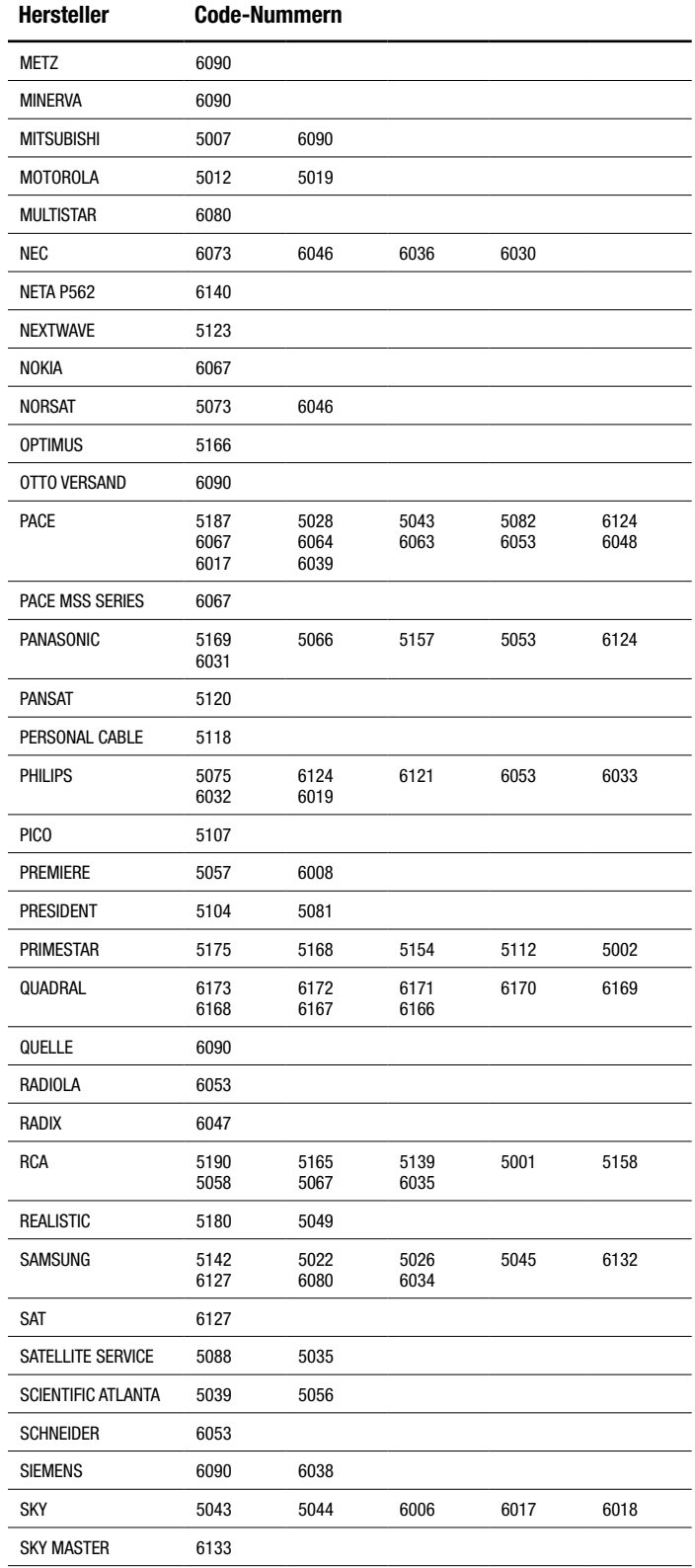

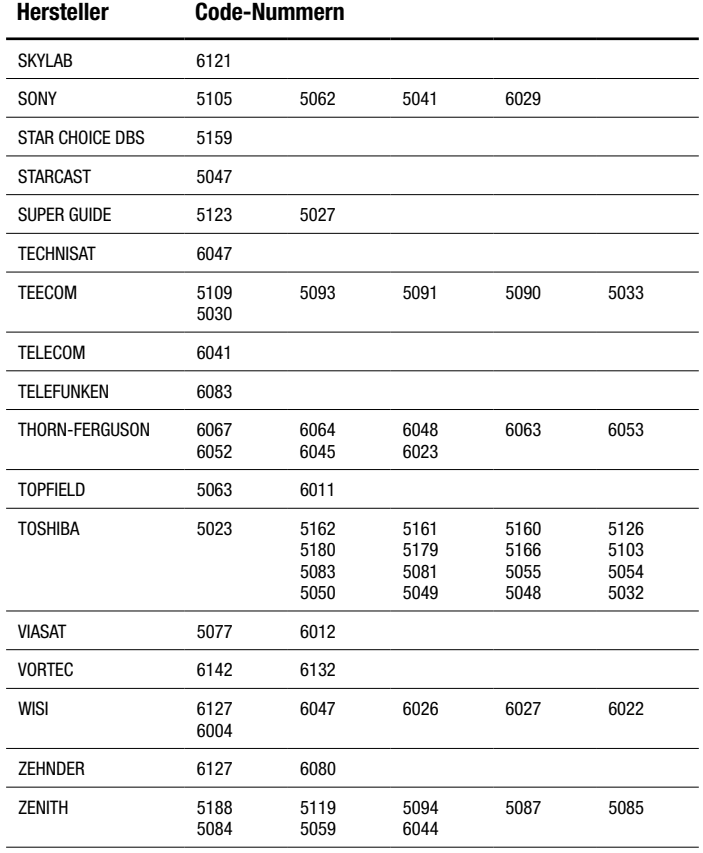

# **Technische Daten**

# **Receiver BDS 577, BDS 575, BDS 277 und BDS 275**

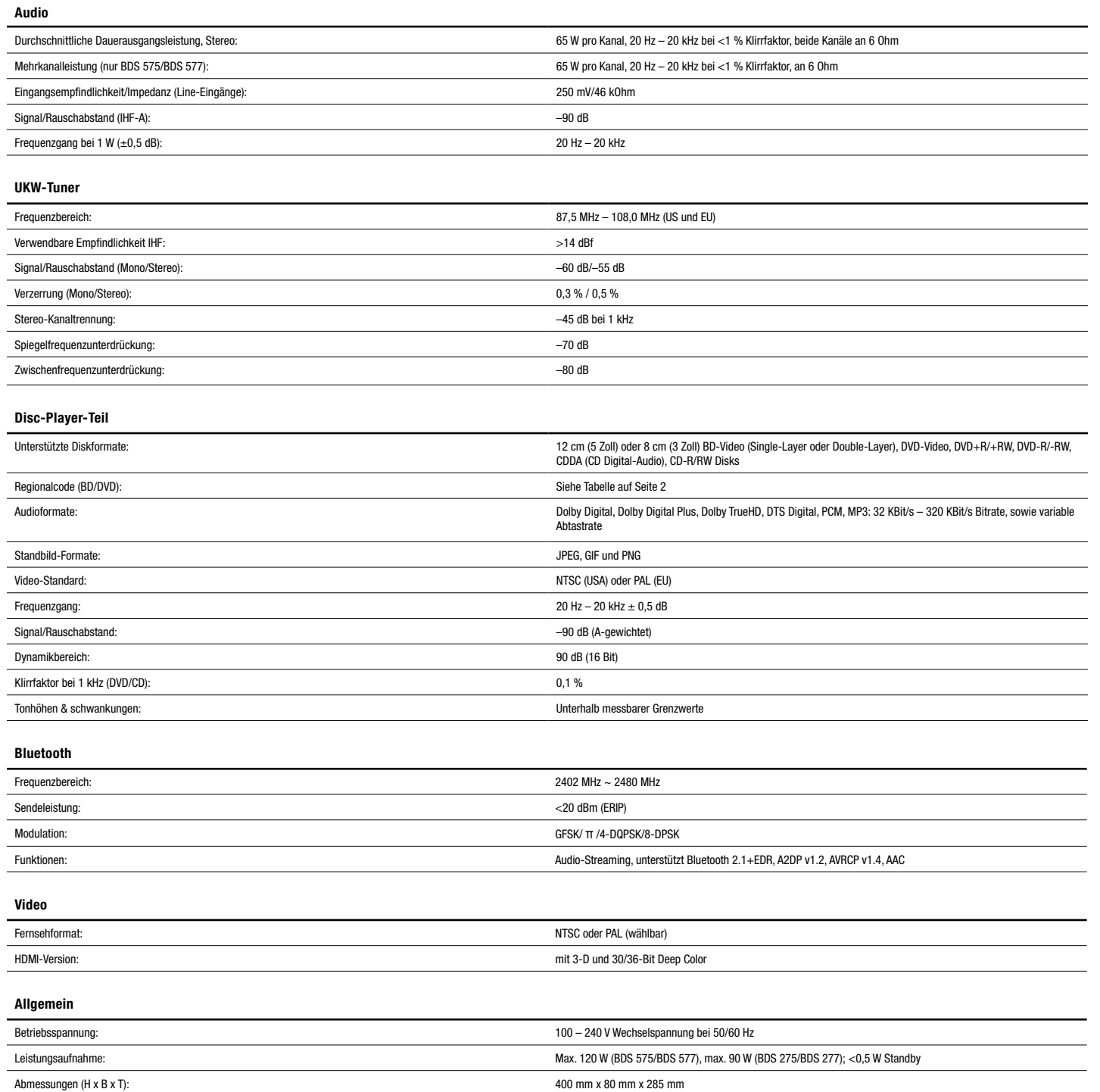

Gewicht: Gewicht: BDS 275 – 3,5 kg; BDS 277/BDS 575/BDS 577 – 3,6 kg

Tiefenmaß ohne Anschlussklemmen. Höhenmaß mit Füßen und Gehäuse.

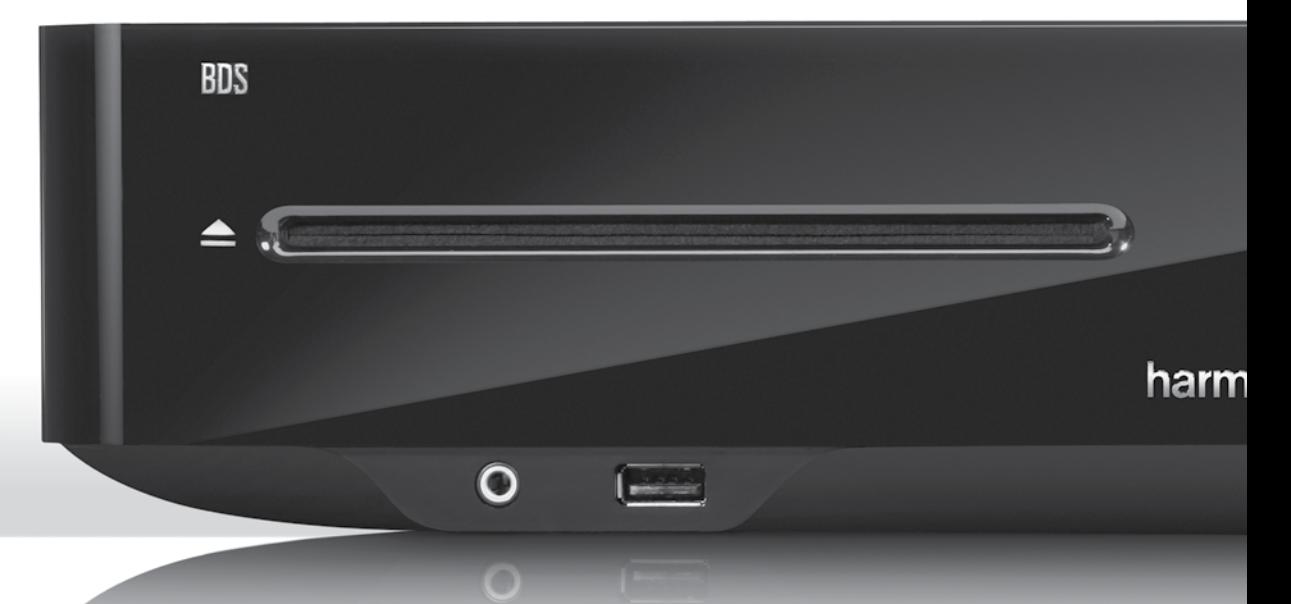

# **HARMAN**

HARMAN International Industries, Incorporated 8500 Balboa Boulevard, Northridge, CA 91329 USA 516.255.4545 (nur in den USA)

Hergestellt in China

© 2012 HARMAN International Industries, Incorporated. Alle Rechte vorbehalten.

Harman Kardon ist ein Warenzeichen von HARMAN International Industries, Incorporated, eingetragen in den USA und/oder anderen Ländern. EzSet/EQ<br>ist ein Warenzeichen von HARMAN International Industries, Incorporated. Blu-ra *Bluetooth* Wortmarke und Logos sind eingetragene Warenzeichen von *Bluetooth* SIG, Inc. und jegliche Nutzung dieser Marken durch HARMAN International Industries, Incorporated erfolgt in Lizenz. DIVX: ÜBER DIVX VIDEO: DivX® ist ein von der DivX, LLC, einer Tochtergesellschaft der Rovi Corporation,<br>entwickeltes digitales Videoformat. Das vorliegende DivX Certified®-Gerät Informationen sowie Software zur Konvertierung von Videodateien in das DivX-Format finden Sie im Internet unter www.divx.com. ZU DIVX® VIDEO ON DEMAND: Sie müssen das vorliegende DivX Certified®-Gerät zuerst registrieren, bevor Sie gekaufte DivX Video-on-Demand (VOD)-Filme abspielen können. Den Registrierungsschlüssel finden Sie im Einrichtungsmenü, Abschnitt DivX VOD. Auf der Website vod.divx.com erhalten Sie weitere Informationen über den Abschluss des Registrierungsvorgangs. DivX®, DivX Certified® und die damit verbundenen Logos sind Warenzeichen der Rovi Corporation oder deren<br>Tochtergesellschaften und werden in Lizenz verwendet. DivX Certified® – zu Inhalten. DLNA®, das DLNA-Logo und DLNA CERTIFIED® sind Warenzeichen, Servicemarken oder Gütezeichen der Digital Living Network Alliance. DOLBY DIGITAL PLUS TRUE-HD. Hergestellt in Lizenz der Dolby Laboratories. Dolby und das Doppel-D-Symbol sind eingetragene Warenzeichen der Dolby Laboratories. DTS DIGITAL SURROUND. Hergestellt in Lizenz unter Verwendung folgender US-Patente: 5,956,674; 5,974,380; 6,487,535 & sowie andere US- und weltweite Patente sind & angemeldet. DTS, das Symbol sowie DTS mit dem Symbol sind eingetragene Warenzeichen, und DTS Digital Surround und die DTS-Logos sind Warenzeichen von DTS, Inc. Das Produkt schließt Software ein. © DTS, Inc. Alle Rechte vorbehalten. HDMI, das HDMI-Logo und High-Definition Multimedia Interface sind in den USA bzw. anderen Ländern eingetragene Warenzeichen der HDMI Licensing LLC. iPhone, iPod und iPad sind Warenzeichen von Apple Inc., eingetragen in den USA und anderen Ländern. iPod, iPhone und iPad sind nicht im Lieferumfang enthalten. "Made for iPod", "Made for iPhone" und "Made for iPad" kennzeichnetes Zubehör, das speziell für den Einsatz mit einem iPod, iPhone oder iPad konstruiert wurde und vom Entwickler zertifiziert ist, den hohen Leistungsstandards von Apple zu entsprechen. Apple übernimmt keine Verantwortung für das<br>Funktionieren dieses Geräts oder die Konformität mit sicherheitstechnischen oder dieses Zubehörs mit einem iPod, iPhone oder iPad die Leistung der drahtlosen Übertragung beeinträchtigen kann. Java, Java Powered und das Java-Logo mit der dampfenden Kaffeetasse (Java Steaming Coffee Cup logo) sind Warenzeichen oder eingetragene Warenzeichen der Sun Microsystems, Inc., oder deren Tochtergesellschaften in den USA und in anderen Ländern. Microsoft, Windows und Windows Media sind eingetragene Warenzeichen der Microsoft Corporation in den USA und/oder in anderen Ländern.

Pandora ist ein eingetragenes Warenzeichen von Pandora Media, Inc.

Picasa ist ein Warenzeichen von Google, Inc.

WMA (Windows Media Audio) ist ein proprietäres Dateiformat von Microsoft. In diesem Produkt kommen Kopierschutz-Technologien zum Einsatz, die durch Patente und andere Rechte auf geistiges Eigentum in den USA geschützt sind. Das Zerlegen dieser Einheit mit dem Ziel, Reverse Engineering zu betreiben, ist verboten.

YouTube ist ein Warenzeichen von Google, Inc.

Teilenr.: HKP4816, Rev. A

uslu

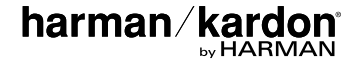

www.harmankardon.com